**Información Información<br>General** 

Instalacioón<br>del Harware **del Harware**

**Instalacioón Controladores Controladores<br>& Utilidades & Utilidades**

**AWARD<br>BIOS Setup BIOS Setup**

**Glosario**

Solución de problem<br>& Soporte Técnico **Solución de problemas & Soporte Técnico**

AK77-333 Manual Online

**DOC. NO.: AK77333-OL-S0202A** 

<span id="page-0-0"></span>

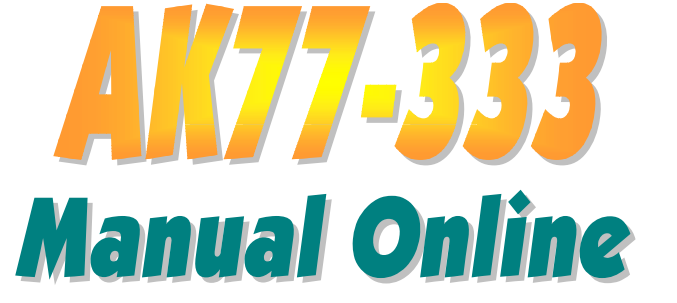

# Manual online

# Contenido de este manual

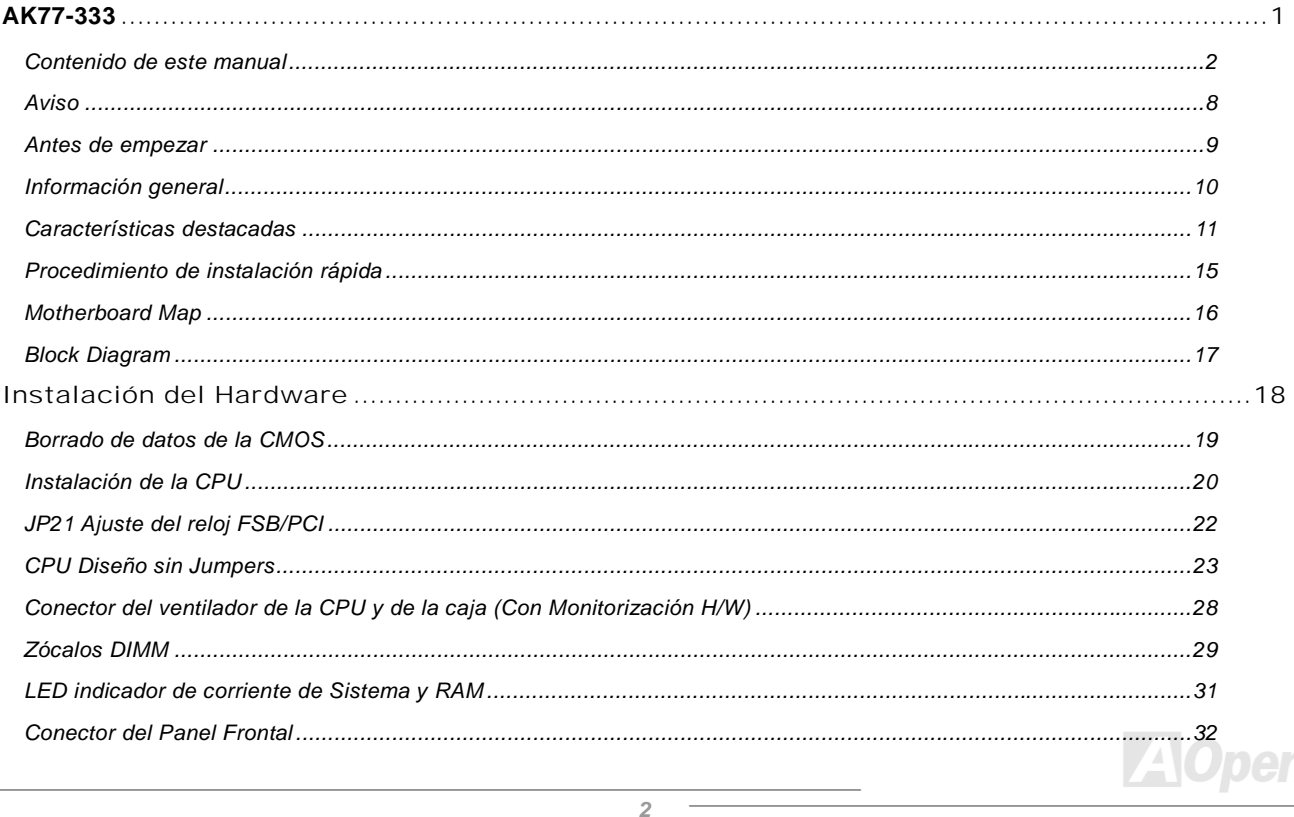

# Manual online

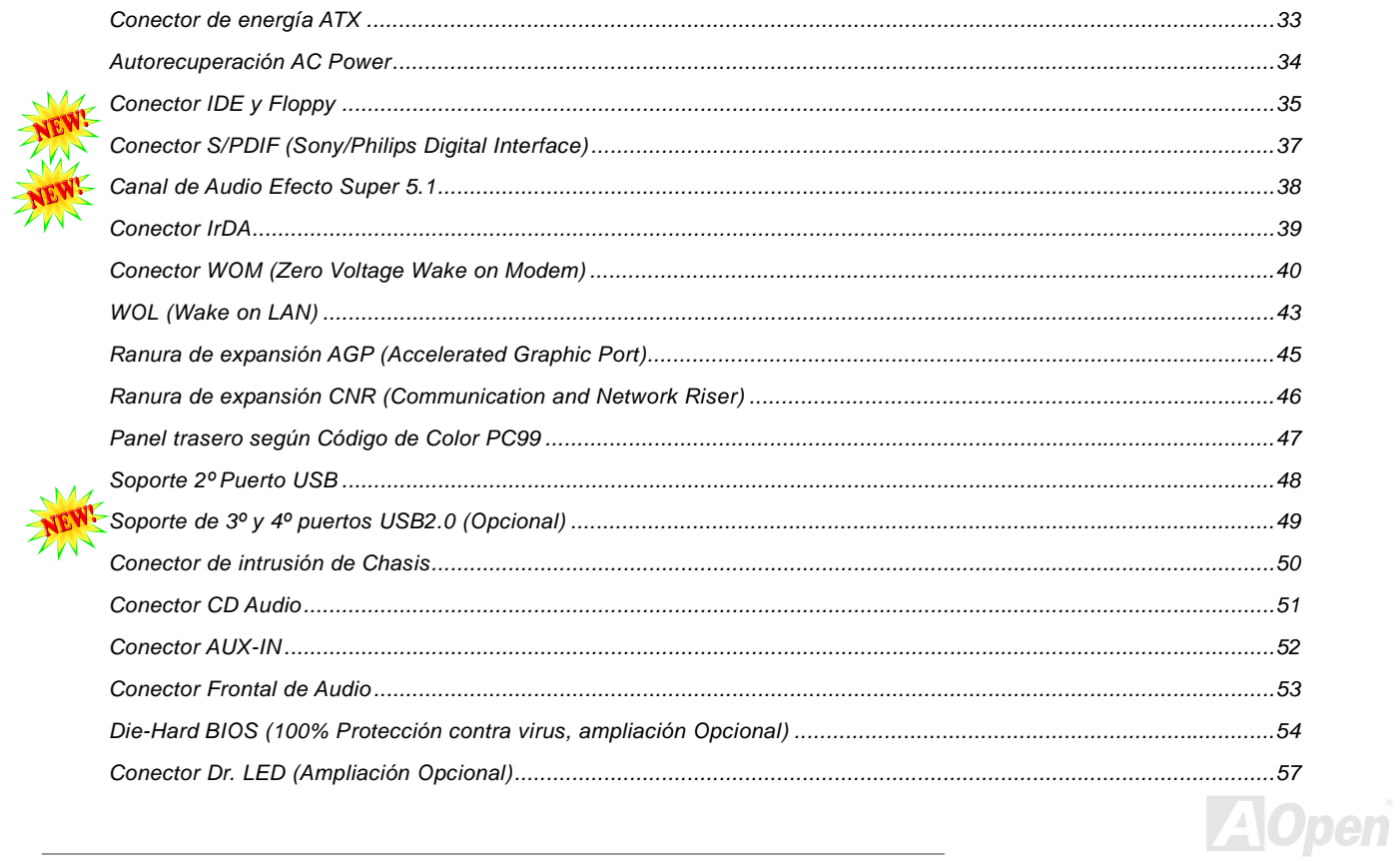

 $\mathcal{S}$ 

# Manual online

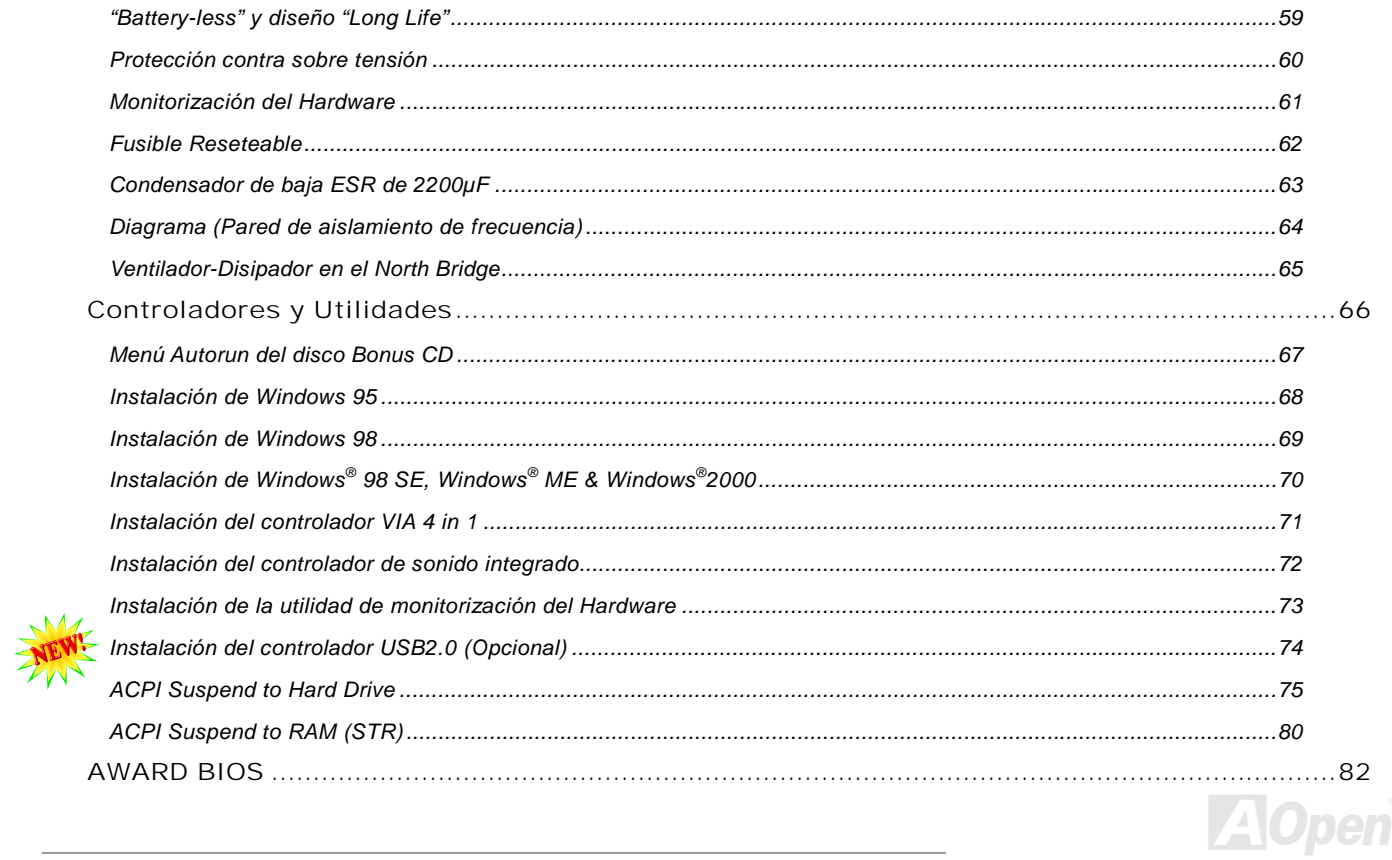

 $\overline{4}$  $\overline{\phantom{a}}$ 

# Manual online

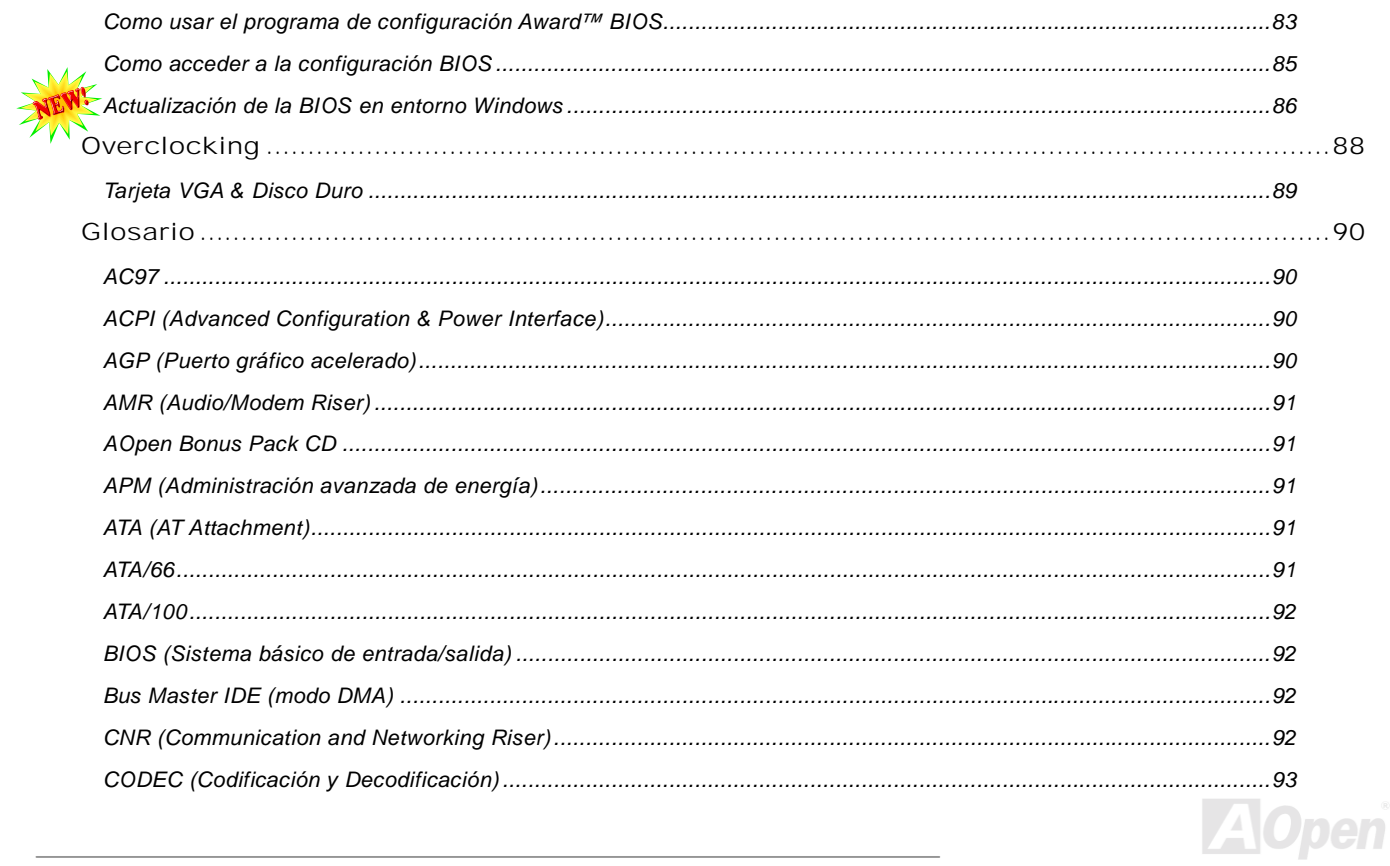

 $\overline{5}$ 

# Manual online

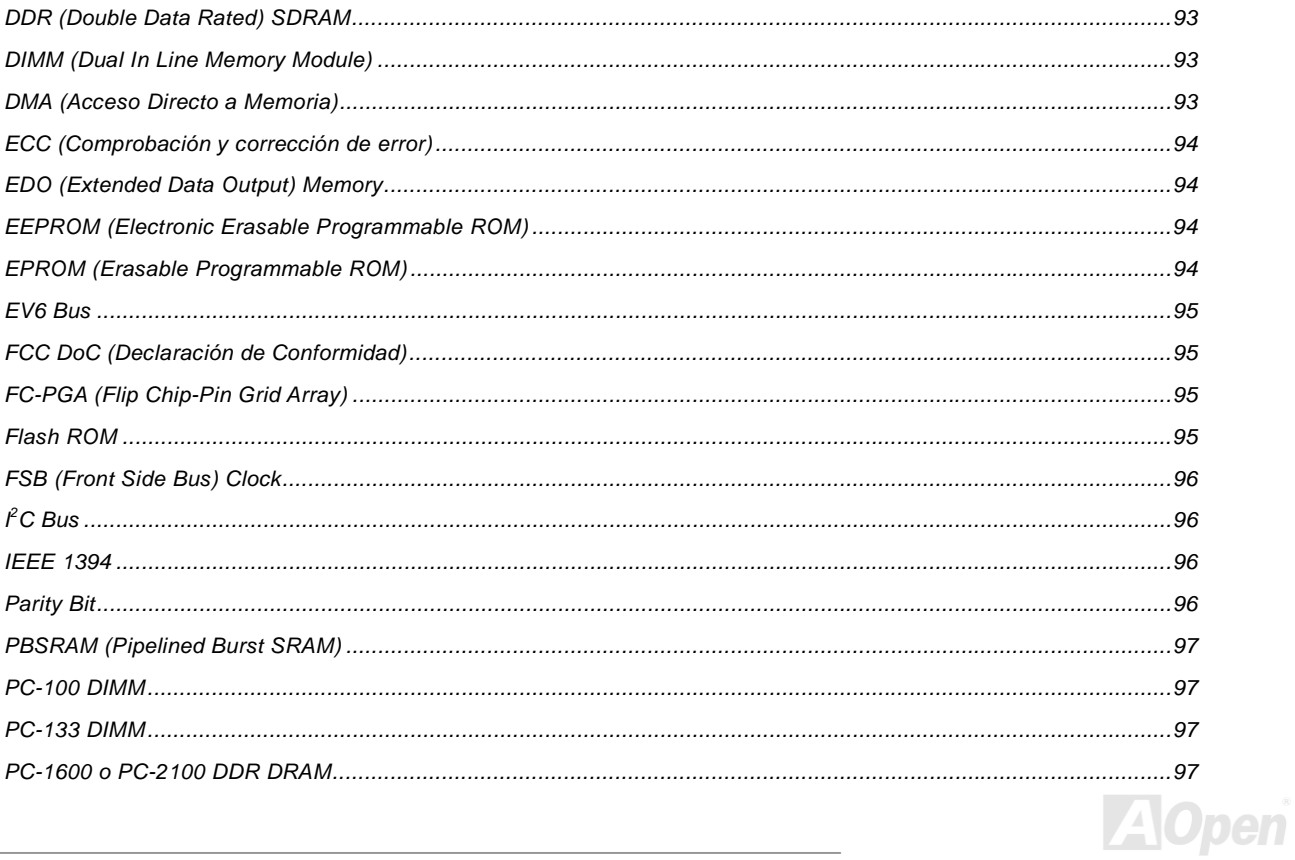

 $\sqrt{6}$  $\sim$ 

# Manual online

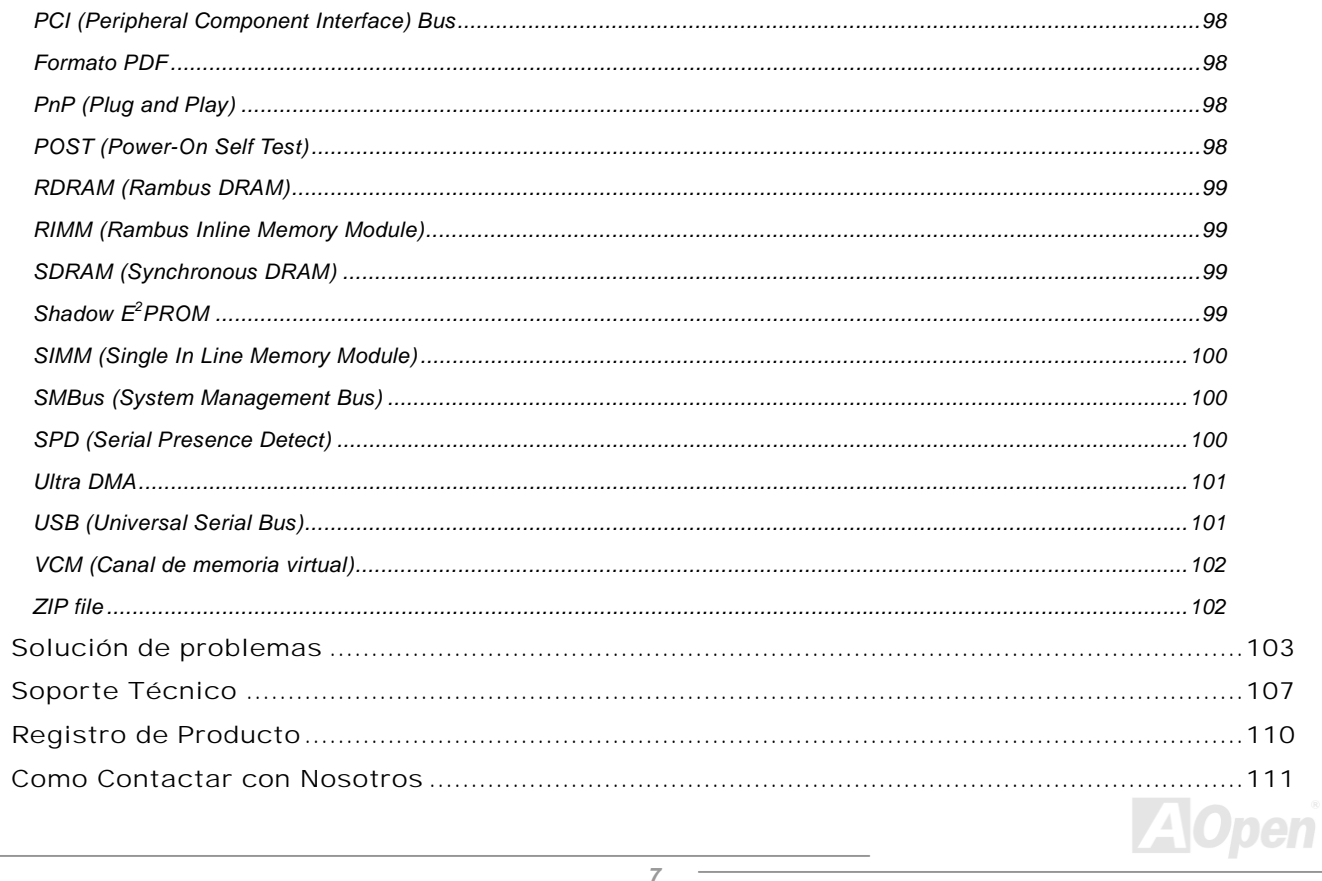

## <span id="page-7-0"></span>*Aviso*

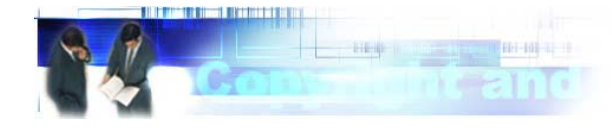

Adobe, el logo Adobe, Acrobat son marcas comerciales de Adobe Systems Incorporated.

AMD, el logo AMD, Athlon y Duron son marcas comerciales de Advanced Micro Devices, Inc.

Intel, el logo Intel, Intel Celeron, Pentium II, Pentium III son marcas comerciales de Intel Corporation.

Microsoft, Windows, y el logo Windows son o bien marcas registradas o marcas comerciales de Microsoft Corporation en los Estados Unidos y/u otros países.

Todos los productos y nombres de firmas usados en este manual son utilizados con propósitos identificativos solamente y pueden ser marcas registradas de sus respectivos dueños.

Todas las especificaciones e información contenidas en este manual están sujetos a cambios sin notificación. Aopen se reserva el derecho de revisar esta publicación y realizar cambios razonables. AOpen no asume responsabilidad por cualquier error o imprecisión que pueda aparecer en este manual, incluyendo los productos y software en él descritos.

**Esta documentación está protegida por las leyes de Copyright. Reservados todos los derechos. Ninguna parte de este documento puede ser usado o reproducido en cualquier forma o por cualquier medio, o almacenado en una base de datos o sistema de recuperación y envío, sin permiso escrito previo de AOpen Corporation. Copyright© 1996-2000, AOpen Inc. All Rights Reserved.**

**AOpen** 

### <span id="page-8-0"></span>*Antes de empezar*

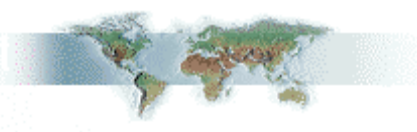

Este Manual Online presentará al usuario la forma de instalar este producto. Toda información útil será descrita en capítulos posteriores. Por favor conserve cuidadosamente este manual para futuras actualizaciones o cambios en la configuración del sistema. Este Manual Online está grabado e[n formato PDF](#page-97-0), recomendamos usar Adobe Acrobat Reader 4.0 para verlo online, éste se incluye en el [Bonus CD disc](#page-90-0) o puede descargarlo gratis del Sitio Web Adobe.

Aunque este manual está optimizado para ser visto en pantalla, también puede ser impreso, puede imprimirlo en papel tamaño A4 y establecer 2 páginas por folio en su impresora. Para hacerlo, escoja **File > Page Setup** y siga las instrucciones del controlador de su impresora.

Gracias por ayudar a salvar nuestro planeta.

**AOpen** 

**AOpen** 

## <span id="page-9-0"></span>*Información general*

Gracias por elegir AOpen AK77-333. La AK77-333 es una placa base (PB) AMD® Socket 462 basada en el factor de forma ATX que incorpora el [chipset VIA Apollo KT333.](#page-10-0) Debido a las altas prestaciones del chipset integrado en la PB, la AK77-333 AMD® Socket 462 soporta las series de procesadores Athlon™ & Duron™ y 200/266MHz [EV6](#page-94-0) de bus de sistema. En cuanto al rendimiento AGP, dispone de una ranura AGP y soporta el modo AGP /4X y transferencia de transacción-en-chorro de largas ráfagas de hasta 1056MB/seg. Con un controlador de 266MB/s 8-bit V-Link Host de gran ancho de banda, la AK77-333 puede utilizar <u>[DDR SDRAM](#page-92-0) DDR266(PC2100)</u> y <u>DDR333(PC2700)</u> hasta una cantidad de memoria máxima de 3GB. El controlador IDE integrado soporta los modos [Ultra DMA 6](#page-100-0)6/100/133 y tasas de transferencia de hasta 133MB/s. Puede lograrse mayor flexibilidad aún sacando partido de la opción de tarjet[a Communication and Network](#page-91-0) 

[Riser \(CNR\)](#page-91-0) la cual permite la configuración de audio y modem sobre un diseño de simple zócalo. Además, la AK77-333 dispone de un chipset integrado [AC97](#page-89-0) [CODEC Realtek ALC6](#page-8-0)50 que proporciona un alto rendimiento y la magia del sonido estéreo surround para que todos disfruten usándolo. Más aún, esta PB soporta función USB 2.0 (sólo en USB3 y USB4, opcional) con una fantástica velocidad de hasta 480Mbps. Ahora, disfrute de todas las ventajas de la placa base AOpen AK77-333.

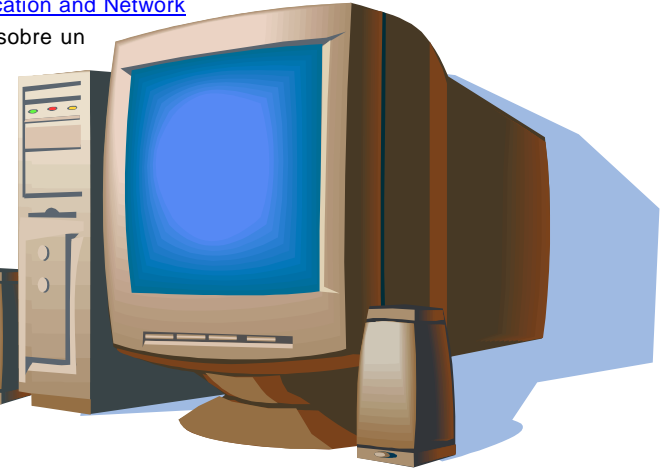

# <span id="page-10-0"></span>*Características destacadas*

#### **CPU**

Soporta las series CPU AMD® Socket 462 con ambos, 200MHz y 266MHz [EV6](#page-94-0) [Bus](#page-94-0) diseñados para la tecnología Socket 462. Athlon: 600MHz~1.4GHz Duron: 600MHz~1.2GHz AthlonXP: 1500+(1.3GHz)~2000+(1.667GHz)

#### **Chipset**

El VIA Apollo KT333 consta del controlador de sistema KT333 V-Link [DDR](#page-92-0) Host y del controlador altamente integrado VT8233A V-Link Client PCI/LPC. El controlador de sistema Host proporciona un rendimiento superior entre la CPU, SDRAM, AGP bus, y la interfaz V-Link con canalización, ráfaga, y operación concurrente. El VT8233A V-Link Client es un controlador PCI/LPC altamente integrado. Su estructura de bus interna se basa en el bus PCI de 66MHz que proporciona un ancho de banda 2x comparado con la generación anterior de chips puente PCI/ISA. El controlador integrado VT8233A Client V-Link con un ancho de banda de 200/266MB/s entre el interfaz Host/Client V-Link, proporciona un controlador V-Link-PCI y V-Link-LPC. De las cinco ranuras PCI suministradas, en la AK77-333 las cinco son ranuras maestras con arbitraje y decodificación para todas las funciones integradas y el bus LPC.

#### **Ultra DMA 66/100/133 Bus Master IDE**

Esta placa viene con un controlador PCI Bus Master IDE integrado con dos conectores que soportan cuatro dispositivos IDE en dos canales, soporta [Ultra DMA](#page-100-0) 66/100/133, PIO Modos 3 y 4 y Bus Master IDE DMA Modo 4, así como dispositivos Enhanced IDE.

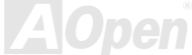

#### **Ranuras de Expansión**

Incluye cinco ranuras de 32-bit/33MHz PCI, una CNR y una AGP 4X. El rendimiento del bus loca[l PCI](#page-96-0) puede alcanzar los 132MB/s. La ranura [Communication & Networking Riser \(CNR\)](#page-91-0) de la AK77-333 puede soportar interfaz CNR para tarjeta Modem/Audio. La especificación [Accelerated Graphics Port \(AGP\) a](#page-89-0)porta un nuevo nivel de sofisticación y velocidad de video. Las tarjetas de video AGP soportan tasas de transferencia de datos de hasta 1056MB/s. La AK77-333 incluye una ranura de expansión AGP para el bus mastering de la tarjeta gráfica AGP. Para la señalización AD y SBA, la AK77-333 soporta los modos 133MHz 2X/4X.

#### **Memoria**

Con el chipset VIA Apollo KT333, la AK77-333 soporta [Double-Data-Rate \(DDR\) SDRAM.](#page-92-0) El interfaz DDR SDRAM permite cero estados de espera entre la SDRAM y el buffer de datos a 266/333MHz. Los seis bancos de DDR SDRAM pueden estar compuestos de una mezcla arbitraria de 1M/2M/4M/8M/16M/32M/64MxN DDR SDRAM y hasta un máximo de 3GB. La AK77-333 permite que la DDR SDRAM funcione en modo síncrono o pseudo-síncrono con la frecuencia de bus host CPU (266/333MHz).

#### **Sonido integrado AC'97**

La AK77-333 usa el chip [AC97](#page-89-0) CODEC Realtek ALC650. Este audio integrado soporta 5.1 canales e incluye un completo sistema de grabación y reproducción de audio.

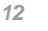

#### **Ocho conectores USB (los conectores 3º y 4º son USB2.0, opcional)**

Proporciona cuatro puertos, ocho conectores [USB](#page-100-0) para dispositivos con interfaz USB, como ratón, teclado, modem, scanner, etc. Los controladores 1º y 2º USB Host incorporados son totalmente acorde a la especificación USB UHCI 1.1 que es completamente compatible con el modo de baja potencia y la especificación wake-up, mientras que el 3º y 4º conector soportan USB2.0 y tienen una fantástica velocidad de hasta 480Mbps, 40 veces más rápida que la tradicional.

#### **Ajuste de fecuencia en incrementos de 1MHz**

Proporciona la función "Ajuste de fecuencia en incrementos de 1MHz" en la BIOS. Esta mágica función le permite ajustar la frecuencia [FSB](#page-95-0) de la CPU desde 100~248 en incrementos de 1MHz, y permite a su sitema alcanzar el máximo rendimiento.

#### **Tecnología de protección AGP**

Con la tecnología de protección AGP implementada, esta placa base detecta automáticamente el voltaje de la tarjeta AGP evitando que su chipset se queme.

#### **Watch Dog Timer**

Incluye la función AOpen "Watch Dog Timer (Perro guardián temporizador)" que puede resetear su sistema en 4.8 segundos cuando se produce un fallo al realizar overclocking.

#### **Die-Hard BIOS con controlador externo (Ampliación Opcional)**

La tecnología Die-Hard BIOS es un eficaz método de protección hardware que no implica ningún software ni código en la BIOS. Por lo tanto, es un método 100% libre de virus.

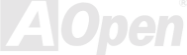

### **Dr. LED (Actualización opcional)**

El Dr. LED tiene 8 LEDs en la AK77-333, que identifican facilmente cualquier problema que pueda encontrar.

#### **Administración de energía/Plug and Play**

La AK77-333 soporta la función de administración de energía conforme a los estándares de ahorro energético del programa U.S. Environmental Protection Agency (EPA) Energy Star. También ofrece [Plug-and-Play,](#page-97-0) que ayuda a los usuarios a evitar problemas de configuración, haciendo más fácil el uso del sistema.

#### **Gestión de monitorización del Hardware**

Soporta estado de los ventiladores de la CPU o de sistema, temperatura, monitorización de voltaje y alerta a través del módulo monitor de hardware incorporado y la [Utilidad Aopen Hardware Monitoring](#page-72-0).

### **ACPI Mejorada**

Total implementación del estándar [ACPI](#page-79-0) para compatibilidad con Windows® 95/98/ME/NT/2000, y soporta las características Soft-Off, [STR \(Suspend to RAM, S3\),](#page-79-0) [STD \(Suspend to Disk, S4\),](#page-74-0) WOM (Wake On Modem), WOL (Wake On LAN)..

#### **Super Multi-I/O**

La AK77-333 proporciona dos puertos series de alta velocidad compatibles UART y un puerto paralelo con capacidades EPP y ECP. La UART2 puede también direccionarse desde COM2 al módulo infrarrojo para conexiones inalámbricas.

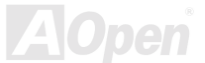

## <span id="page-14-0"></span>*Procedimiento de instalación rápida*

Esta página le proporciona un método rápido para instalar su equipo. Siga cada paso según se indica.

- **1.** Instalación de l[a CPU y](#page-19-0) el [Ventilador](#page-27-0)
- **2.** [Instalación de la memoria del Sistema \(DIMM\)](#page-28-0)
- **3.** [Conexión del cable del panel frontal](#page-31-0)
- **4.** [Conexión del cable IDE y Floppy](#page-34-0)
- **5.** [Conexión del cable de corriente ATX](#page-32-0)
- **6.** [Conexión del cable del panel posterior](#page-46-0)
- **7.** [Encendido y carga de la configuración por defecto de la BIOS](#page-84-0)
- **8.** [Configuración de la frecuencia de la CPU](#page-24-0)
- **9.** Reinicio
- **10.** Instalación del sistema operativo (como Windows 98)
- **11.** [Instalación de controladores y utilidades](#page-66-0)

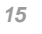

<span id="page-15-0"></span>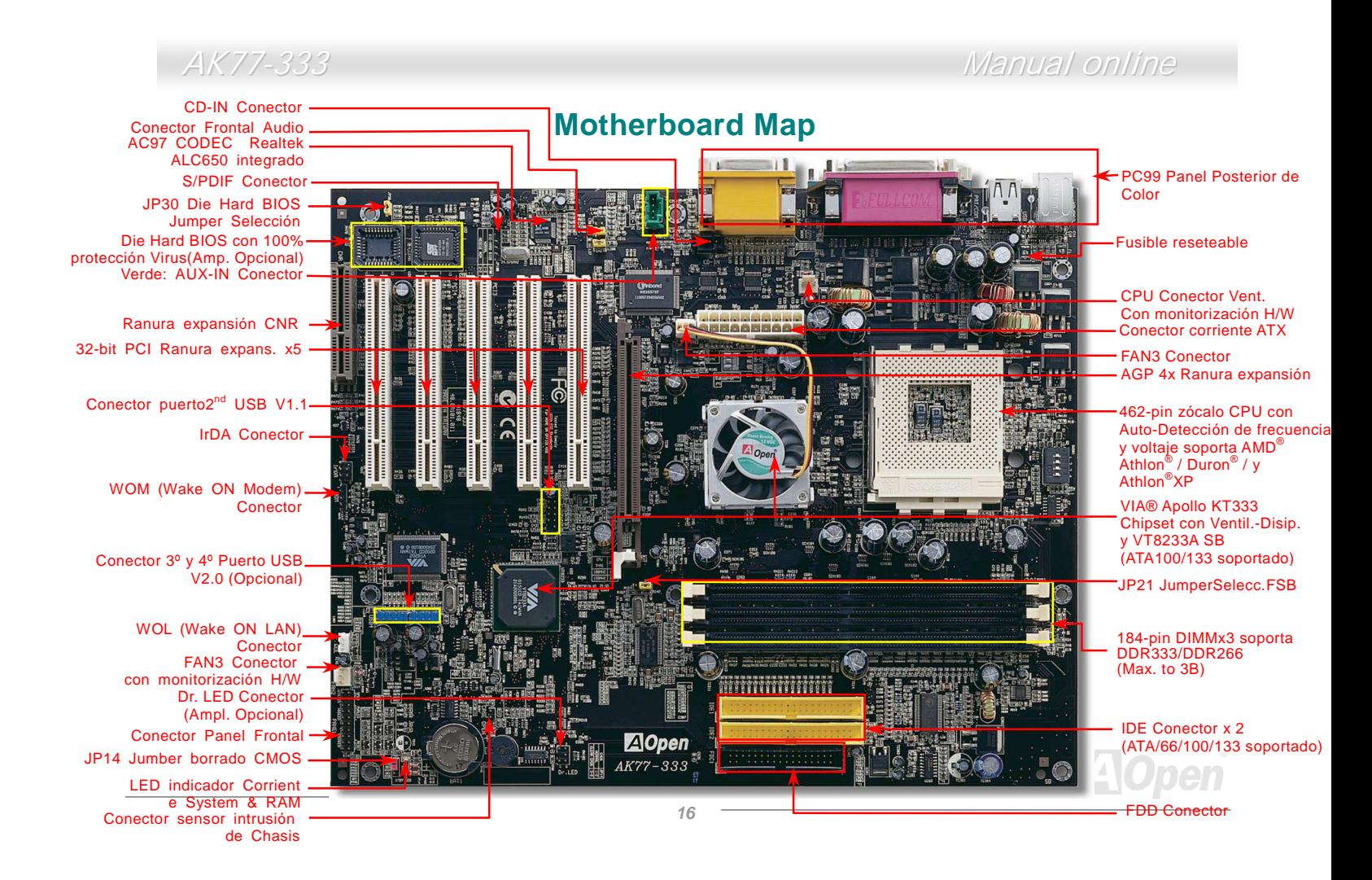

<span id="page-16-0"></span>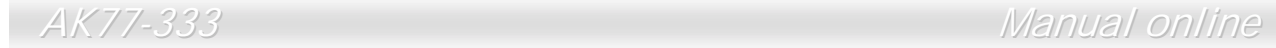

# *Block Diagram*

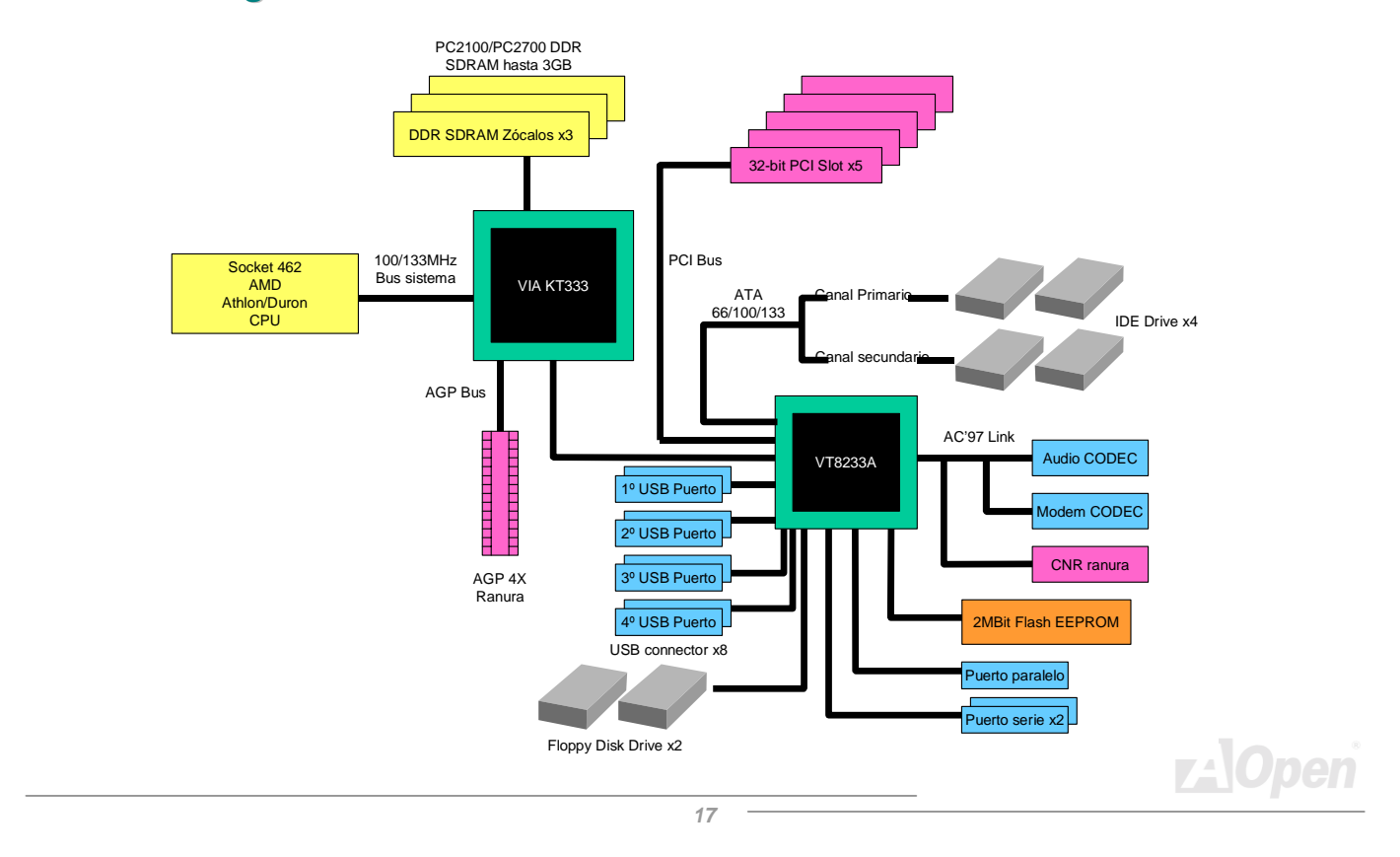

# <span id="page-17-0"></span>Instalación del Hardware

Este capítulo describe los jumpers, conectores y dispositivos hardware de esta placa base.

*Nota: Las descargas electrostáticas (ESD) pueden dañar su procesador, discos, tarjetas de expansión, y otros componentes. Tome siempre las siguientes precauciones antes de instalar cualquier componente del sistema.* 

- *1. No saque ningún componente de su envoltura protectora hasta que Vd. esté listo para instalarlo.*
- 2. *Póngase una correa de puesta a tierra en la muñeca y conéctela a alguna parte metálica del sistema antes de manipular un componente. Si no dispone de esta correa, mantenga contacto con la unidad del sistema durante todo procedimiento que requiera protección ESD.*

### <span id="page-18-0"></span>*Borrado de datos de la CMOS*

Puede borrar la CMOS para restaurar la configuración por defecto del sistema. Para borrar la CMOS, siga este procedimiento:

- **1.** Desconecte el sistema y desenchufe la fuente de alimentación.
- **2.** Quite el cable de energía ATX de su conector PWR2.
- **3.** Localice JP14 y cortocircuite los pin 2 y 3 durante unos segundos.
- **4.** Vuelva JP14 a su posición normal uniendo pin 1 & pin 2.
- **5.** Conecte el cable de corriente ATX de nuevo al conector PWR2.

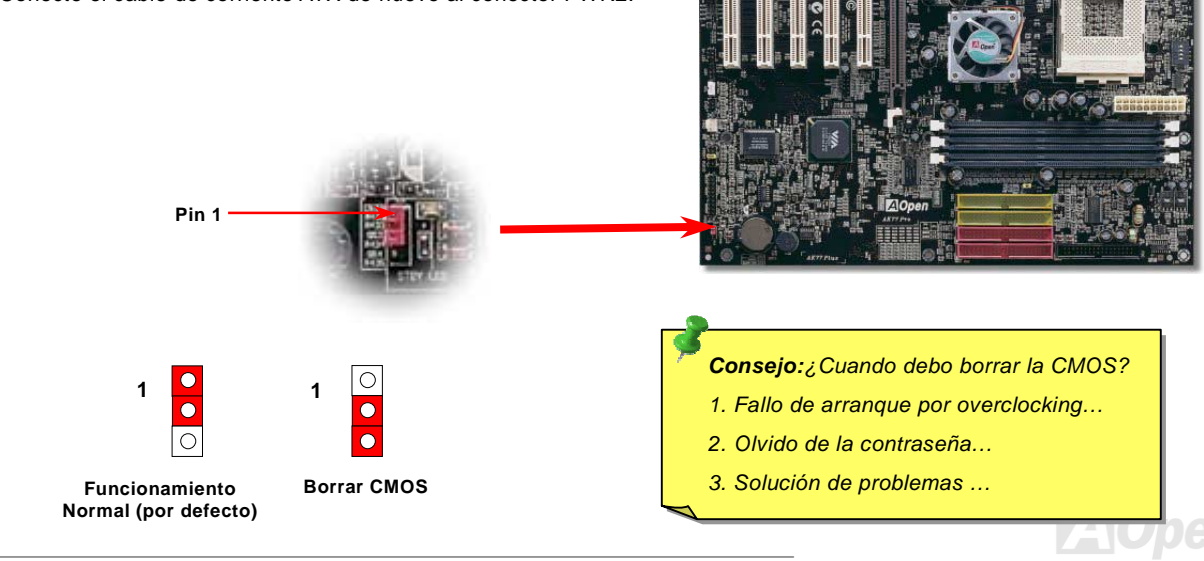

**AOpen** 

## <span id="page-19-0"></span>*Instalación de la CPU*

Esta placa base soporta CPU's AMD® Athlon y Duron Socket 462. Tenga cuidado con la orientación de la CPU cuando la inserte en el zócalo.

- **1.** Tire de la palanca del zócalo de la CPU y levántela un ángulo de 90 grados.
- 2. Localice el Pin 1 en el zócalo y busque un punto negro o bisel en el borde superior izquierdo de la CPU. Haga coincidir el Pin 1 y el corte del borde. Inserte la CPU en el zócalo.

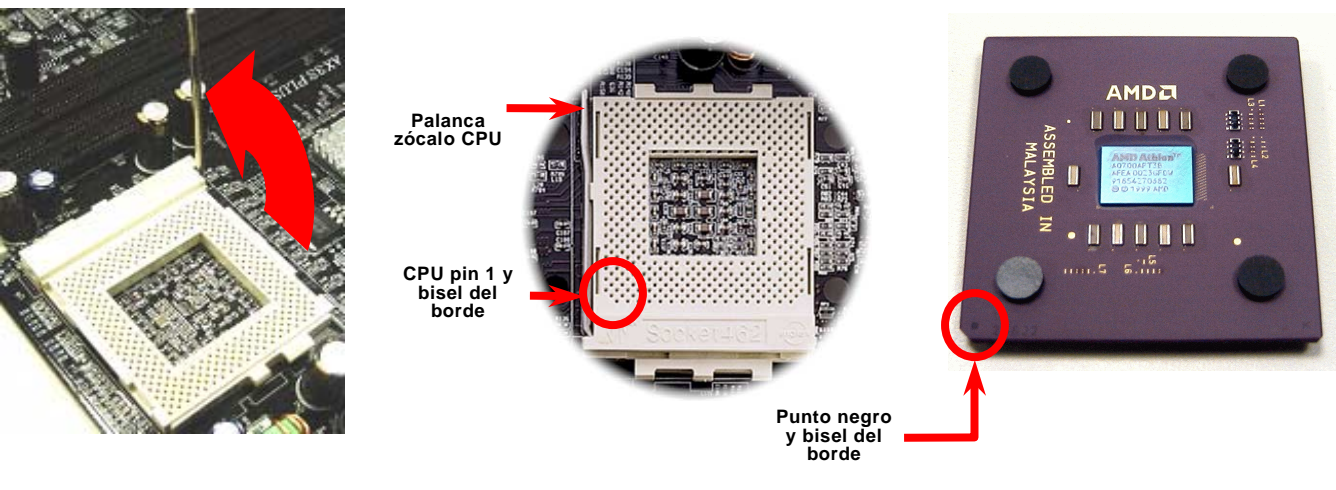

Nota: Estas fotos son sólo como ejemplo, puede no ser exactamente la misma placa base.

#### 3. Empuje hacia abajo la palanca del zócalo de la CPU para terminar la instalación de la CPU.

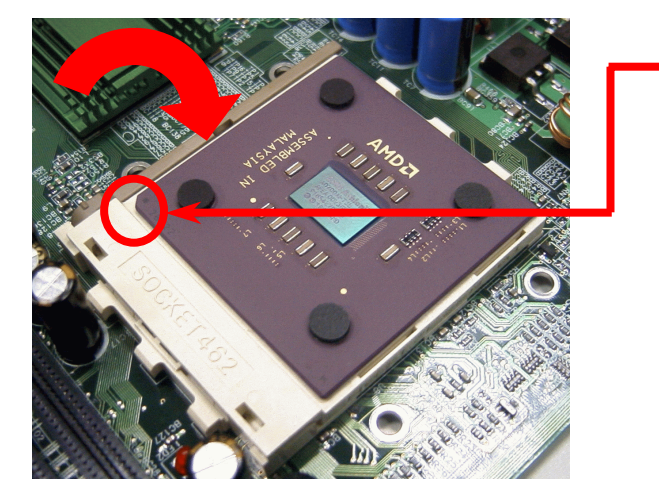

*Nota: Si no hace coincidir el Pin 1 del zócalo de la CPU y el corte del borde,* 

*puede dañar la CPU.*

**Bisel borde CPU** 

Nota: Estas fotos son sólo como ejemplo, puede no ser exactamente la misma placa base.

**A**Open

## <span id="page-21-0"></span>*JP21 Ajuste del reloj FSB/PCI*

Este jumper se usa para definir la relación de reloj entre PCI y FSB. En general, si Vd. no es un overclocker, le recomendamos que deje la configuración por defecto. Adicionalmente, esta placa base proporciona la característica "**Ajuste en incrementos de 1MHz**" para que los overclockers puedan ajustar la frecuencia de la CPU FSB vía programa de configuración BIOS. Según el tipo de CPU, el rango de ajuste tiene dos niveles: 100~129 (FSB=100, como el Athlon 800), 130~248 (FSB=133, como el Athlon 1000) MHz, para que Vd. elija. También puede escoger un rango específico de frecuencia FSB desde 100~117 (digamos, 105, 110, 115 por ejemplo) y 120~156 con referencia a una tabla de frecuencias en la BIOS setup. Si Vd. Establece la frecuencia CPU FSB con JP21, el rango "Ajuste en incrementos de 1MHz" cambiará según la configuración de JP21.

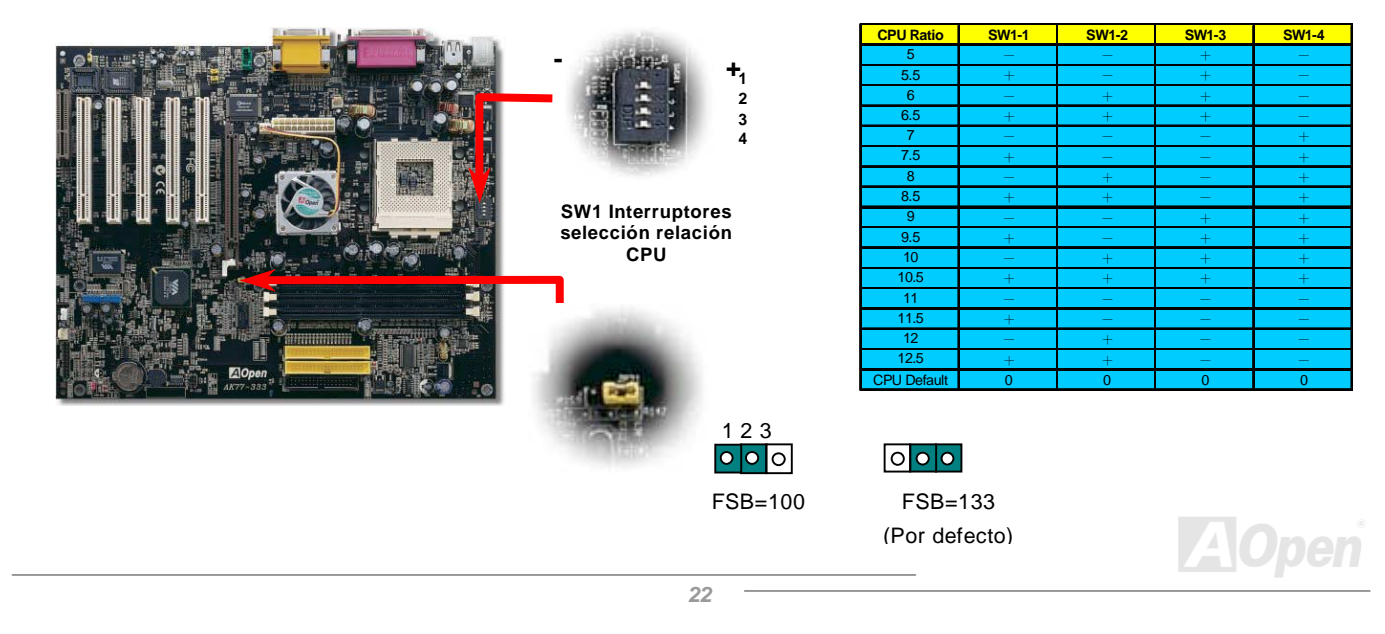

## <span id="page-22-0"></span>*CPU Diseño sin Jumpers*

La señal CPU VID y el generador de reloj SMbus posibilitan la autodetección del voltaje de la CPU y permite a los usuaros establecer la frecuencia de la CPU a través de la BIOS setup, por tanto no se necesitan jumpers ni interruptores. Se han eliminado las desventajas de los diseños sin jumpers basados en Pentium. No habrá que preocuparse por una detección errónea del voltaje.

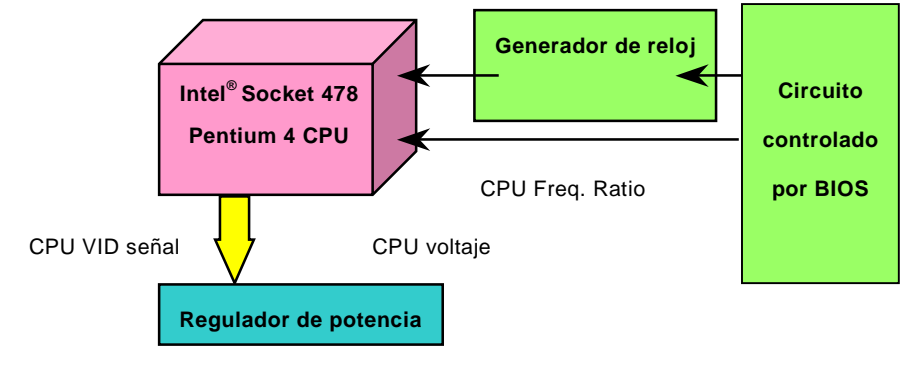

(Genera automaticamente el voltaje de la CPU)

AOpen

# *Voltaje del núcleo de la CPU totalmente ajustable*

Esta función está dedicada a los overclockers, AOpen trabaja junto con Fairchild para desarrollar un chip especial FM3540 que soporta voltaje ajustable del núcleo de la CPU desde 1.1V a 1.85V en incrementos de 0.05V. Pero esta placa base puede también detectar automaticamente la señal CPU VID y generar el voltaje adecuado del núcleo de la CPU.

*BIOS Setup > Frequency/Voltage Control > CPU Voltage Setting* 

*Aviso: Voltajes más altos de la CPU pueden capacitarla para incrementar su velocidad para overclocking, pero pueden también dañarla o reducir su ciclo de vida.*

**AOpen** 

## <span id="page-24-0"></span>*Configuración de frecuencias de la CPU*

Esta placa base, de diseño sin jumpers, puede establecer la frecuencia de la CPU a través de la configuración BIOS, sin necesidad de jumpers o interruptores.

#### *BIOS Setup > Frequency/Voltage Control > CPU Speed Setting*

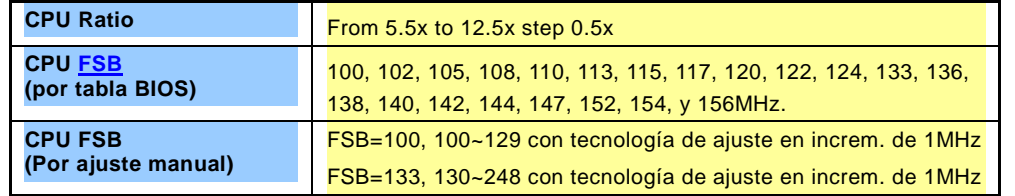

*Aviso: El chipset VIA® Apollo KT266A soporta 133MHz FSB (con rendimiento máximo de 266MHz EV6 de bus de sistema) y 66MHz de reloj AGP, ajustes más altos pueden causar serios daños al sistema.*

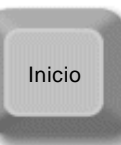

*Consejo: Si se cuelga el sistema o falla al arrancar por overclocking, use la tecla <Inicio> para restaurar la configuración por defecto o puede esperar que AOpen "Watch Dog Timer" resetee el sistema tras cinco segundos y autodetecte de nuevo el hardware.*

### *Frecuencias de CPU soportadas*

*Core Frequency = CPU Bus Clock \* CPU Ratio PCI Clock = CPU Bus Clock / Clock Ratio AGP Clock = PCI Clock x 2 EV6 Bus Speed = CPU external bus clock x 2* 

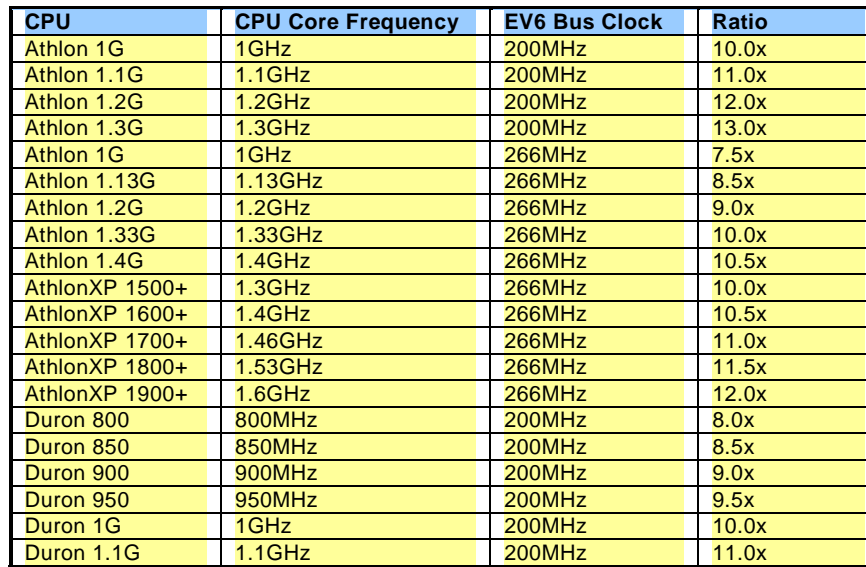

*Nota: Esta placa base soporta función de autodetección de CPU. Por tanto, Vd. no necesita establecer manualmente la frecuencia de la CPU.*

**A**Open

## *AOpen "Watch Dog Timer"*

Con esta placa base, AOpen ofrece una característica muy especial y útil para los overclockers. Cuando Vd. enciende el sistema, la BIOS comprueba su último estado POST. Si pasa este test, la BIOS habilitará la función "Watch Dog Timer" inmediatamente, y ajustará la frecuencia CPU FSB según la configuración de usuario guardada en la BIOS. Si falla el BIOS POST, "Watch Dog Timer" reseteará el sistema y arrancará en 5 segundos. Luego, la BIOS detectará la frecuencia por defecto de la CPU y ejecutará de nuevo el POST. Con esta especial característica, puede hacer overclocking facilmente en sus sistema para aumentar el rendimiento, sin tener que abrir la caja del mismo para borrar los datos de la CMOS cuando se cuelgue.

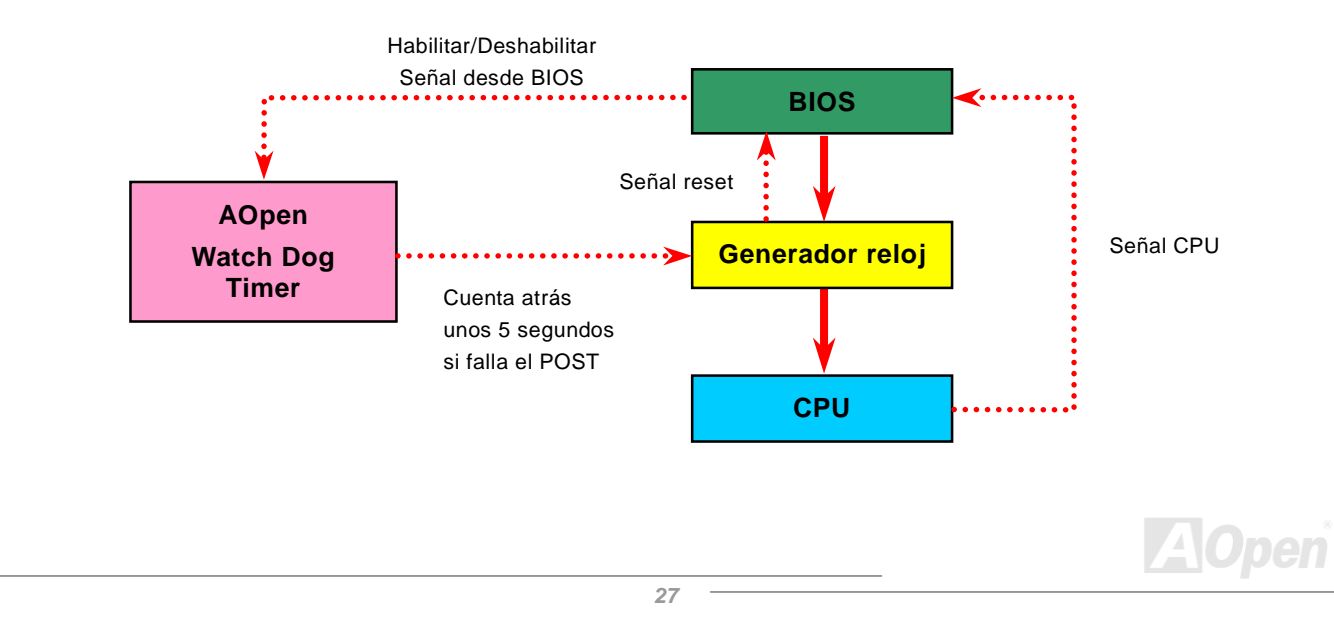

### <span id="page-27-0"></span>*Conector del ventilador de la CPU y de la caja (Con Monitorización H/W)*

Enchufe el cable del ventilador de la CPU al conector de 3 pins **CPU FAN**. Si tiene ventilador de caja, puede también enchufarlo al conector **System FAN** (FAN2) o al **AUX Fan** (FAN3) (sin monitorización H/W).

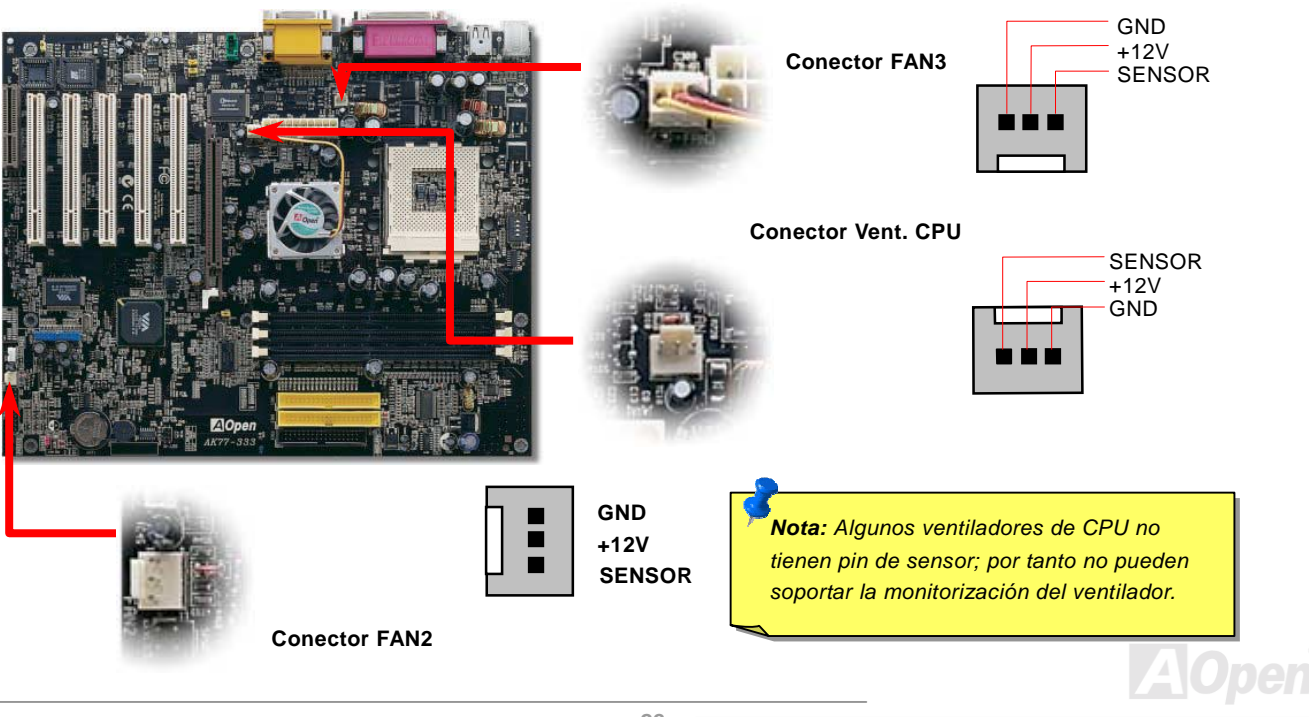

## <span id="page-28-0"></span>*Zócalos DIMM*

Esta placa base tiene tres zócalos 184-pin DDR de 184-pin que le permiten instalar hasta 3 GB de memoria PC2100 o PC2700. Se soportan los tipos ECC y Non-ECC DDR SDRAM, pero no puede instalarlos al mismo tiempo. Si lo hace, pueden causarse serios daños en los zócalos o en los módulos SDRAM.

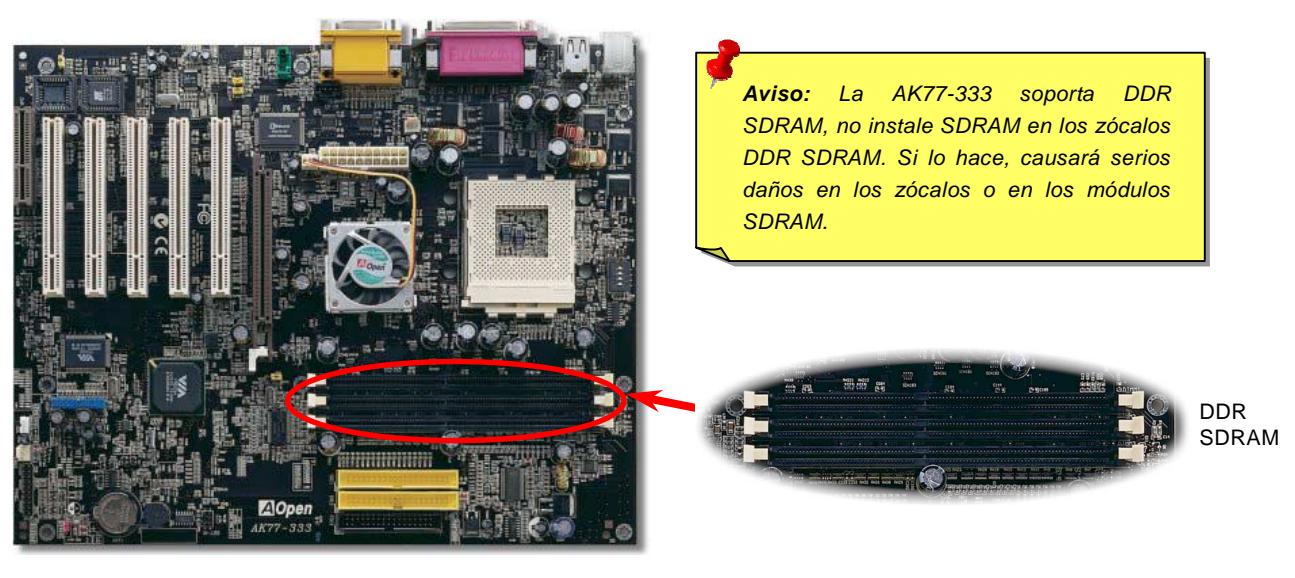

**AOpen** 

### *Como instalar los módulos de memoria*

Por favor, siga el procedimiento que se muestra debajo para completar la instalación de la memoria.

1. Coloque hacia abajo los pins del módulo DIMM y enfrente sus muescas con las del zócalo, como muestra la figura.

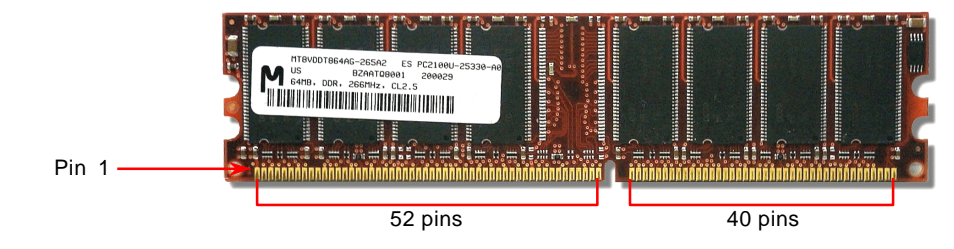

2. Inserte el módulo directamente en la ranura con las dos manos y presione firmemente hasta asegurar el módulo DIMM en su sitio.

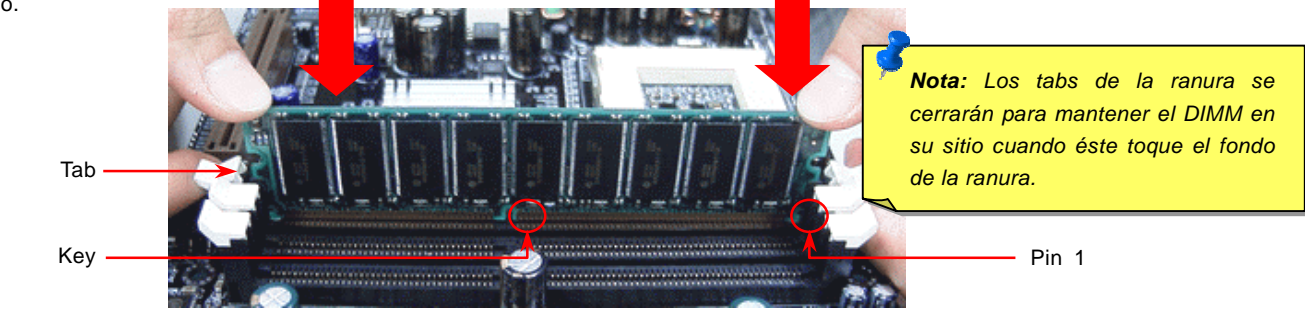

3. Repita el paso 2 para completar la instalación de módulos DIMM adicionales.

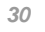

## <span id="page-30-0"></span>*LED indicador de corriente de Sistema y RAM*

Este LED indica que llega corriente a la placa base y la memoria. Si conecta la corriente a la placa, se encenderá este LED. Es útil para comprobar el estado del sistema cuando se apaga/enciende, y el modo en espera o el estado de la RAM durante el modo Suspend to RAM.

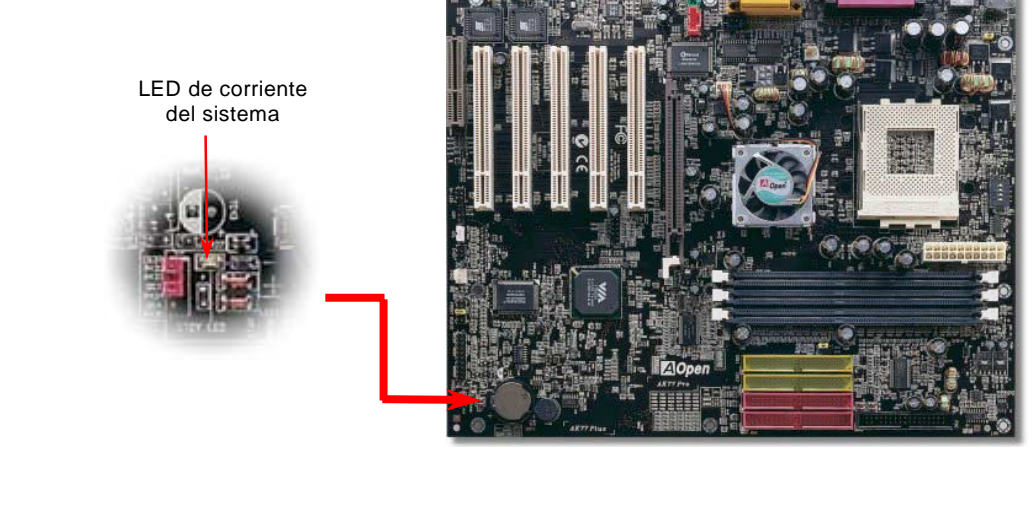

*Aviso: No instale o quite módulos DIMM u otros dispositivos cuando el LED esté encendido.*

**A**Open

## *Conector del Panel Frontal*

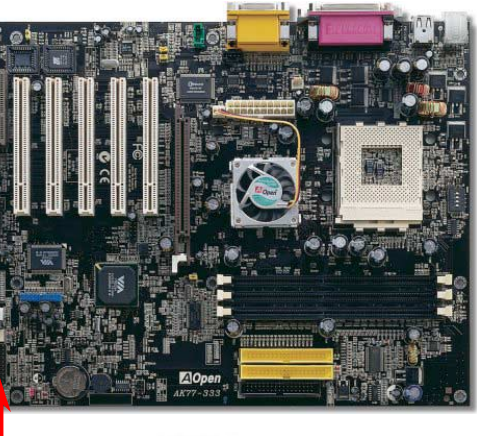

### <span id="page-31-0"></span>AK77-333 Manual online

Inserte los conectores "power LED, EMPI, speaker, power and reset switch" en los correspondientes pins. Si habilita el item "Suspend Mode" en BIOS Setup, los LED ACPI & Power centellearán mientras el sistema esté en modo suspendido.

Localice el cable "power switch" de su caja ATX. Es un cable de 2 pins hembra del panel frontal de la misma. Insértelo en el conector "soft-power switch" marcado como **SPWR**.

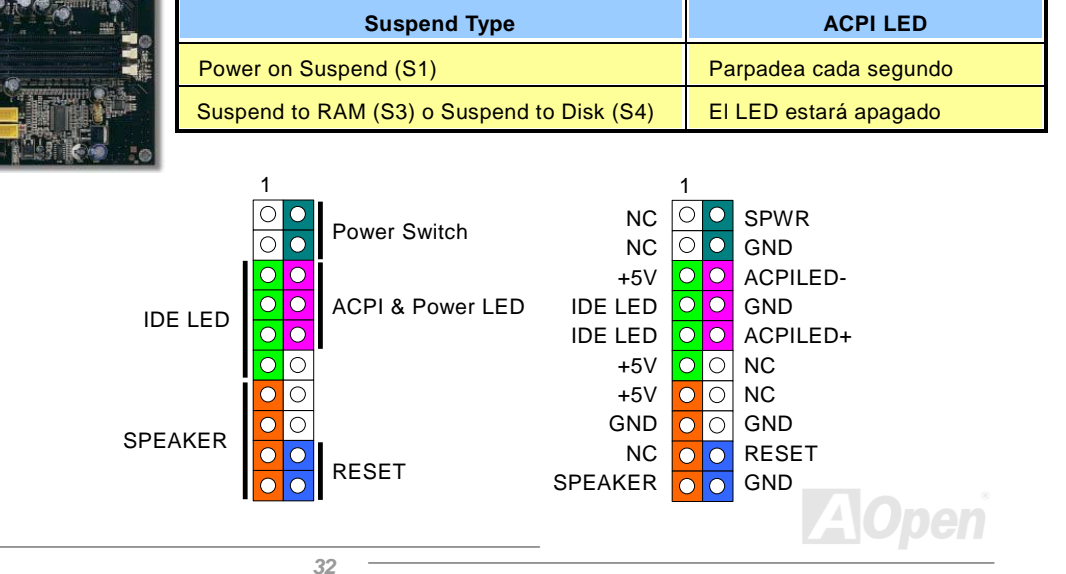

# <span id="page-32-0"></span>*Conector de energía ATX*

El suministrador de energía ATX utiliza el conector de 20 pins que se muestra debajo. Asegúrese de insertarlo correctamente.

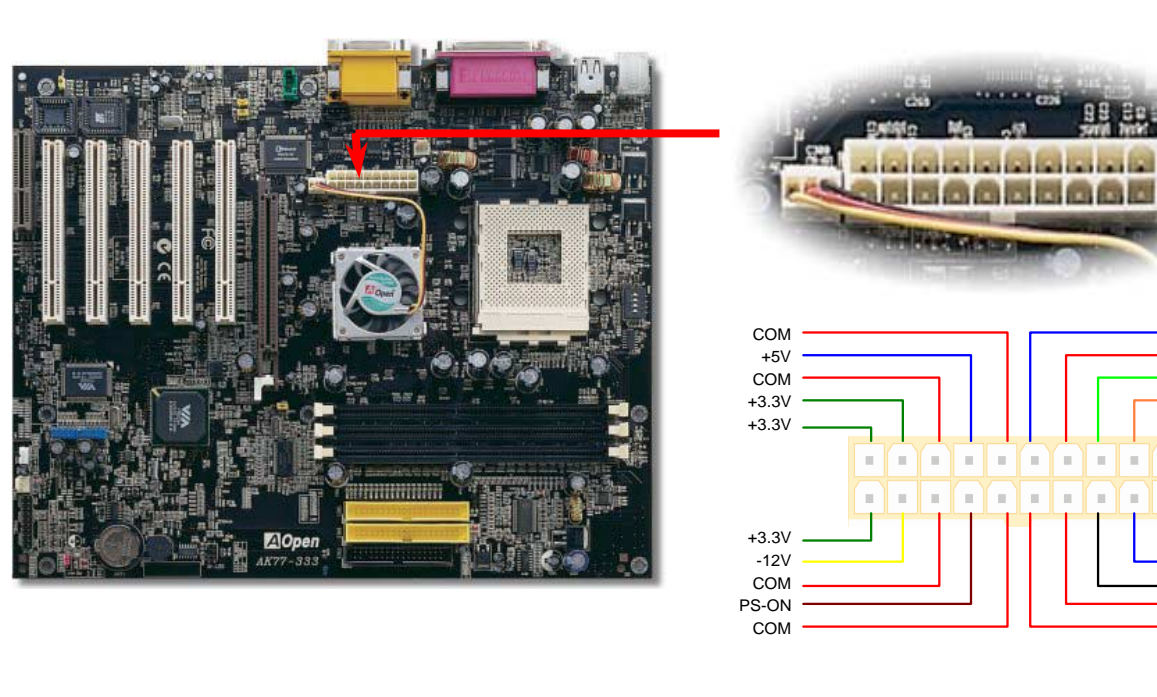

**A**Open

+5V

COMPW-OK

> 5VSB+12V

+5V +5V $-5V$ 

> COM COM

# <span id="page-33-0"></span>*Autorecuperación AC Power*

Un sistema tradicional ATX permanece apagado tras un fallo en el suministro de energía.. Este diseño es inadecuado para un servidor de red o estación de trabajo, sin UPS, que necesite estar siempre encendido. Esta placa base implementa una función de Autorecuperación "AC Power" para resolver este problema.

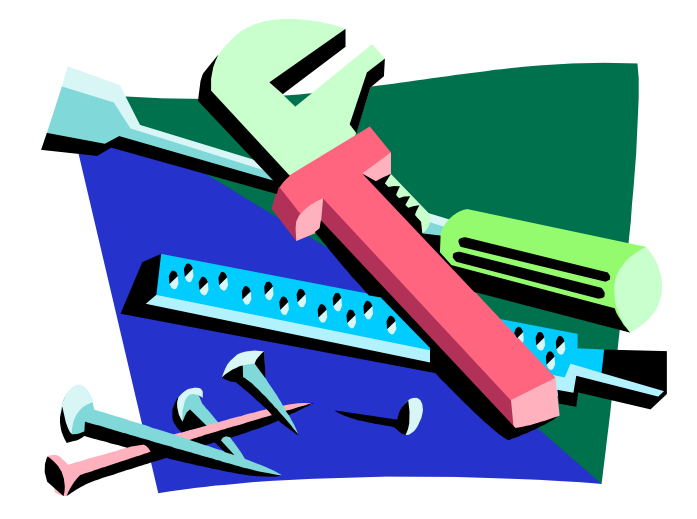

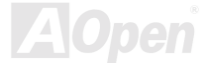

## <span id="page-34-0"></span>*Conector IDE y Floppy*

Conecte el cable floppy de 34 pins y el cable IDE de 40 pins al conector floppy FDC y al conector IDE. Para una clara identificación el conector azul es el IDE1. Cuidado con la orientación del pin1. Una mala orientación puede dañar el sistema.

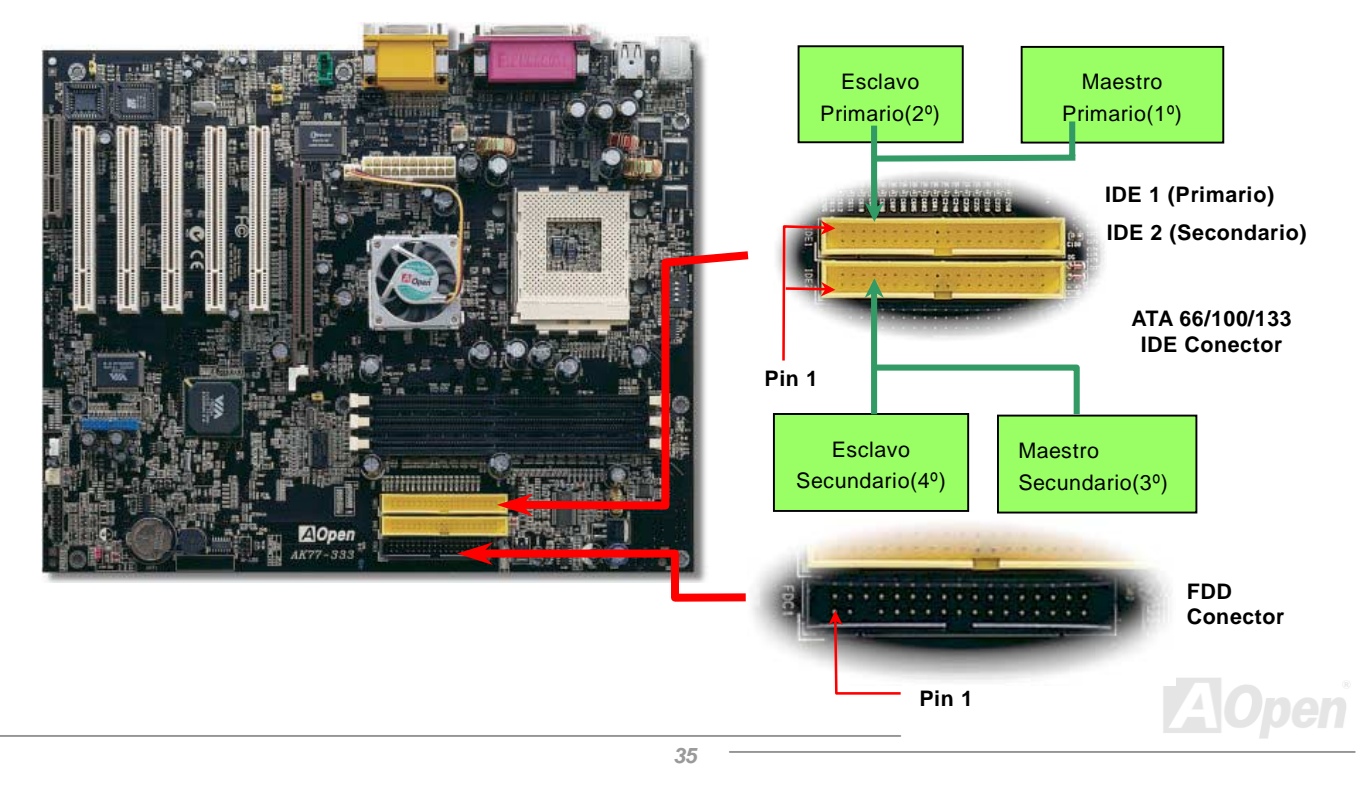

A IDE1 se le conoce también como canal primario e IDE2 como canal secundario. Cada canal soporta dos dispositivos IDE lo que hace un total de cuatro dispositivos. Para poder trabajar juntos, los dos dispositivos en cada canal deben ser configurados respectivamente al modo **maestro** y **esclavo**. Cualquiera de ellos puede ser el disco duro o el CDROM. La configuración como maestro o esclavo depende de jumpers situados en sus dispositivos IDE. Por favor, consulte el manual de su disco duro y CDROM.

Esta placa base soporta dispositivos IDE ATA66, ATA100 o ATA133. La siguiente tabla lista la tasa de transferencia de los modos IDE PIO y DMA. El bus IDE es de 16-bit, lo que significa que cada transferencia es de dos bytes.

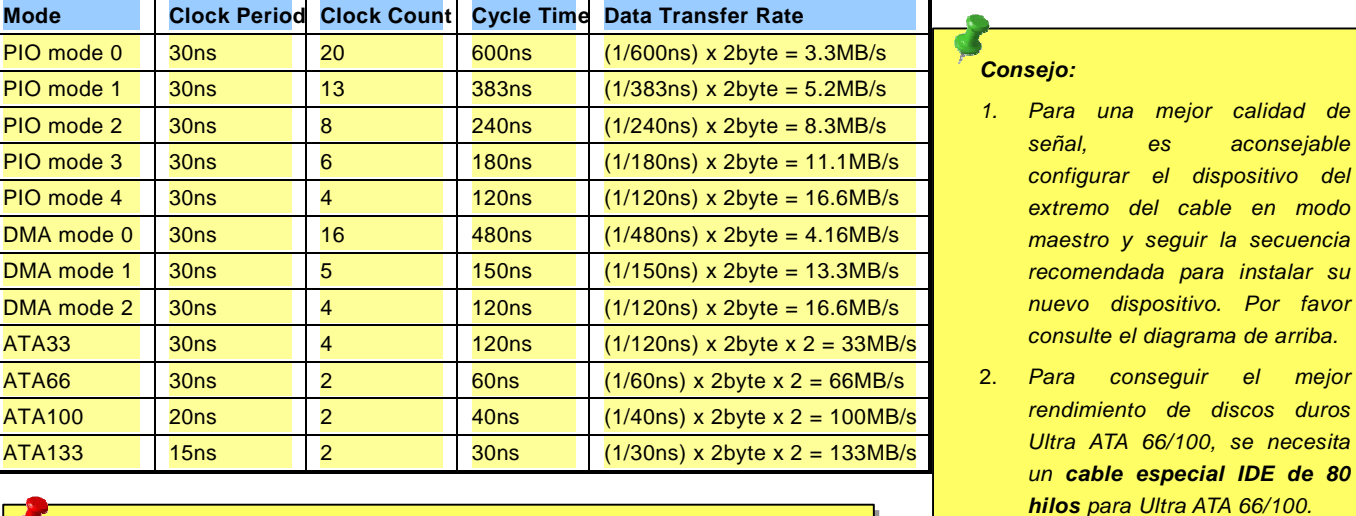

*36* 

*Aviso: La longitud estándar del cable IDE es de 46 cm. (18 pulgadas); asegúrese de que su cable no exceda esta longitud.*

 $A$
## *Conector S/PDIF (Sony/Philips Digital Interface)*

S/PDIF (Sony/Philips Digital Interface) es un formato más reciente de transferencia de audio, que proporciona una calidad impresionante a través de fibra óptica y le permite disfrutar de audio digital en vez de analógico. Normalmente existen dos salidas S/PDIF como se muestra, una para conector RCA, la más habitual para productos de audio de consumo, y otra para conector óptico con mejor calidad de audio. Con un cable de audio específico, puede enchufar el conector SPDIF al otro extremo S/PDIF de un módulo de audio, que soporte salida digital S/PDIF. Sin embargo, debe Vd. tener un altavoz que soporte S/PDIF con entrada digital SPDIF para conectar la salida digital SPDIF y aprovechar lo mejor de esta función.

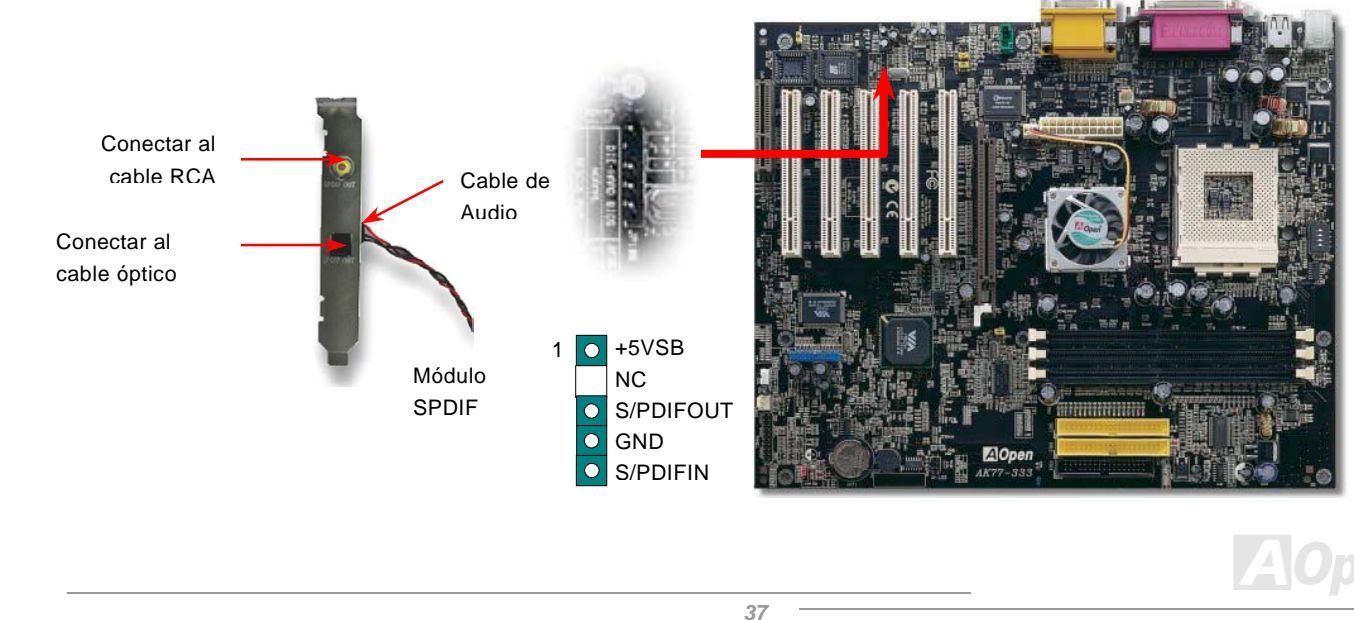

Pin 1

**AOpen** 

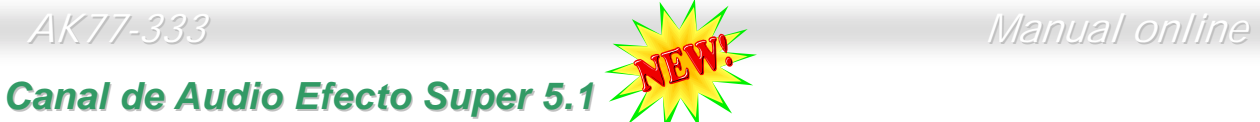

## *Canal de Audio Efecto Super 5.1*

Esta placa base viene con un Codec ALC650 que soporta canal de audio efecto Super 5.1 de alta calidad, que le aporta una flamante nueva experiencia en audio. A la potencia del diseño innovador del ALC650, puede usar conectores jack estándar para la salida de audio surround sin conectar ningún módulo externo. Para usar esta función, debe instalar el controlador de audio incluido en el Bonus Pack CD así como una aplicación de audio que soporte Canal 5.1. La figura de abajo representa la ubicación estándar de todos los altavoces para el sonido del Canal 5.1. Por favor, conecte los altavoces frontales al puerto verde "Speaker out", los traseros al azul "Line in" y el del centro y el subwoofer al rojo "MIC in".

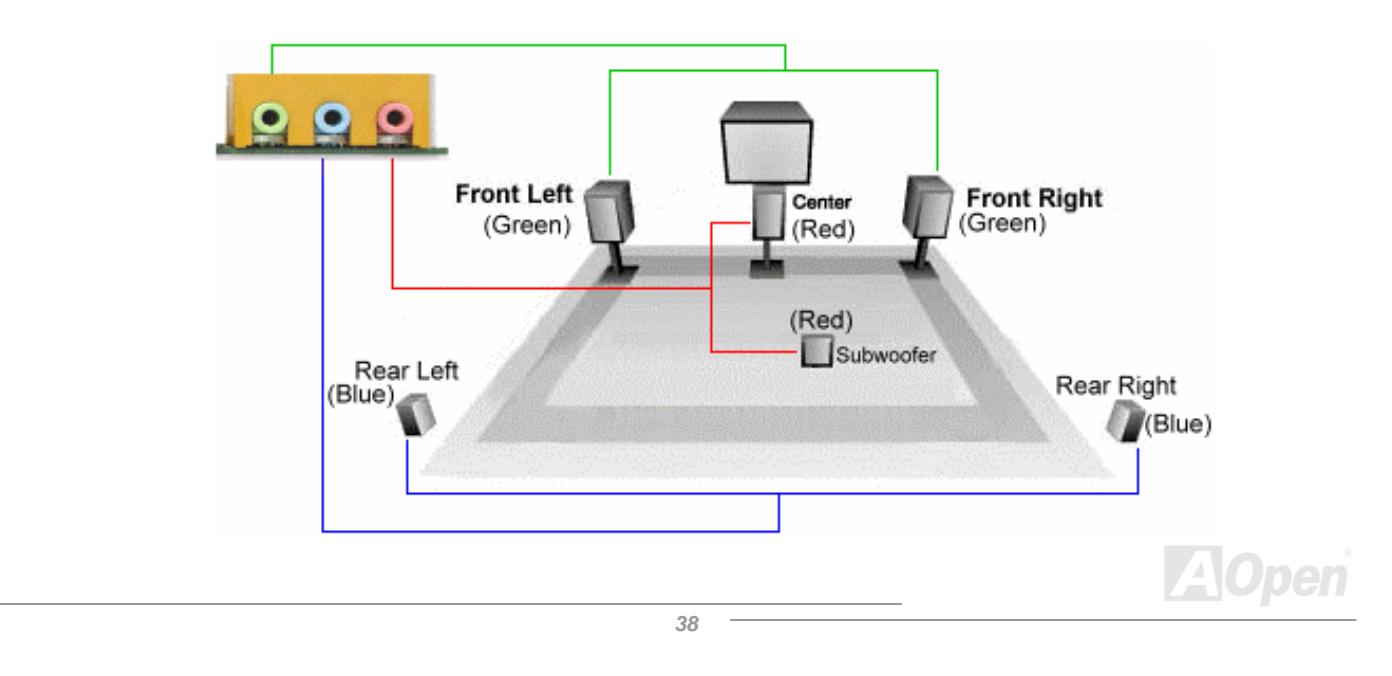

### *Conector IrDA*

El conector IrDA puede configurarse para soportar un módulo infrarrojo sin cables. Con este módulo y una aplicación software como Laplink o la Conexión Directa por Cable de Windows 95, el usuario puede transferir archivos a/o desde laptops, notebooks, dispositivos PDA e impresoras. Este conector suporta HPSIR (115.2Kbps, 2 metros) y ASK-IR (56Kbps).

Instale el módulo infrarrojo en el conector **IrDA** y habilite la función infrarrojos en la configuración BIOS, modo UART2, asegúrese de utilizar la orientación correcta cuando enchufe el conector IrDA.

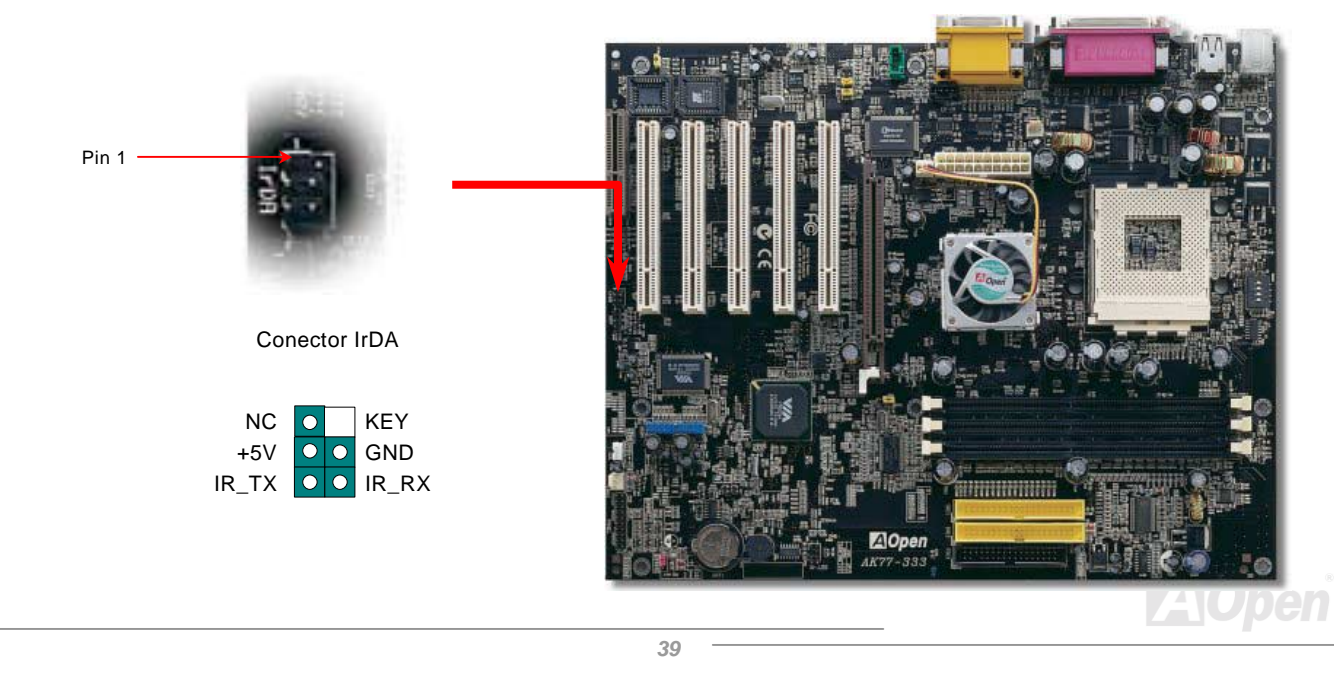

### *Conector WOM (Zero Voltage Wake on Modem)*

Esta placa base implementa un circuito especial para soportar Wake On Modem. Se soportan los dos tipos de modem externo e interno. Como el modem interno no consume energía cuando el sistema está apagado, se recomienda usar un modem interno. Para usar un modem interno, conecte el cable de 4 pins desde el conector **RING** de la tarjeta modem al conector **WOM** de la placa base.

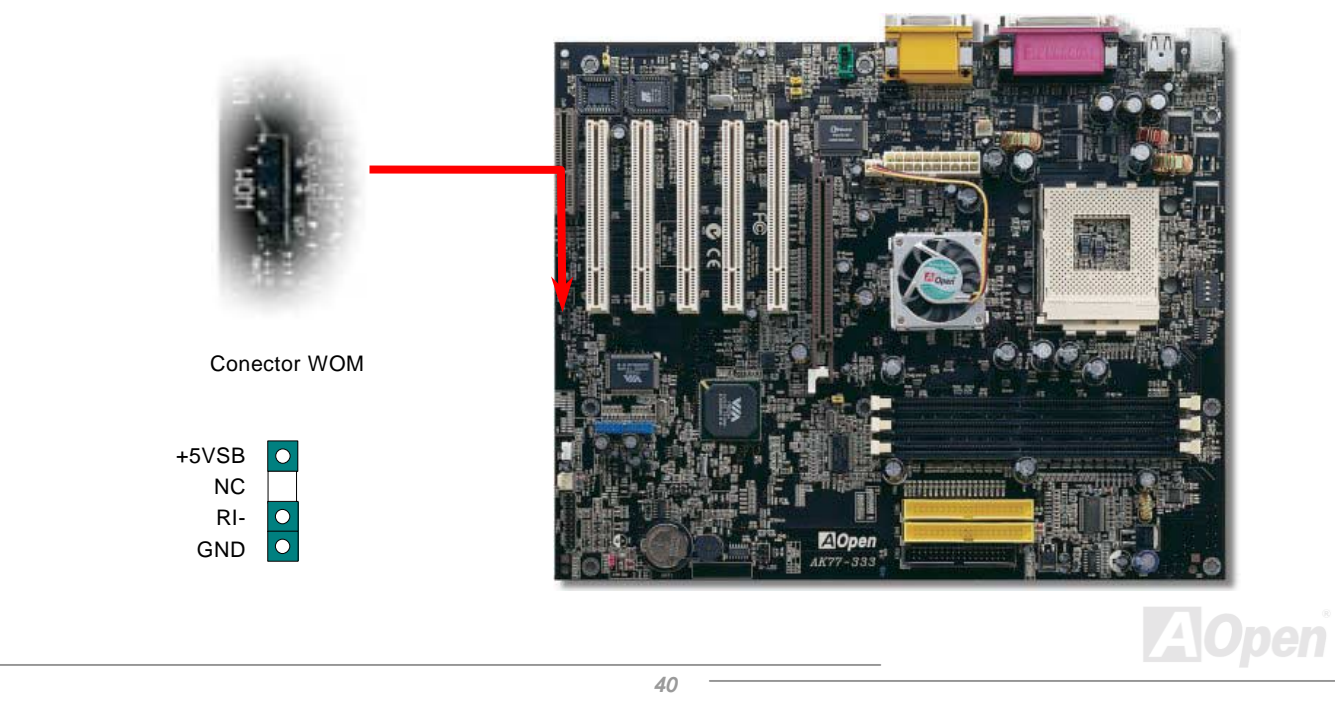

### *WOM por Modem Externo*

El modo "suspend (suspender)" Green PC tradicional no corta realmente el suministro de energía, sino que usa el modem externo para activar y reactivar el puerto COM de la PB.

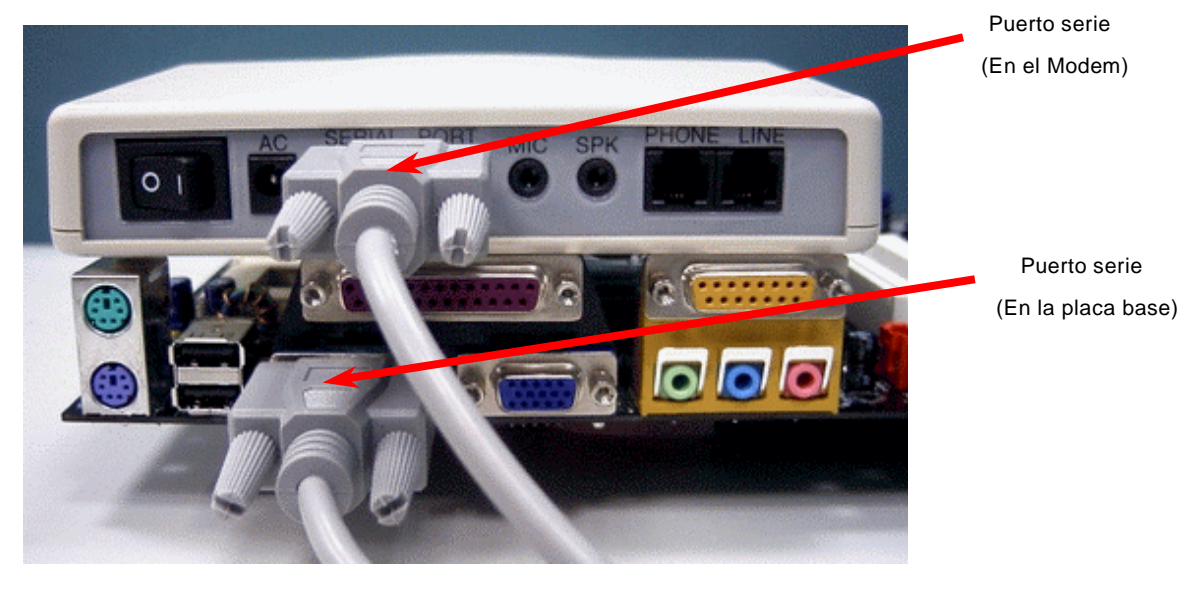

Nota: Esta foto es sólo como ejemplo, puede no ser exactamente la misma placa base.

**AOpen** 

### *WOM por Modem Interno*

Con la ayuda de energia On/Off por soft de las ATX, es posible tener un sistema totalmente apagado, y encenderlo para contestar automaticamente una llamada de teléfono como contestador automático o enviar/recibir un fax. Puede averiguar si su sistema está realmente apagado comprobando que no funciona el ventilador de la fuente de alimentación. Ambos tipos de modem, externo e interno pueden usarse para soportar Modem Wake Up, pero si utiliza un modem externo debe dejarlo encendido.

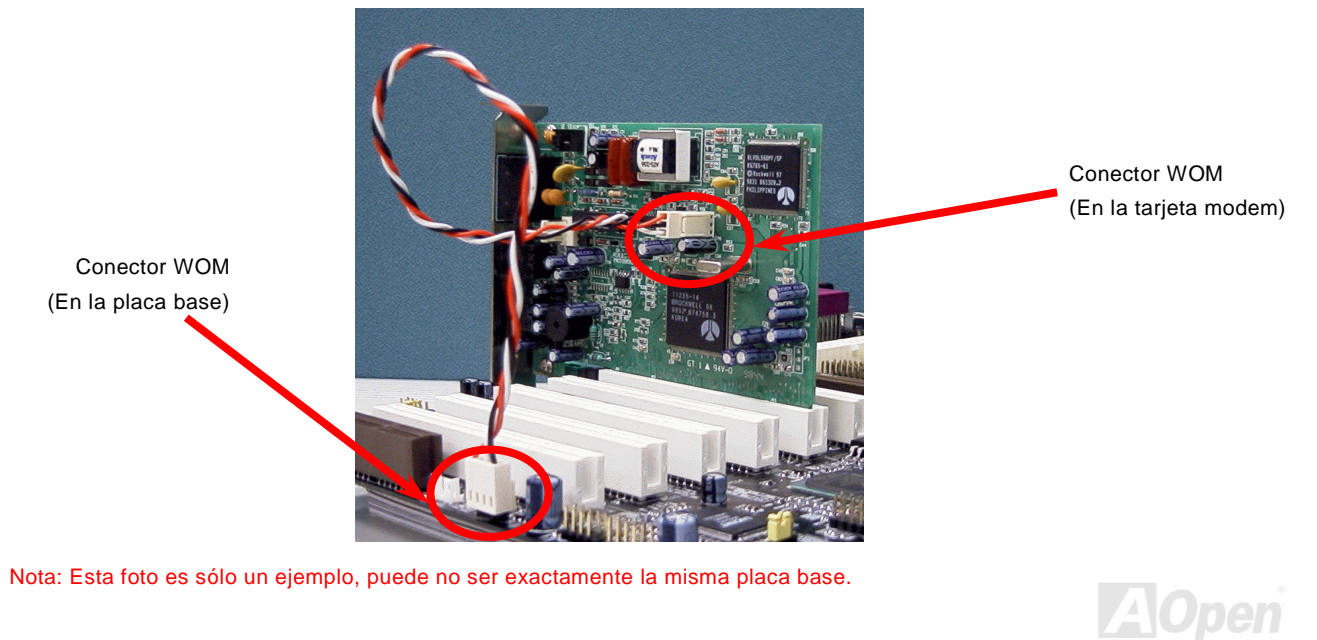

## *WOL (Wake on LAN)*

Esta característica es muy similar a la Wake On Modem, pero funciona a través de una red de área local. Para usar la función Wake On LAN, Vd. debe tener una tarjeta de red con un chipset que soporte esta característica, y conectar un cable desde la tarjeta LAN al conector de la placa base WOL. La información de identificación del sistema (probablemente una dirección IP) se almacena en la tarjeta de red y como hay mucho tráfico en la Ethernet, necesita instalar un software de administración de red, como ADM, para verificar que el sistema arranca. Dése cuenta de que al menos se necesita una corriente en standby de 600mA ATX para que la tarjeta LAN soporte esta función.

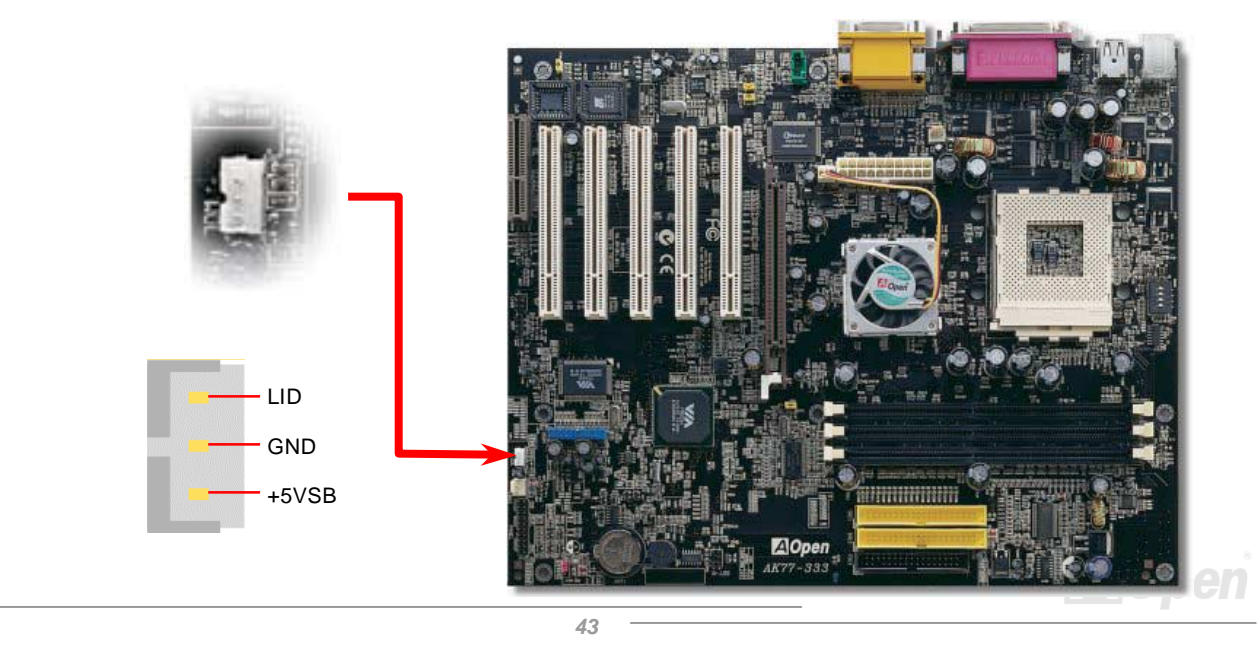

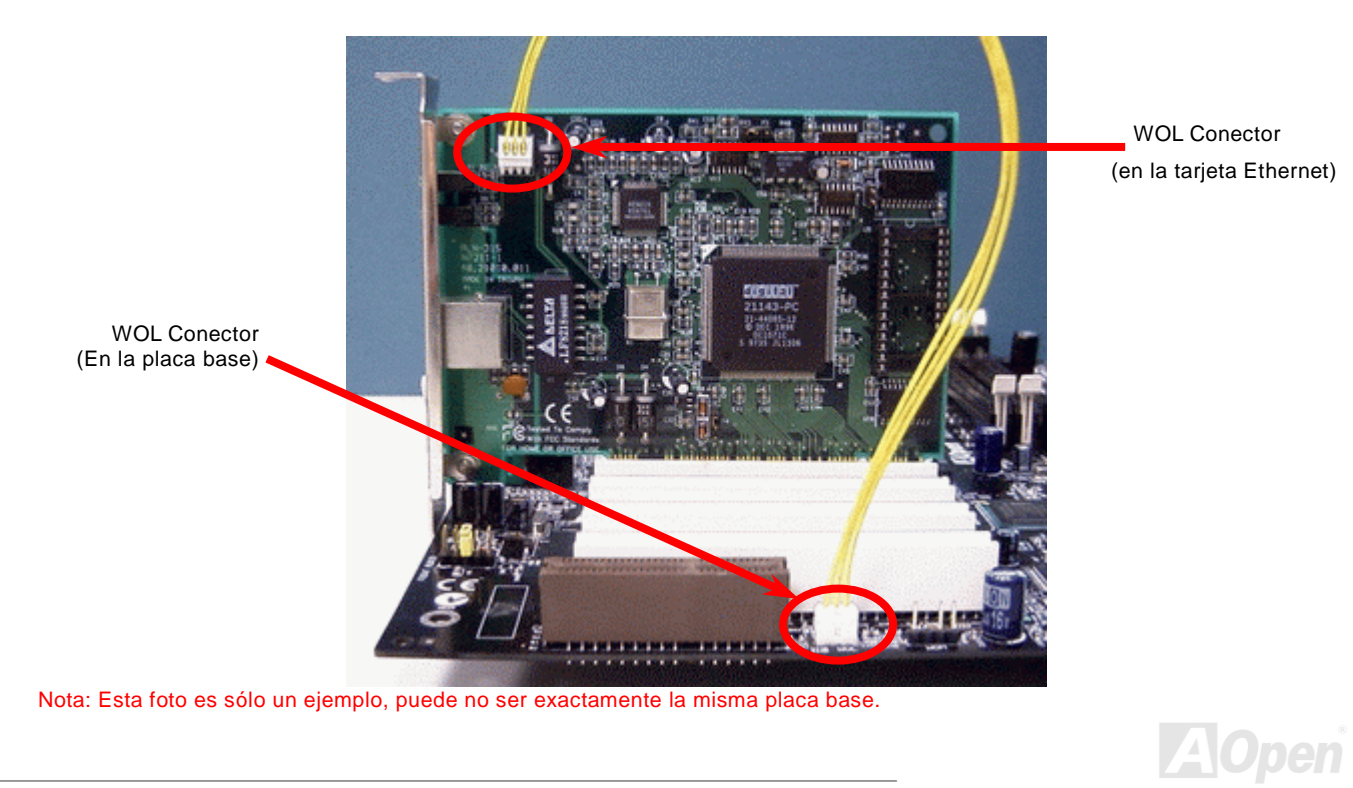

## *Ranura de expansión AGP (Accelerated Graphic Port)*

La AK77-333 dispone de una ranura AGP 2x4x. AGP 2x4x es un interfaz de bus enfocado hacia un alto rendimiento en gráficos 3D. AGP soporta función de memoria sólo lectura/escritura y sólo simple-maestro, simple-esclavo, uno-a-uno. AGP usa ambos picos de subida y bajada del reloj de 66MHz, para 2X AGP, la tasa de transferencia de datos es de 66MHz x 4byte x 2 = 528MB/s. Actualmente AGP está cambiando al modo 4X, 66MHz x 4byte x 4 = 1056MB/s. Esta ranura de expansión AGP es sólo para tarjetas AGP de 1.5V.

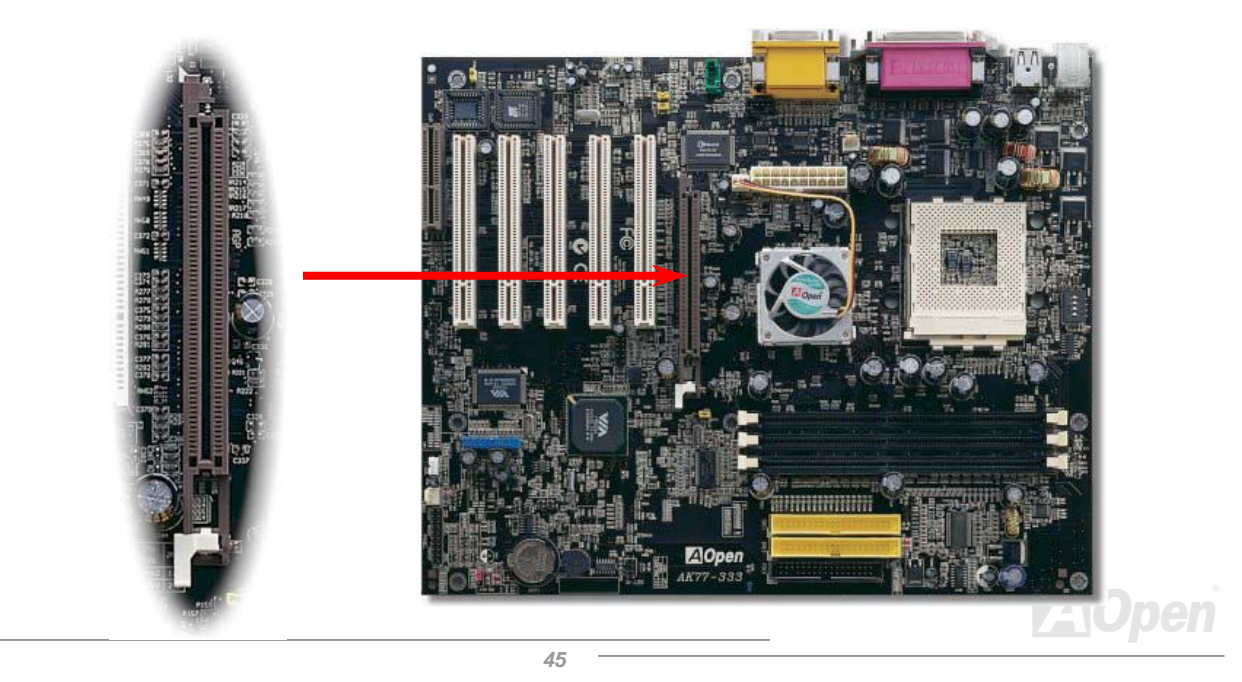

### *Ranura de expansión CNR (Communication and Network Riser)*

CNR es una especificación de tarjeta "riser" para sustituir a AMR (Audio/Modem Riser) que soporta modem analógico V.90, audio multi-canal, y línea de teléfono basada en red. Debido al aumento de potencia de las CPU, el trabajo de procesamiento digital puede ser implementado en el chipset principal y compartir la potencia de la CPU. El circuito de conversión analógica (CODEC) requiere un diseño de circuito diferente y separado, que se coloca en la tarjeta CNR. Esta placa base implementa CODEC de sonido integrado, pero reserva la ranura CNR para la opción de función modem. Observe que de todas formas Vd. puede usar una tarjeta modem PCI.

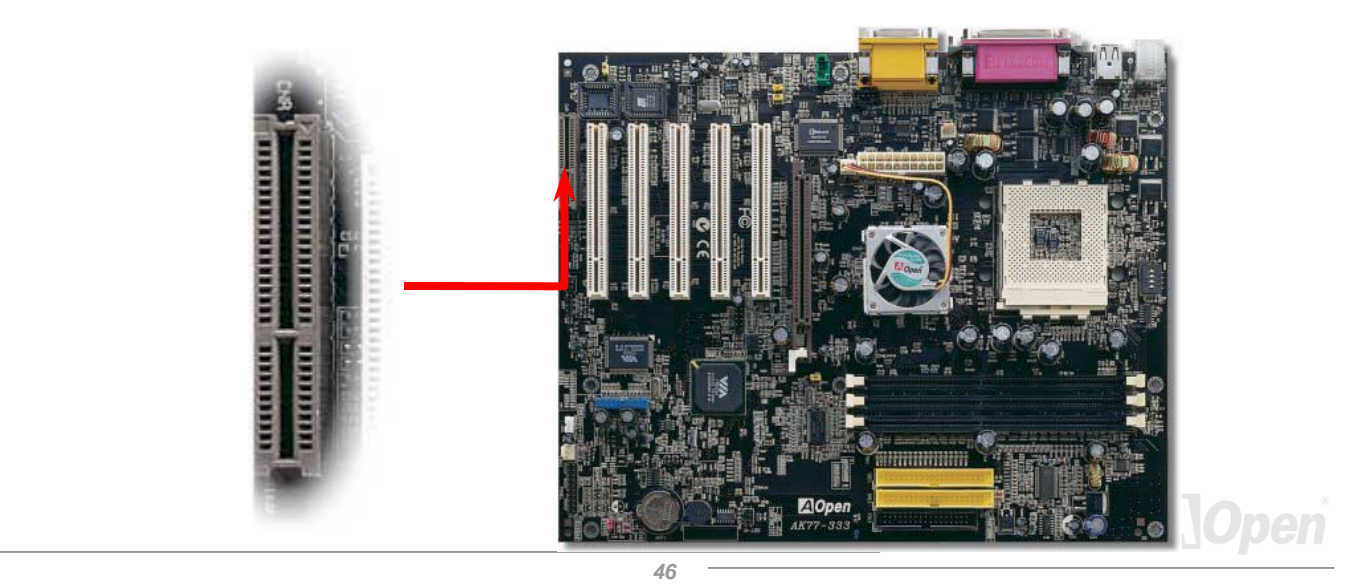

### *Panel trasero según Código de Color PC99*

Los dispositivos I/O incorporados son Teclado PS/2, ratón PS/2, COM1, COM2, Impresora, ocho USB, sonido AC97 y puerto de juegos. La figura mostrada más abajo corresponde al panel trasero de la caja.

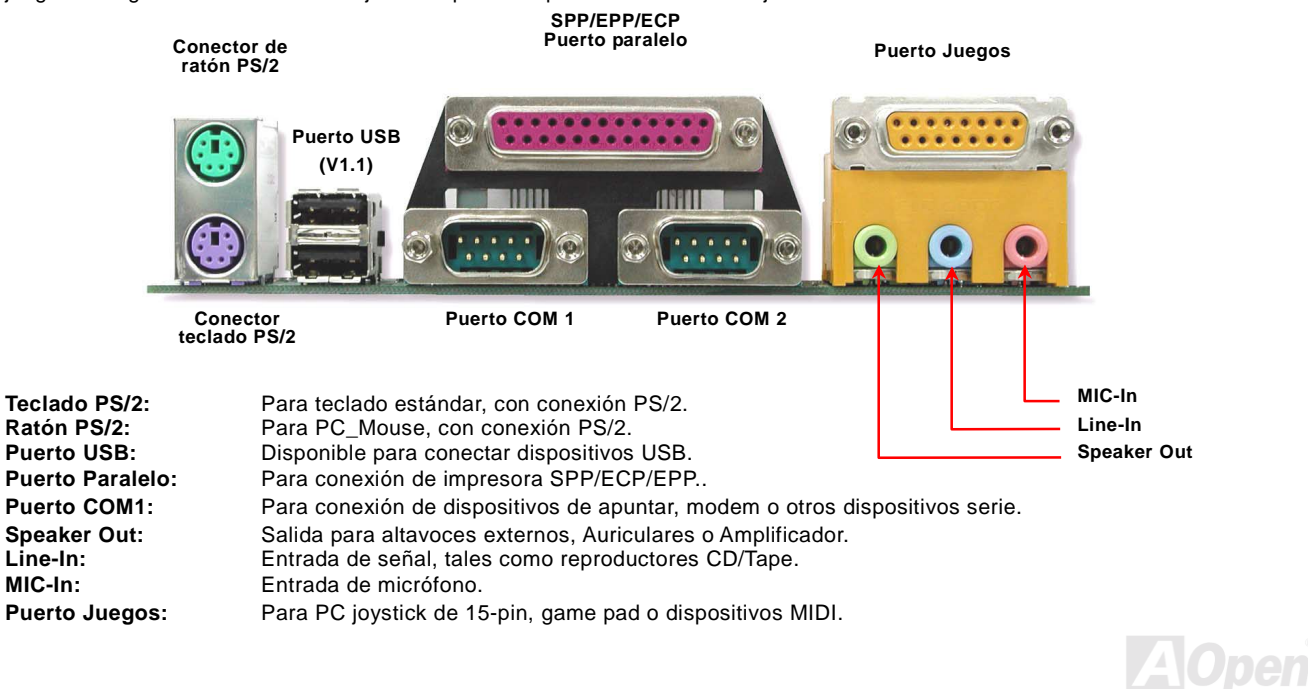

### *Soporte 2º Puerto USB*

Esta placa base proporciona ocho puertos USB para conectar dispositivos USB, como ratón, teclado, modem, impresora, etc. Hay dos conectores en el panel posterior PC99. Puede usar los cables adecuados para conectar los demás conectores USB a los módulos USB modules o al panel frontal de la caja. Por favor, advierta que ambos conectores USB3 y USB4 soportan USB 2.0 (opcional) que será descrita en la sección siguiente

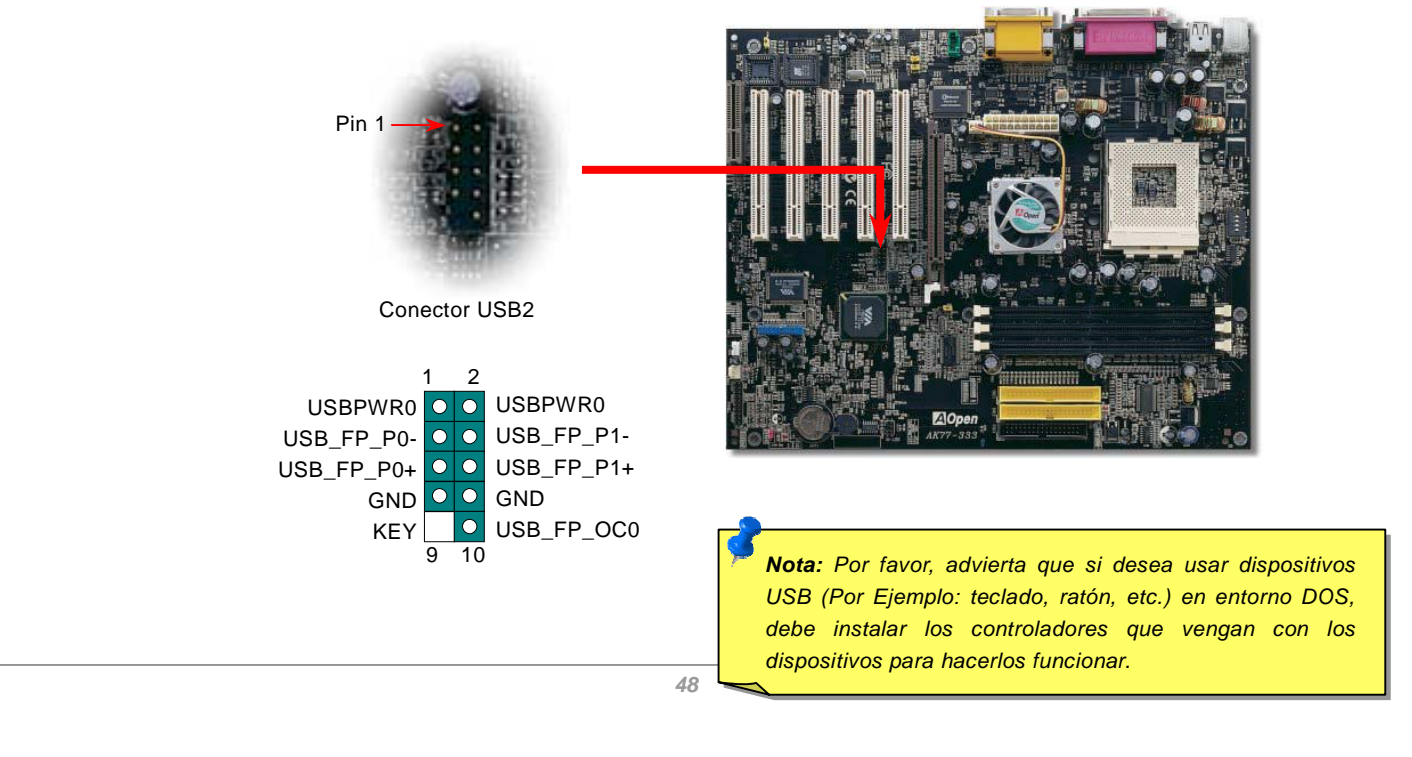

## *Soporte de 3º y 4º puertos USB2.0 (Opcional)*

Comparado con el tradicional USB 1.0/1.1 de 12Mbps de velocidad, USB 2.0 tiene una fantástica velocidad de hasta 480Mbps, 40 veces más rápido que el tradicional. Aparte del aumento de velocidad, USB 2.0 soporta los antiguos software y periféricos USB 1.0/1.1, ofreciendo una sensacional e incluso mejor compatibilidad a los usuarios. En esta placa base, los conectores USB3 y USB4 soportan la función USB 2.0. Para conectar esas dos cabeceras, necesita usar los cables adecuados USB y conectarlos a cualquier modelo USB.

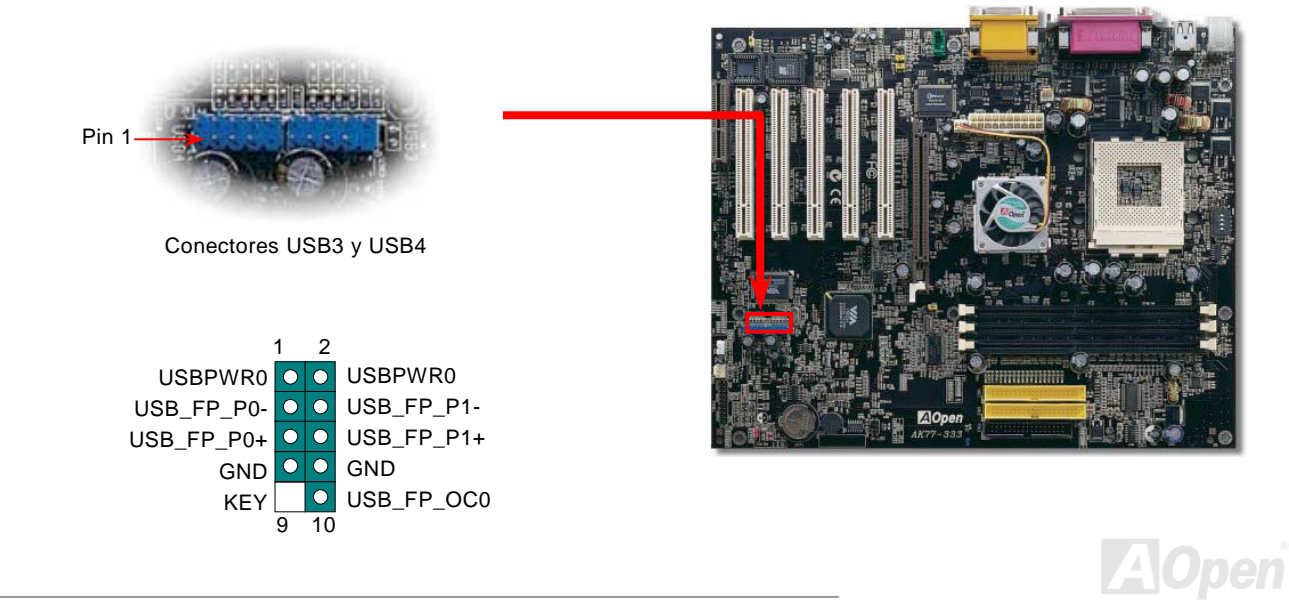

### *Conector de intrusión de Chasis*

El conector "CASE OPEN (CAJA ABIERTA)" proporciona la función de monitorización de intrusión de chasis. Para hacerla funcionar, tiene que habilitarla en la BIOS del sistema, y enchufar este conector a un sensor situado en algún lugar del chasis. Así, cuando este sensor sea activado por la luz o la apertura de la caja, el sistema emitirá un sonido de alarma para informarle. Por favor, advierta que esta útil función sólo está disponibles en cajas avanzadas, puede comprar un sensor extra, colocarlo en su caja, y sacar buen partido de esta función.

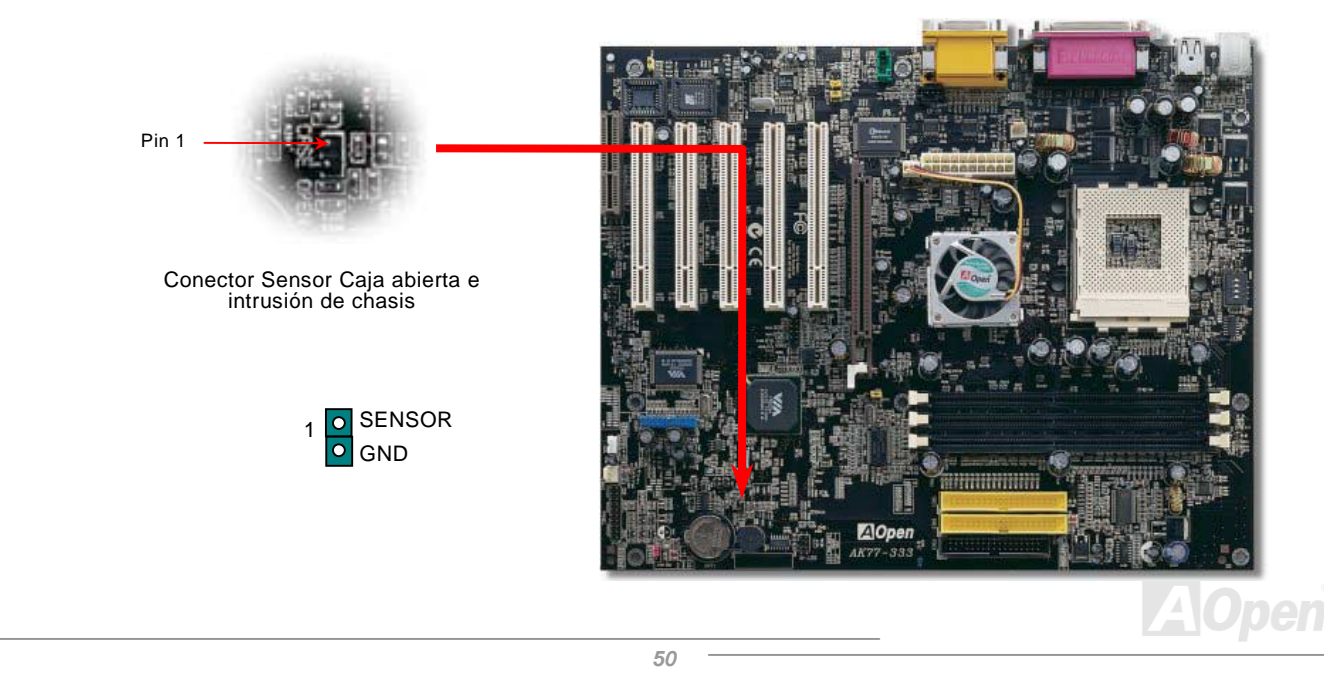

#### *Conector CD Audio*

Este conector se usa para conectar un cable CD Audio desde el CDROM o DVD al circuito de sonido incorporado en placa.

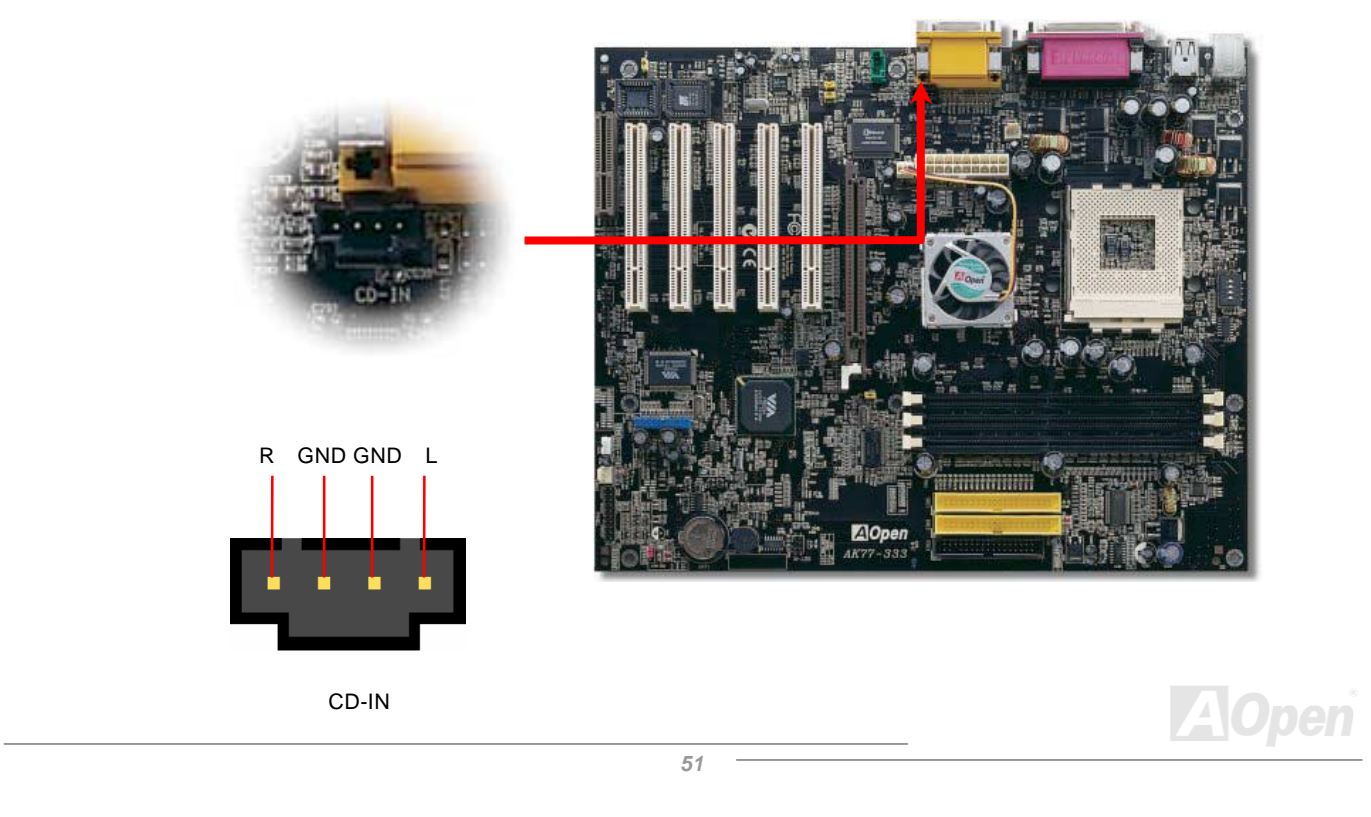

#### *Conector AUX-IN*

Este conector se utiliza para conectar un cable MPEG Audio desde una tarjeta MPEG al circuito de sonido integrado.

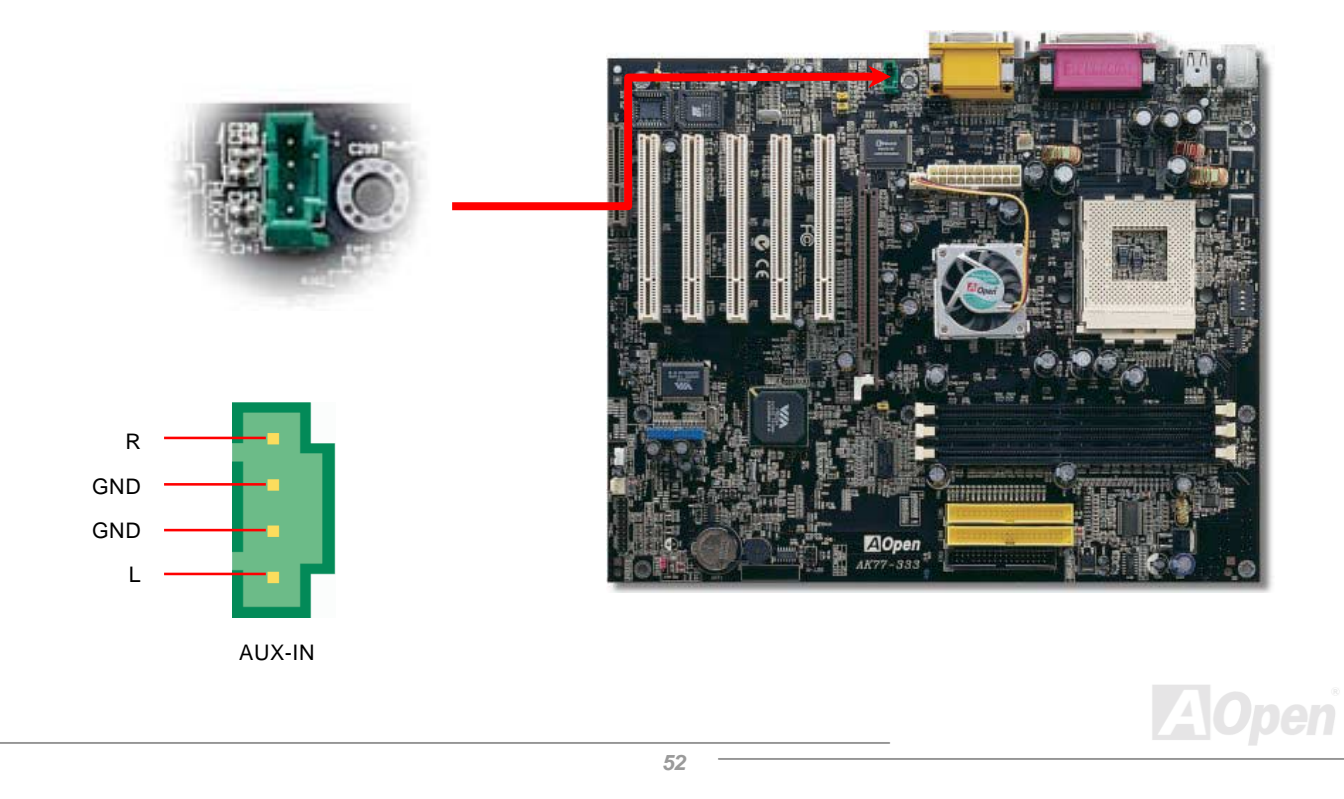

### *Conector Frontal de Audio*

Si la caja ha sido diseñada con un puerto de audio en el panel frontal, podrá conectar el audio integrado al panel frontal a través de este conector. A propósito, por favor, antes de conectar el cable quite las tapas de los jumpers 5-6 y 9-10 del Conector del Panel Frontal de Audio. No quite estas tapas amarillas si no hay puerto de audio en el panel frontal.

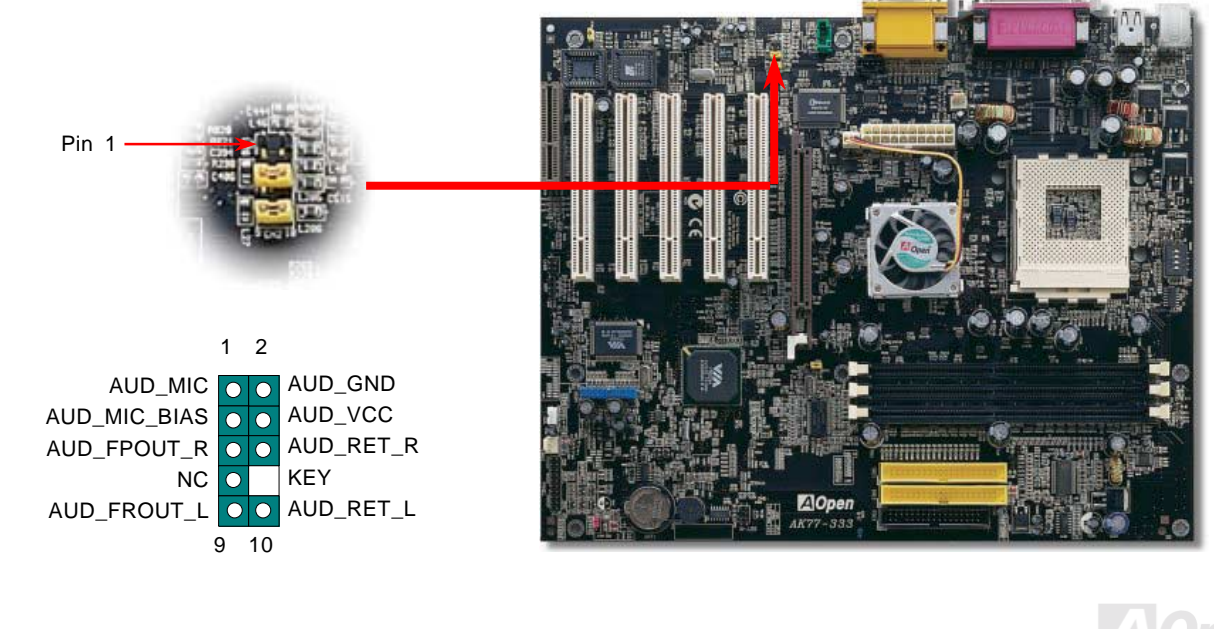

### *Die-Hard BIOS (100% Protección contra virus, ampliación Opcional)*

Recientemente, han aparecido muchos virus que pueden destruir el código de la BIOS y luego las areas de datos. Esta placa base implementa un método de protección hardware muy eficaz que no implica ningún software o código BIOS, y es, por lo tanto, 100% libre de virus. Puede restaurar la BIOS montada originalmente con la 2ª BIOS ROM configurando JP30 en los pins 2-3 si la primera falla. Esta placa base viene con una BIOS ROM, puede contactar con su distribuidor local para comprar la BIOS ROM extra. Para más detalles visite por favor nuestro sitio web: www.aopen.com.

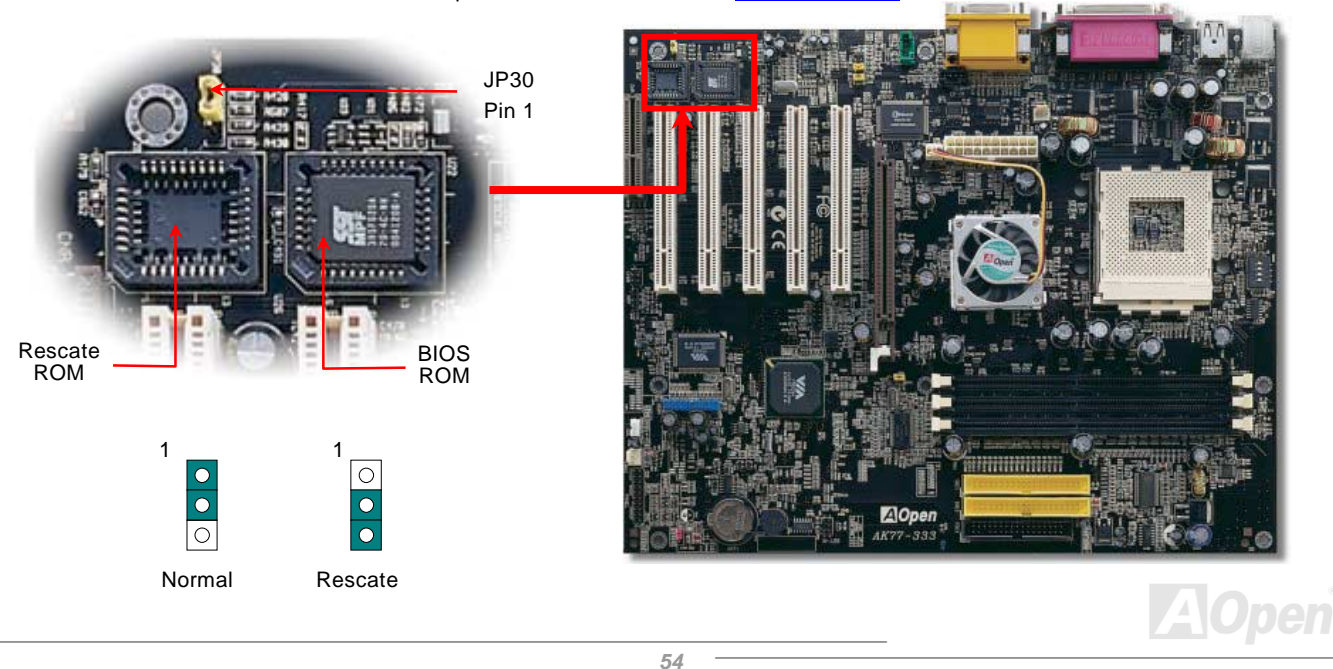

## *Controlador Externo para la HARD-DIE BIOS (Actualización Opcional)*

**El Controlador Externo** le proporciona una manera mejor y más conveniente de conmutar el estado de la BIOS entre "**Rescate**" y "**Normal**" sin abrir la caja de su ordenador. Debe enchufar el cable del jumper al conector pin (**JP30**) de la placa base. Tenga cuidado con la orientación al conectar, el cable rojo corresponde al Pin1.

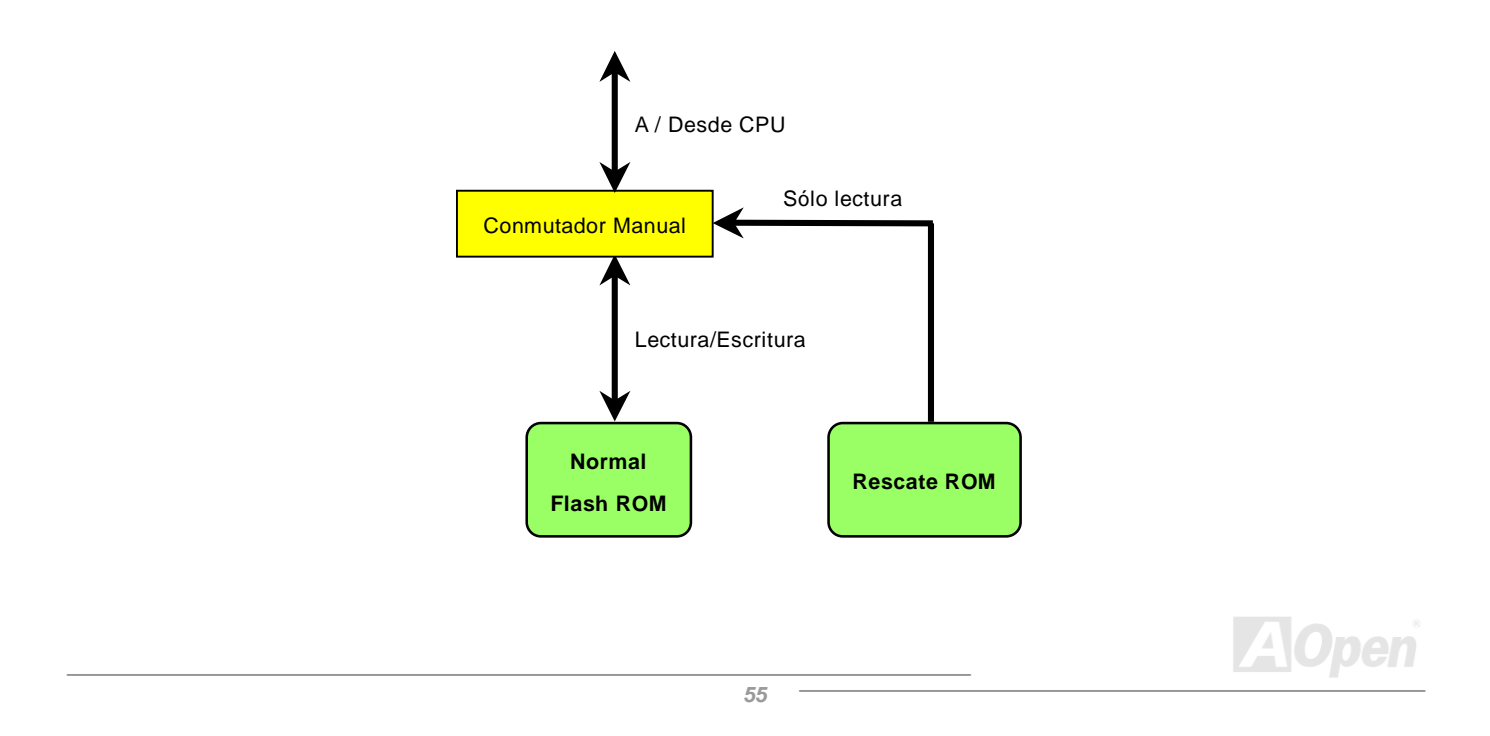

*Nota:* Si sospecha que su BIOS está infectada por un virus, recupérela siguiendo estos pasos:

- 1. Apague el sistema, coloque el Controlador Externo en "**Rescate**" para leer desde la ROM de rescate.
- 2. Arranque el sistema y restablezca el interruptor a "**Normal**".
- 3. Siga el procedimiento de actualización de la BIOS para rehabilitarla.

Reinicie el sistema, y debería poder volver a trabajar normalmente.

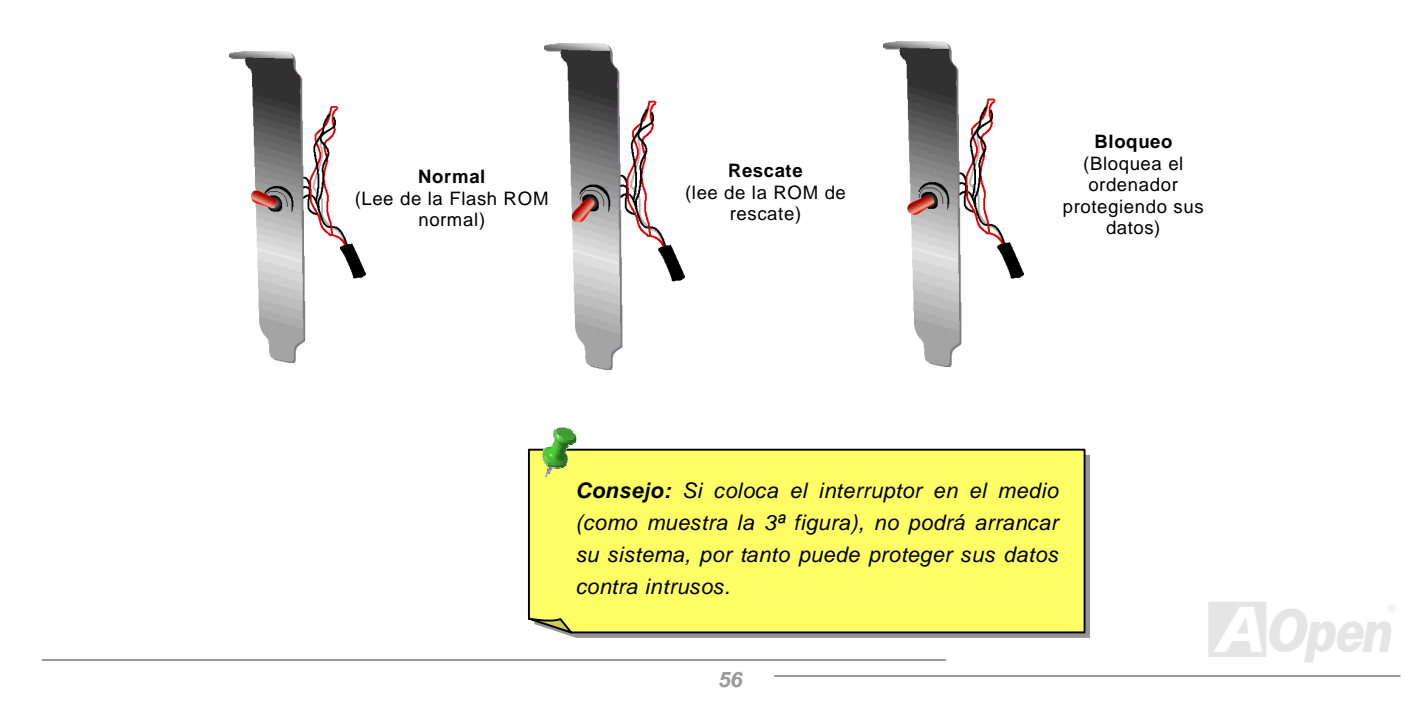

### *Conector Dr. LED (Ampliación Opcional)*

En conjunción con Dr. LED (Ampliación Opcional), capaz de indicarle facilmente la clase de problemas que pueden ocurrir en su sistema durante el montaje, puede mostrarle con claridad si hay un problema de un componente o de instalación a través de los 8 LEDs del panel frontal del Dr. LED. Esto le ayudará a establecer un auto-diagnóstico de su sistema rapidamente.

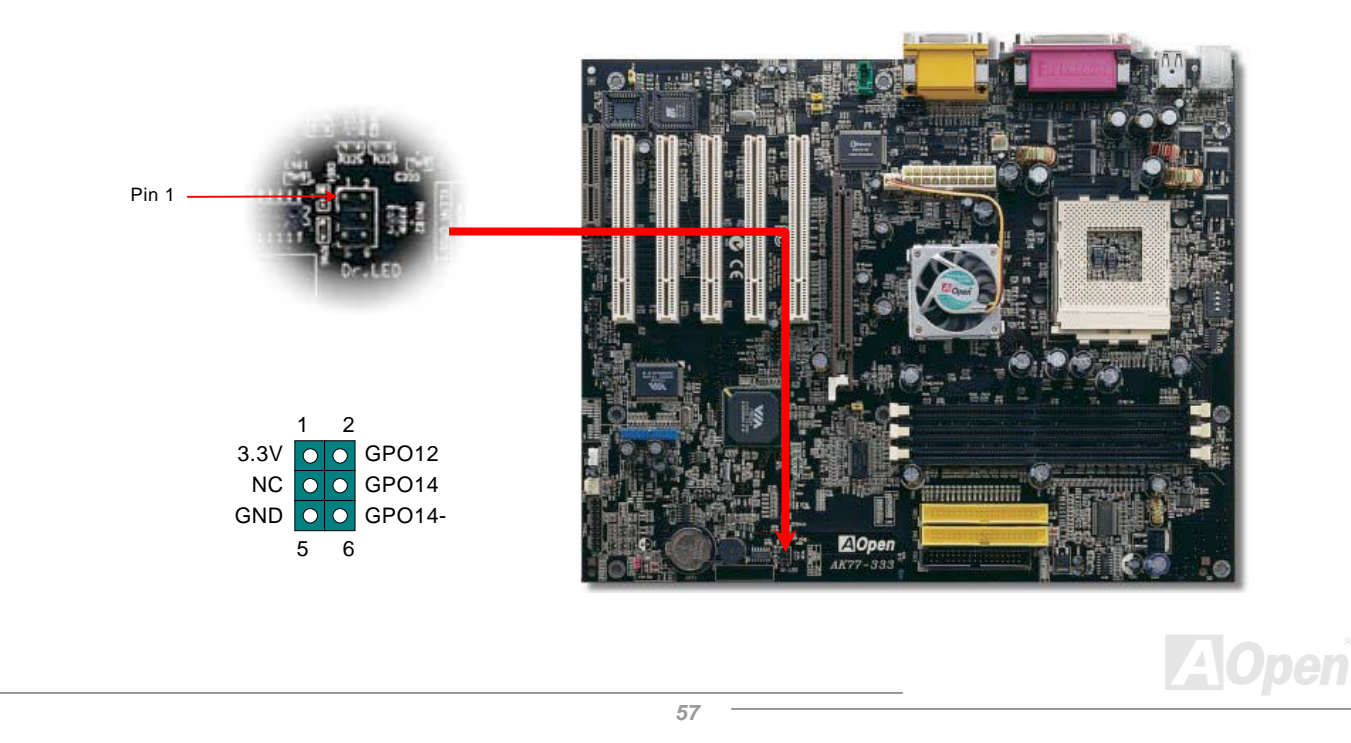

Dr. LED es como una caja de almacenamiento de CDs con 8 LEDs en su panel frontal, el tamaño de Dr. LED es exactamente el mismo que el de una unidad floppy de 5.25, así que puede montarse en una bahía normal de 5.25 de cualquier caja.

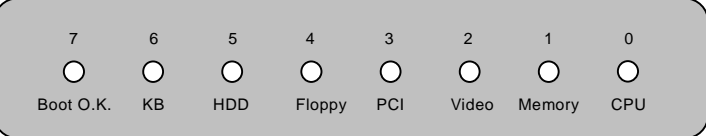

La totalidad de los 8 LEDs se encienden alternativamente si el sistema falla en una de ocho fases. Una vez que se enciende el LED7 (último LED), esto indica que el sistema ha completado el procedimiento de arranque.

Los 8 LEDs indican los siguientes mensajes cuando se encienden:

LED 0 - Indica que la CPU puede estar mal montada o dañada.

LED 1 - Indica que la memoria puede estar mal montada o dañada.

LED 2 - Indica que la tarjeta AGP puede estar mal montada o dañada.

LED 3 - Indica que la tarjeta PCI puede estar mal montada o dañada.

LED 4 - Indica que la unidad floppy disk puede estar mal montada o dañada.

LED 5 - Indica que la unidad HDD puede estar mal montada o dañada.

LED 6 - Indica que el teclado puede estar mal montado o dañado.

LED 7 - Indica que el sistema está OK.

*Nota: Durante el procedimiento POST (Power On Self Test "Auto test de arranque"), el LED Debug se encenderá secuencialmente desde el LED0 al LED7 hasta que el arranque sea O.K*

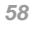

## *"Battery-less" y diseño "Long Life"*

Esta placa base implementa Flash ROM y un circuito especial que le permite guardar su configuración actual de CPU y CMOS sin necesidad de batería. El RTC (real time clock-reloj de tiempo real) se mantendrá funcionando mientras el cable de corriente esté enchufado. Si pierde los datos de su CMOS por accidente, sólo tiene que recargar las configuraciones CMOS desde la Flash ROM y el sistema se recuperará como de costumbre.

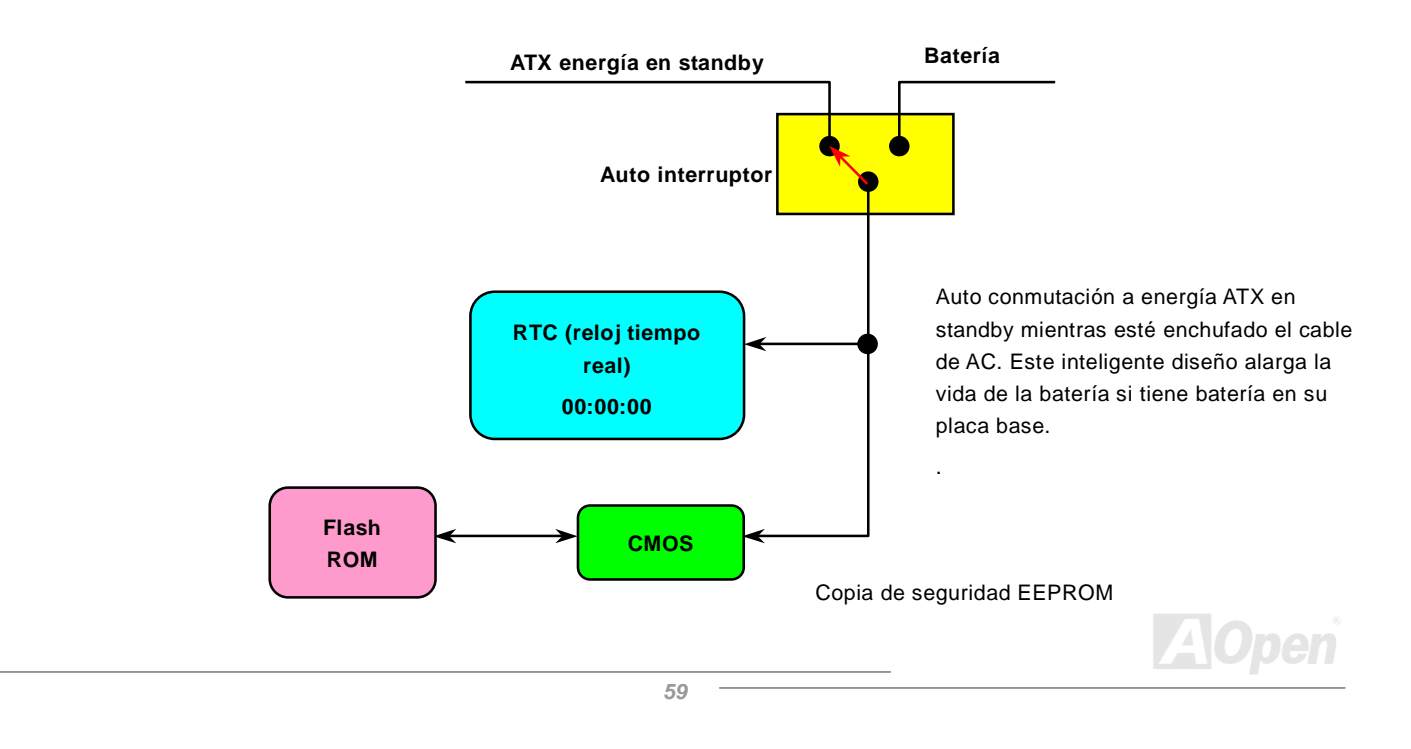

#### *Protección contra sobre tensión*

La protección contra sobre tensión fué una muy extendida implementación en el suministro de energía ATX 3.3V/5V/12V. Sin embargo, la nueva generación de CPU usa diferente voltaje con un regulador que convierte 5V al voltaje de la CPU (por ejemplo, 2.0V), y hace inútil la protección contra sobretensión de 5V. Esta placa base incorpora un regulador de conmutación que proteje la CPU contra sobretensiones; en conjunción con el suministro de energía 3.3V/5V/12V proporciona protección total contra sobretensiones.

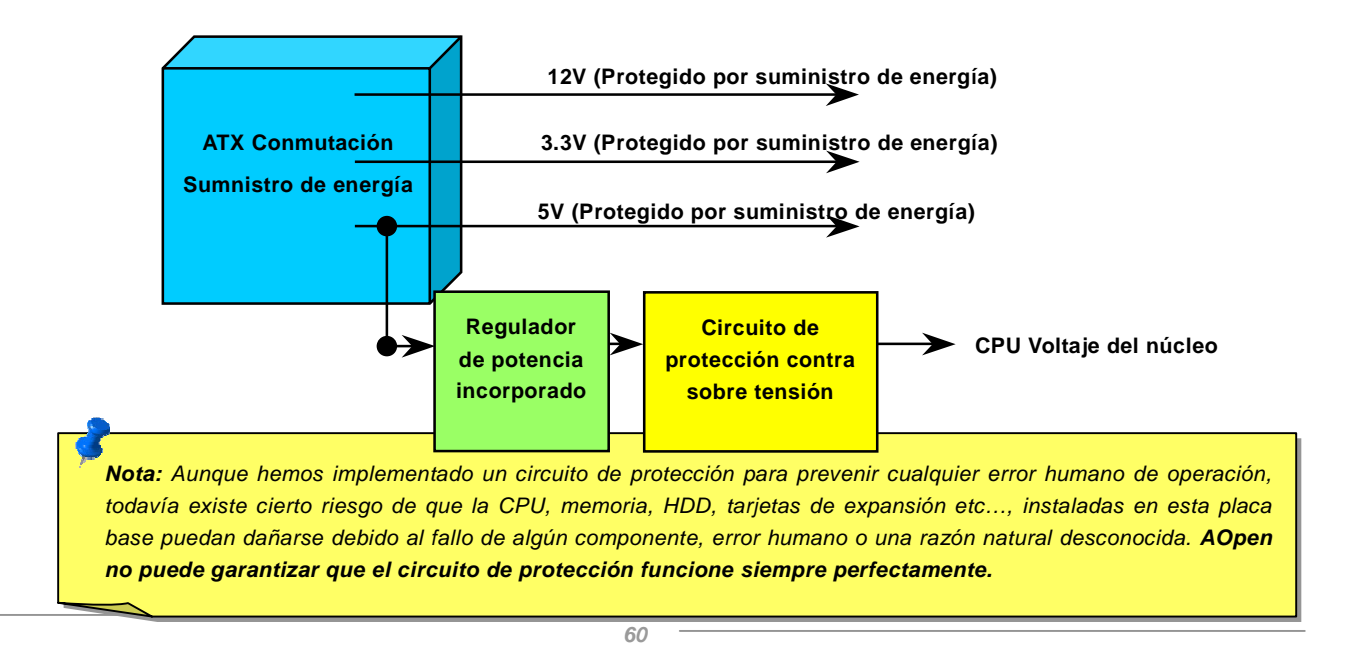

### *Monitorización del Hardware*

Esta placa base implementa un sistema de monitorización del hardware. Cuando Vd. encienda su equipo, este inteligente diseño continuará monitorizando el voltaje de trabajo de su sistema, el estado del ventilador y la temperatura de la CPU. Si algo va mal, sonará una alarma a través del altavoz externo de la caja o el zumbador de la placa base para avisar al usuario (si tiene activada esta función).

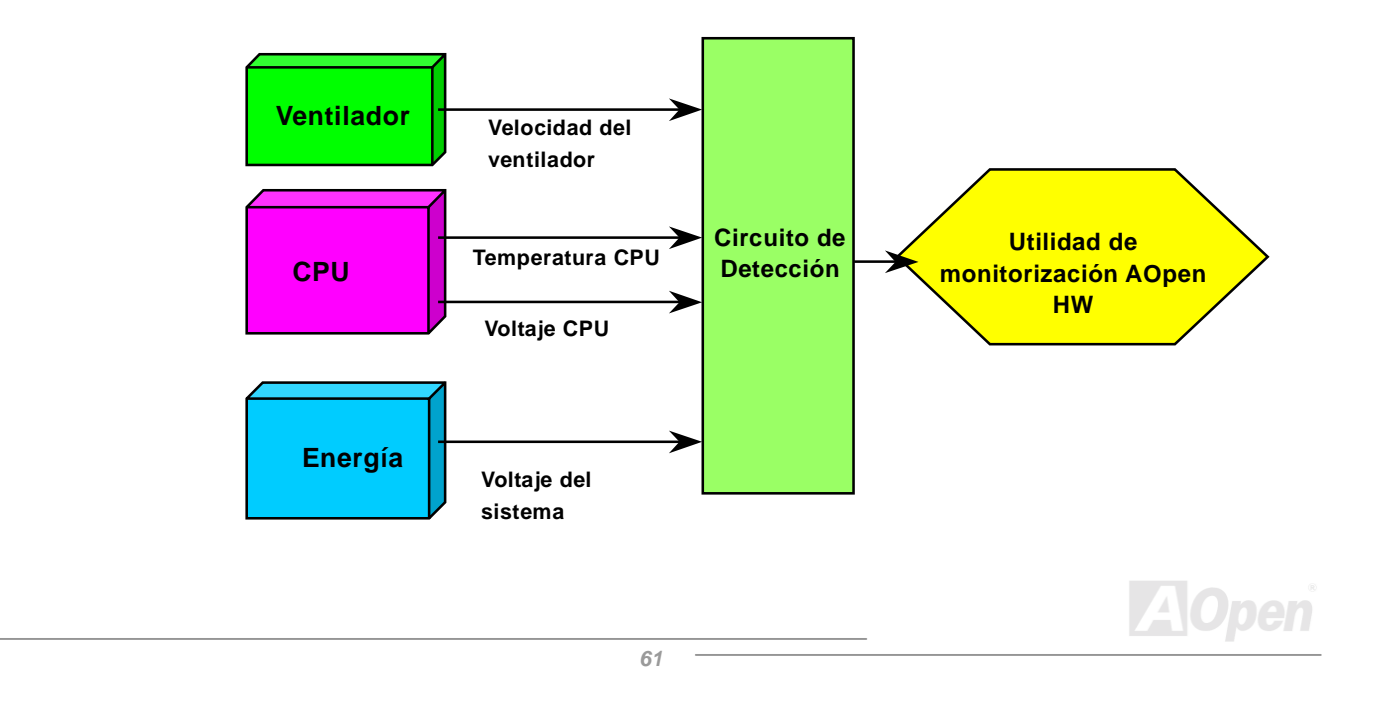

### *Fusible Reseteable*

Una placa base tradicional tiene un fusible para el teclado y puerto USB para evitar sobrecargas o falta de corriente. Estos fusibles están soldados a la placa y cuando se rompen (protegiendo la placa base), el usuario no puede reemplazarlos, por lo que la placa sigue funcionado mal.

Con un caro Fusible Reseteable, la placa puede volver a funcionar normalmente después de que el fusible haya realizado su trabajo de protección.

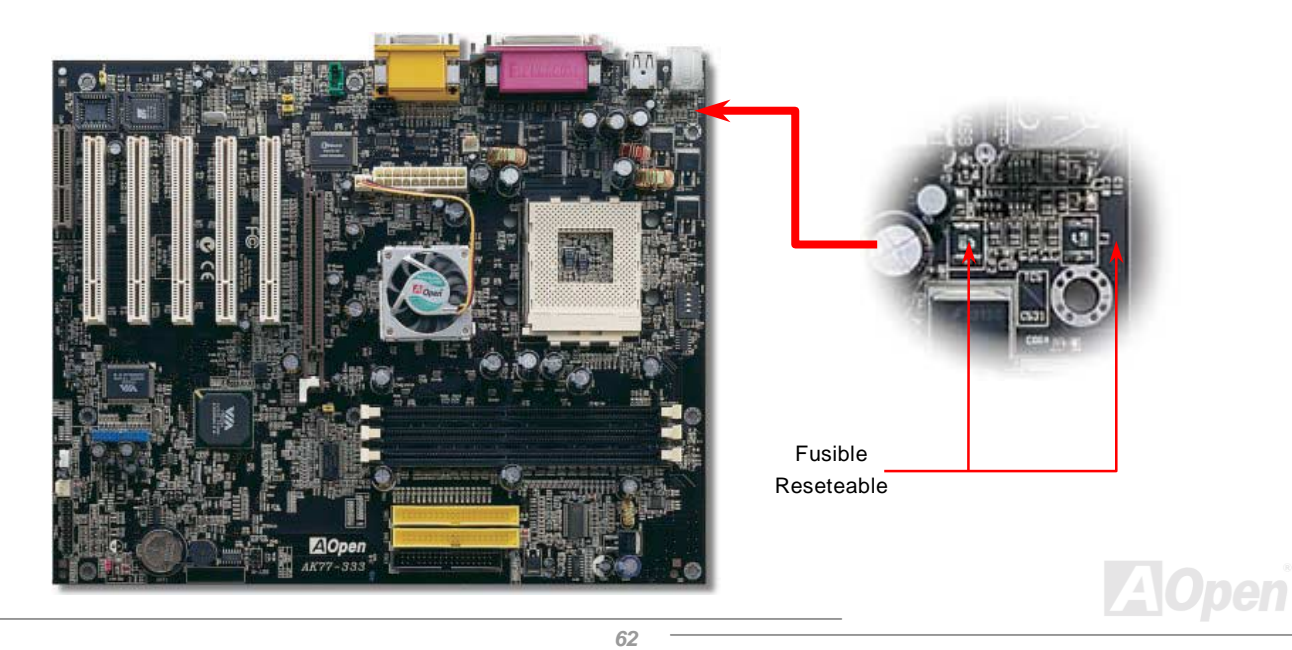

## *Condensador de baja ESR de 2200*μ*F*

La calidad del condensador de baja ESR (Low Equivalent Series Resistance - Baja resistencia en serie equivalente) es muy importante para la estabilidad de la corriente de la CPU durante el funcionamiento a alta frecuencia. Saber donde colocar estos condensadores es otro "Know-How" que requiere de una amplia experiencia y un cálculo preciso.

No sólo esto, esta placa base implementa condensadores de 2200μ*F*, mucho mayores que los normales (1000 o 1500μ*F)* y proporcionan mayor estabilidad a la corriente de la CPU.

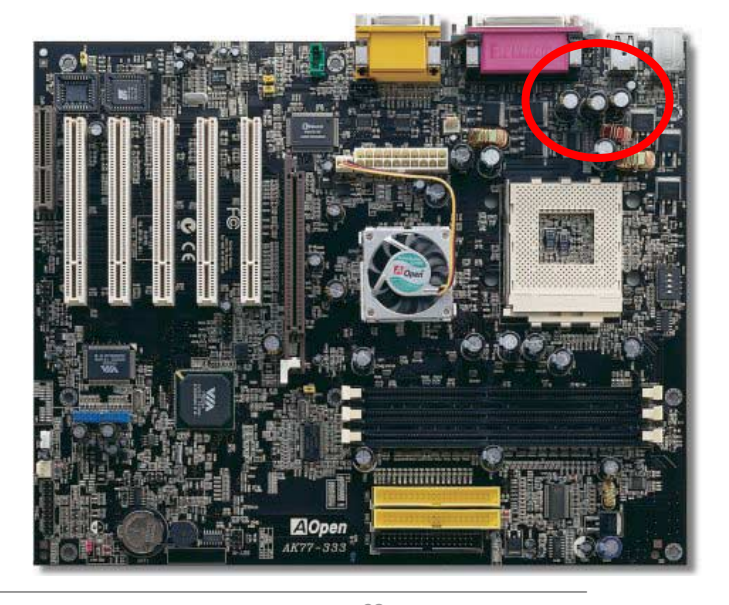

**A**Open

### *Diagrama (Pared de aislamiento de frecuencia)*

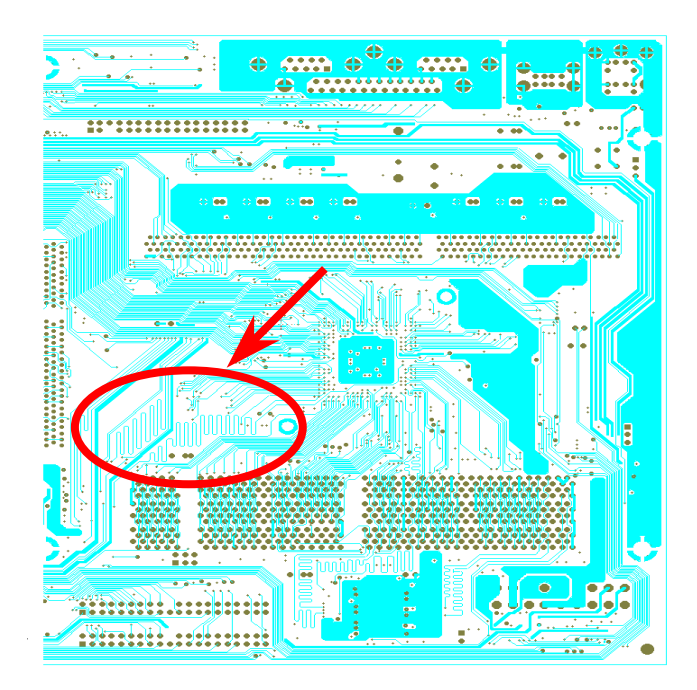

Para el funcionamiento de alta frecuencia, sobre todo en overclocking, el diseño es el factor más importante para asegurarse de que el chipset y la CPU trabajan de forma estable. El diagrama de esta placa base implementa un diseño exclusivo de AOpen llamado "Pared de Aislamiento de Frecuencia". Se separa cada porción crítica de placa base en zonas en las que cada una de ellas opera en un mismo o similar rango de frecuencia para evitar interferencias de frecuencia entre los funcionamientos y estado de cada región. La longitud de pista y ruta deben calcularse cuidadosamente. Por ejemplo, la pista del reloj debe ser de igual longitud (no necesariamente tan corta como sea posible) para que el sesgo del reloj sea controlado en un margen de pocos pico segundos  $(1/10^{12}$  Sec)

Nota: Este diagrama es sólo un ejemplo, puede no ser exactamente el mismo que en esta placa base.

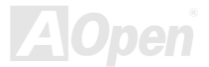

## *Ventilador-Disipador en el North Bridge*

Para proporcionar un mejor efecto de refrigeración y hacer el funcionamiento del chipset más estable, hemos diseñado un ventilador-disipador especial en el north bridge. Tras localizarlo en el north bridge, inserte el conector en el enchufe marcado FAN3 (AUX Fan) en la placa base.

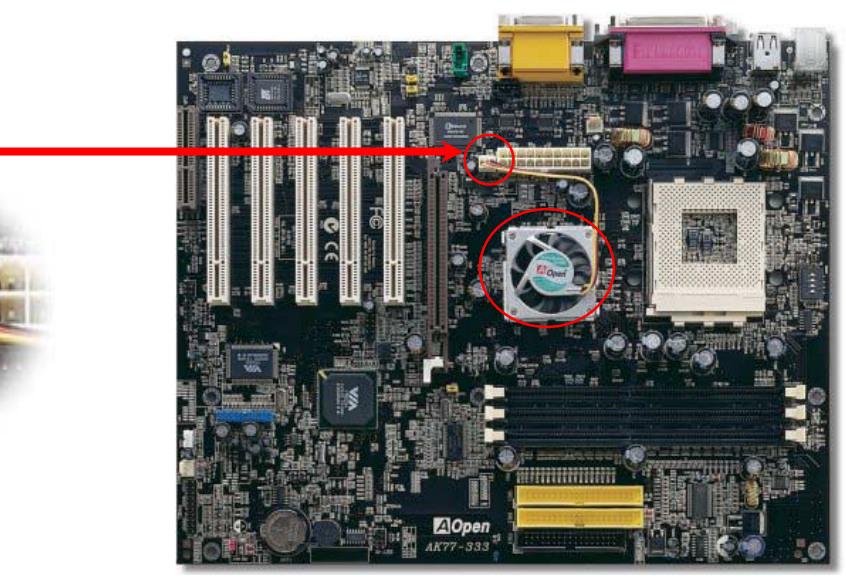

# **A**Open

# Controladores y Utilidades

Se incluyen controladores de la placa base y utilidades en el disco AOpen Bonus CD disc. Vd. no necesita instalarlos todos para arrancar el sistema. Pero cuando termine la instalación del hardware, debe instalar su sistema operativo en primer lugar (como Windows 98) antes de que pueda instalar cualquier controlador o utilidad. Por favor, consulte la guía de instalación de su sistema operativo.

> *Nota: Por favor, siga el procedimiento recomendado para instalar Windows 95 y Windows 98.*

> > **AOpen**

### *Menú Autorun del disco Bonus CD*

Puede usar el menu autorun del disco Bonus CD. Escoja la utilidad o controlador y el nombre del modelo.

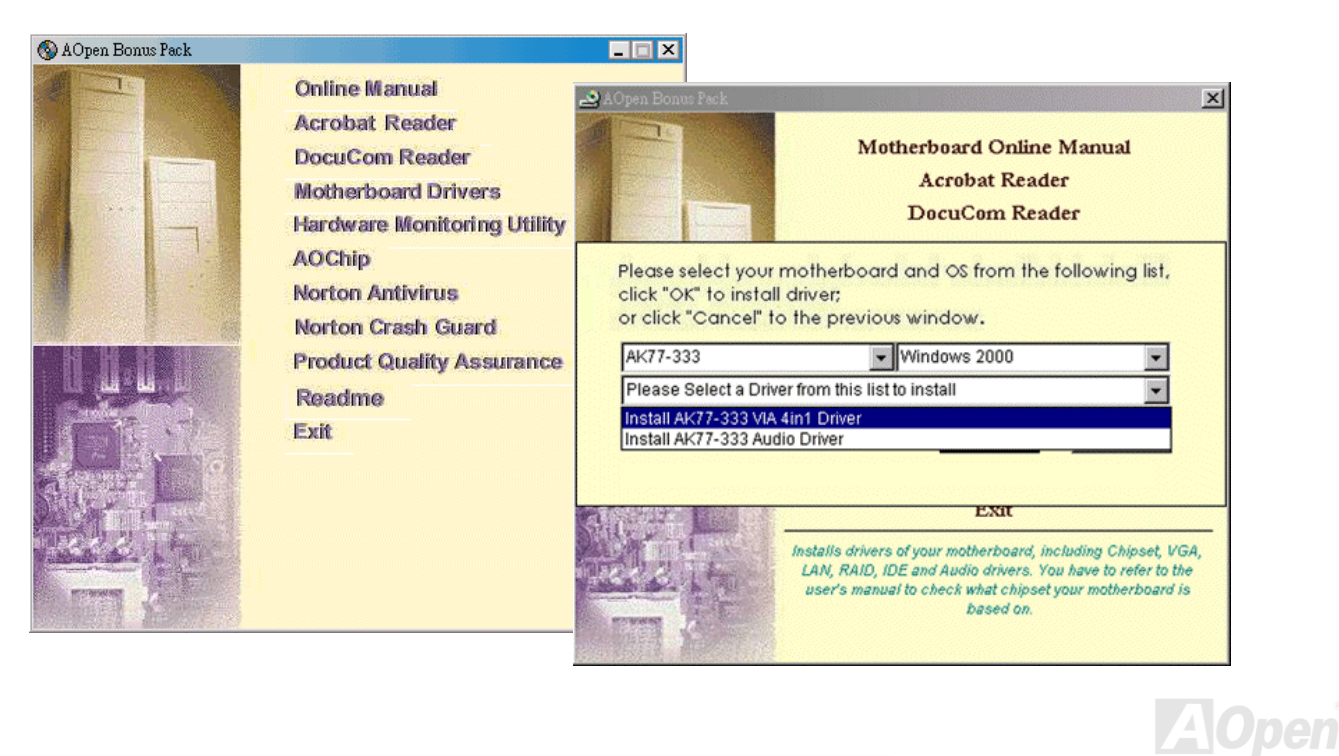

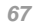

#### *Instalación de Windows 95*

- 1. Primero, no instale ninguna tarjeta de expansión excepto la tarjeta AGP.
- 2. Instale Windows 95 OSR2 v2.1, versión 1212 o 1214 y posterior con soporte USB. De otra forma, necesitará instalar USBSUPP.EXE.
- 3. Instale el Controlador VIA 4 in 1, que incluye controlador VIA AGP Vxd, VIA ATAPI Vendor Support y el programa de registro VIA (INF).
- 4. Por último, instale otras tarjetas de expansión y sus controladores.

**AOpen** 

#### *Instalación de Windows 98*

- 1. Primero, no instale ninguna tarjeta de expansión excepto la tarjeta AGP.
- 2. Habilite el controlador USB en BIOS Setup > Advanced Chipset Features > OnChip USB, para que la BIOS pueda controlar totalmente la asignación de IRQ.
- 3. Instale Window 98 en su sistema.
- 4. Instale el Controlador VIA 4 in 1, que incluye los controladores VIA AGP Vxd driver, IRQ Routing, VIA ATAPI Vendor Support y el programa de registro VIA (INF).
- 5. Por último, instale otras tarjetas de expansión y sus controladores.

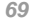

### *Instalación de Windows® <sup>98</sup> SE, Windows® ME & Windows®2000*

Si usa Windows® 98 Second Edition, Windows® Millennium Edition o Windows® 2000, no necesita instalar el controlador 4-in-1 ya que IRQ Routing Driver y ACPI Registry están incorporados en el sistema operativo. Los usuarios de Windows® 98 SE pueden actualizar el programa de registro VIA Registry INF y controlador AGP instalándolos individualmente.

Por favor acuda a *VIA Technologies Inc.* para la última versión del controlador 4 in 1:

http://www.via.com/

http://www.via.com/drivers/4in1420.exe

AOpen

### *Instalación del controlador VIA 4 in 1*

Puede instalar el controlador VIA 4 in 1 (IDE Bus master (para uso con Windows NT), VIA ATAPI Vendor Support Driver, VIA AGP, IRQ Routing Driver (para uso con Windows 98), VIA Registry (INF) Driver) desde el menú Autorun del disco Bonus Pack.

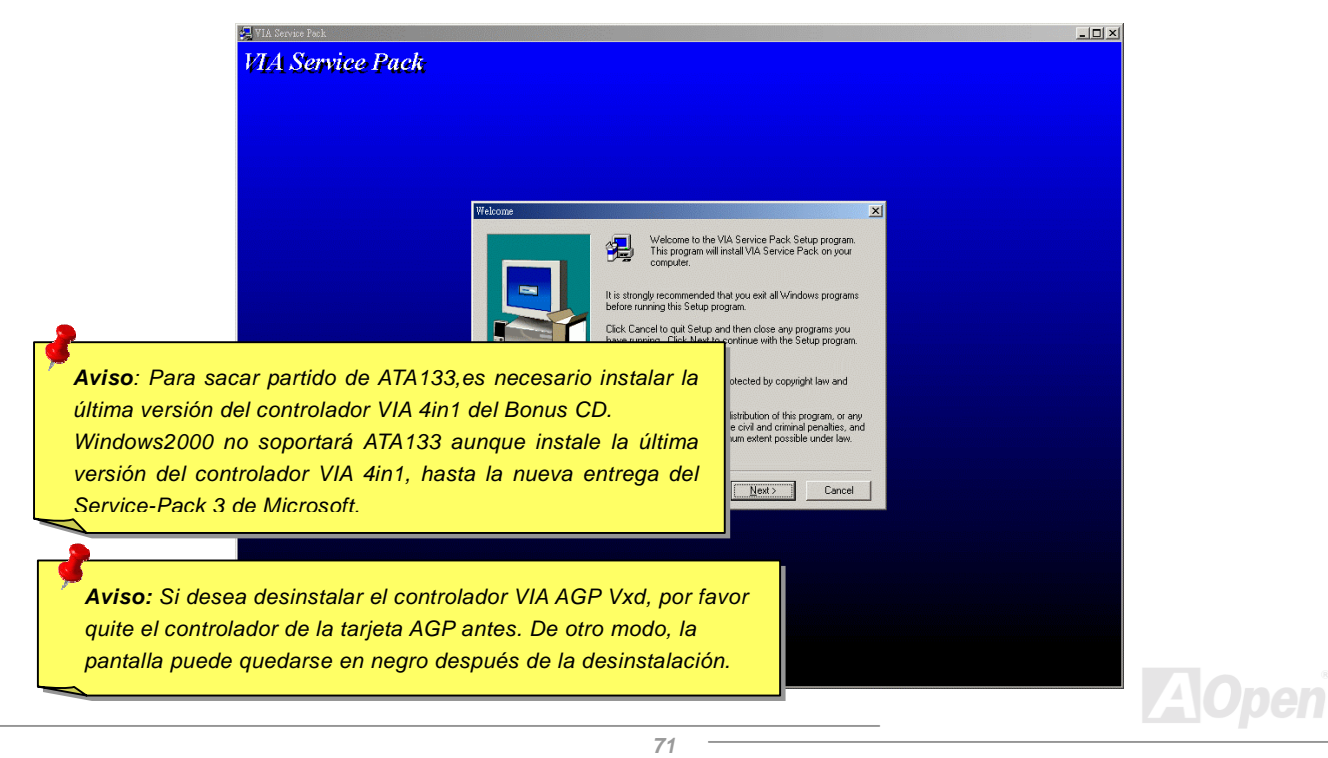

### *Instalación del controlador de sonido integrado*

Esta placa base incluye un CODEC Realtek ALC650 AC97 y el controlador de sonido está en el chipset VIA South Bridge. El controlador de audio está en el menú Autorun del disco Bonus Pack CD.

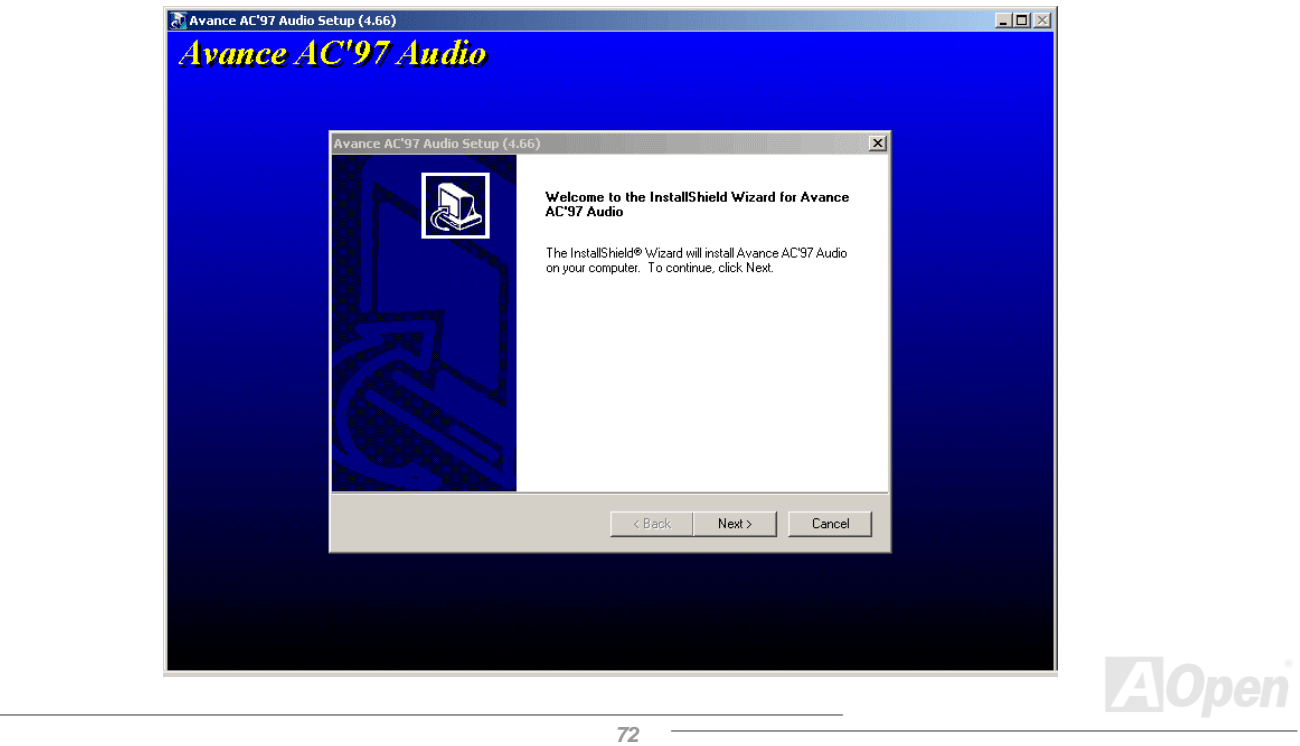
# *Instalación de la utilidad de monitorización del Hardware*

Puede instalar la utilidad de monitorización del Hardware para monitorizar la temperatura de la CPU, ventiladores y voltaje del sistema. La función de monitorización del hardware es implemetada automaticamente por la BIOS y la utilidad software. No se necesita instalación de ningún hardware.

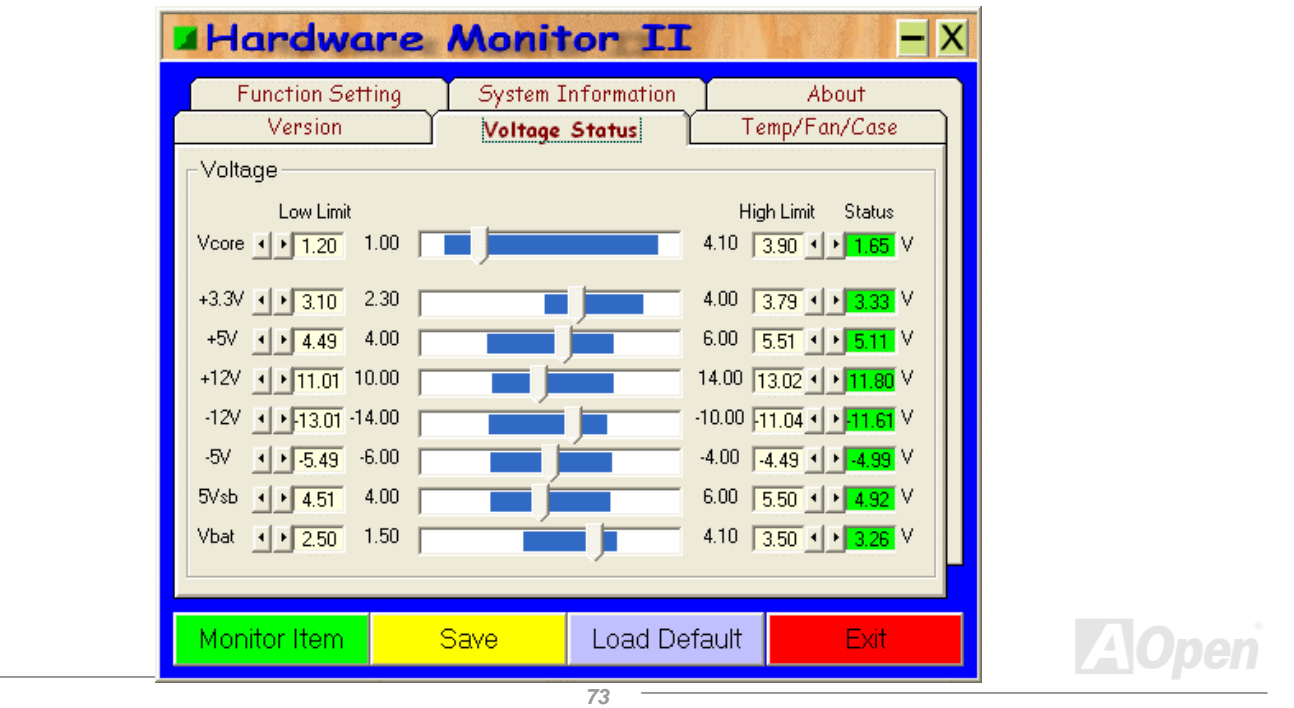

# *Instalación del controlador USB2.0 (Opcional)*

Esta placa base incorpora la función USB2.0. Puede instalar el controlador USB2.0 bajo Windows 98SE, Windows ME, Windows 2000 y Windows XP desde el menú Auto-run del CD Bonus Pack.

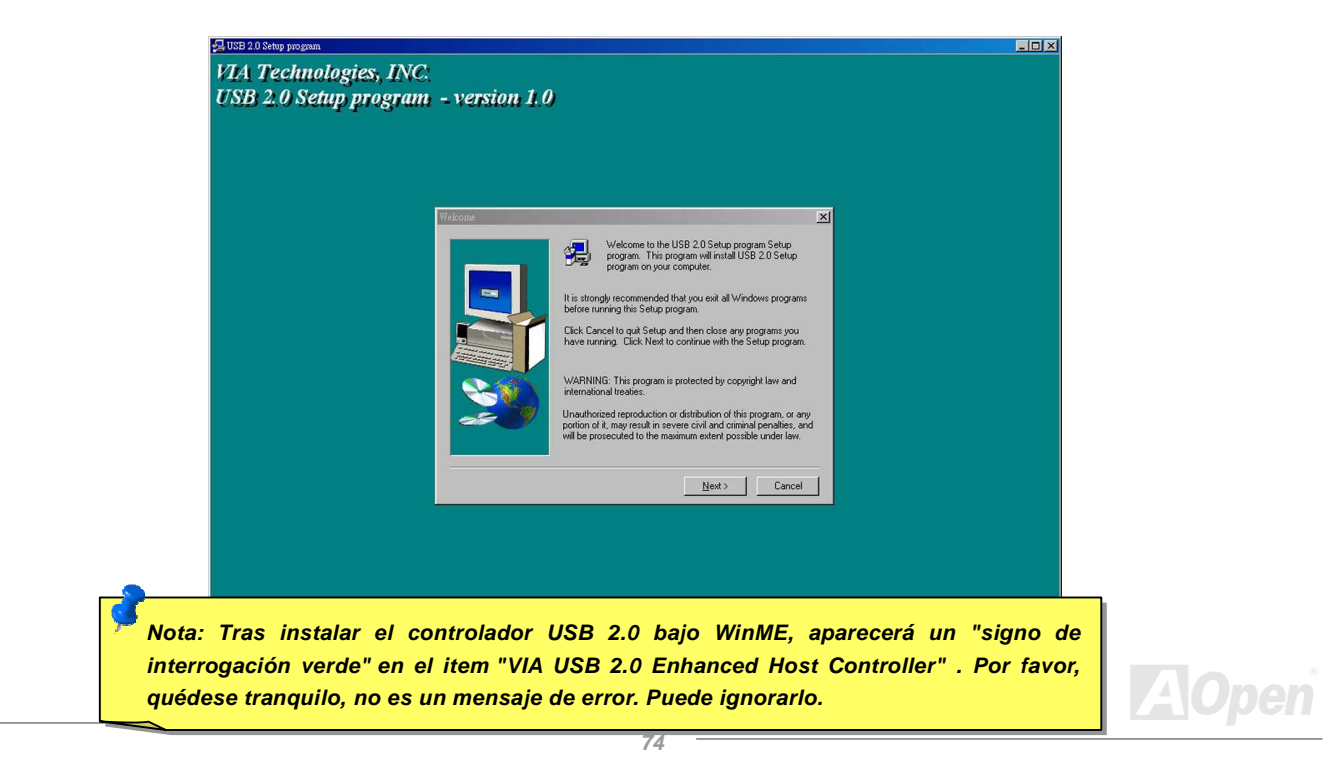

# *ACPI Suspend to Hard Drive*

ACPI "Suspend to Hard Drive" está controlado basicamente por el sistema operativo Windows. Guarda su trabajo actual (estado del sistema, memoria e imagen en pantalla) en el disco duro, tras lo cual el sistema puede ser desconectado. La próxima vez que lo encienda, puede volver al punto de su trabajo en el que estaba en pocos segundos desde el disco duro, sin tener que pasar por el proceso de arranque de Windows y ejecutar de nuevo su aplicación. Si dispone de 64MB, normalmente necesita reservar al menos 64MB de espacio en disco duro para guardar la imagen de la memoria.

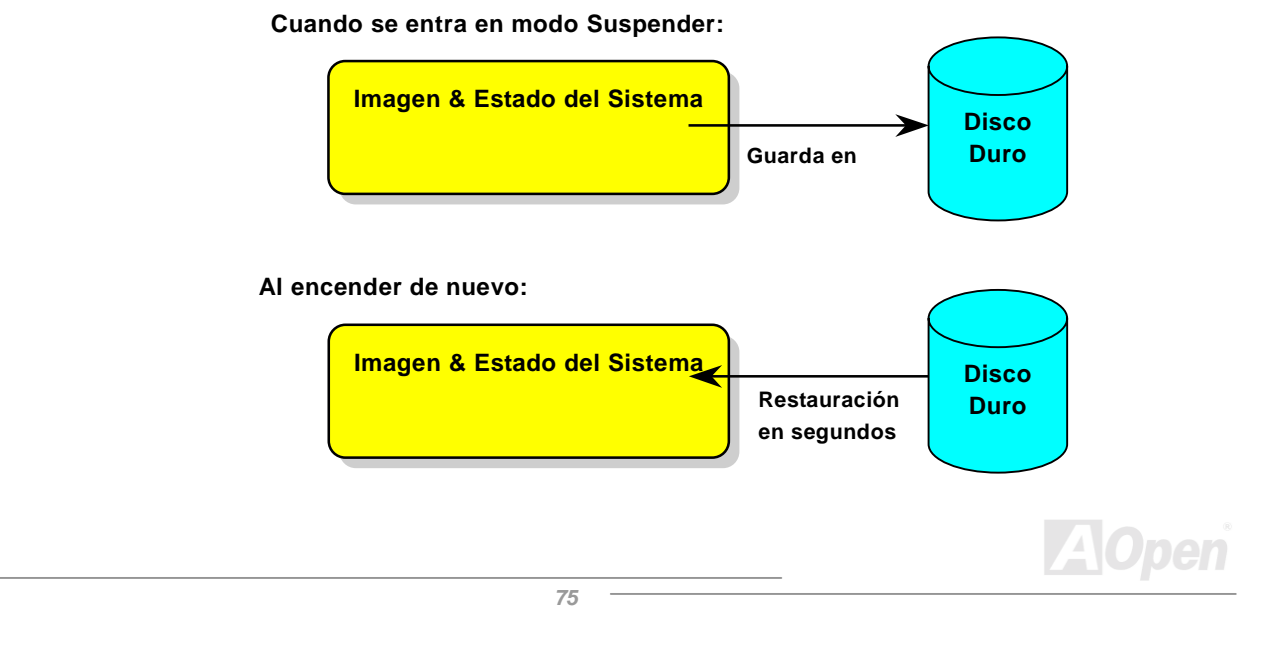

#### **Requisitos del sistema**

- 1. **AOZVHDD.EXE 1.30b** o posterior.
- 2. Borre **config.sys** y **autoexec.bat**.

#### **Nueva Instalación de Windows 98 en un sistema nuevo**

- 1. Ejecute "**Setup.exe /p j**" para instalar Windows 98
- 2. Tras instalar Windows 98, vaya a Control Panel > Power Management.
	- a. Configure Power Schemes > System Standby a "Never".
	- b. Haga click en "Hibernate" y seleccione "Enable Hibernate Support" y luego "Apply".
	- c. Haga click en la pestaña "Advanced", verá "Hibernate" en "Power Buttons". Dése cuenta que esta opción solo aparecerá si se ha completado el punto b mencionado más arriba, si no solo se mostrarán "Standby" y "Shutdown". Seleccione "Hibernate" y "Apply".
- 3. Realice un arranque limpio en DOS y ejecute la utilidad AOZVHDD.
	- a. Si dedica el disco completo a su sistema Win 98 (FAT 16 o FAT 32), ejecute "**aozvhdd /c /file**". Por favor, recuerde que tiene que reservar suficiente espacio en disco, por ejemplo, si tiene instalados 64 MB DRAM y 16 MB en la tarjeta VGA, el sistema necesita al menos 80 MB de espacio libre. La utilidad localizará el espacio automaticamente.
	- b. Si dedica una partición individual para Win 98, ejecute "**aozvhdd /c /partition**". Por supuesto, el sistema necesita proporcionar una partición vacía no formateada.
- 4. Reinicie el sistema.

5. Ha terminado de implementar "ACPI Suspend to-Hard Drive". Haga click en "Start > Shut Down > Standby" y la pantalla se apagará inmediatamente. Al sistema le llevará más o menos un minuto guardar lo que haya en memoria en el disco duro. Cuanto más memoria tenga, más largo será el proceso.

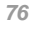

#### **Cambiando de APM a ACPI (Sólo Windows 98)**

#### 1. Ejecute "**Regedit.exe**"

a. Siga la siguiente trayectoria:

HKEY\_LOCAL\_MACHINE

SOFTWARE

MICROSOFT

#### WINDOWS

#### CURRENT VERSION

#### DETECT

b. Seleccione "ADD Binary" nómbrelo como "**ACPIOPTION**".

c. Haga click con el botón derecho y seleccione Modificar, añada "01" después de "0000" para que quede "0000 01".

d. Guarde los cambios.

2. Seleccione "Añadir nuevo Hardware" en el Panel de Control. Permita que Windows 98 detecte nuevo hardware. (Encontrará "**ACPI BIOS**" y quitará "**Plug and Play BIOS**")

3. Reinicie el sistema.

4. Realice un arranque limpio en DOS y ejecute "AOZVHDD.EXE /C /File"

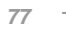

#### **Cambiando de ACPI a APM**

#### 1. Ejecute "**Regedit.exe**"

a. Siga la siguiente trayectoria:

HKEY\_LOCAL\_MACHINE

SOFTWARE

MICROSOFT

WINDOWS

CURRENT VERSION

DETECT

ACPI OPTION

b. Haga click con el botón derecho y seleccione "Modify, change "01" to "02" para que quede "0000 02".

*Consejo: "02" significa que Windows 98 reconoce ACPI pero la función ACPI está deshabilitada.*

c. Guarde los cambios.

2. Seleccione "Añadir nuevo Hardware" en el Panel de Control. Permita que Windows 98 detecte nuevo hardware. (Encontrará "**Plug and Play BIOS**" y quitará **"ACPI BIOS**")

3. Reinicie el sistema.

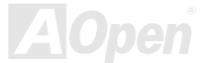

*78* 

AK77-333 Manual online

4. Ejecute de nuevo "Añadir nuevo Hardware" y encontrará "Advanced Power Management Resource".

5. Click "OK".

*Consejo: Hemos comprobado que actualmente sólo la tarjeta ATI 3D Rage Pro AGP soportaría "ACPI suspend to disk". Por favor, consulte el sitio web de AOpen para ver las últimas actualizaciones*

**AOpen** 

# *ACPI Suspend to RAM (STR)*

Esta placa base suporta la función ACPI "Suspend to RAM". Con esta función, puede recuperar su trabajo original directamente desde DRAM sin pasar por el proceso de arranque de Windows 98 y ejecutar de nuevo su aplicación. "Suspend to DRAM" guarda su trabajo actual en la memoria del sistema, es más rápido que "Suspend to Hard Drive" pero requiere suministro de energía a DRAM, mientras que "Suspend to Hard Drive" no lo necesita.

#### **Cuando se entra en modo Suspender:**

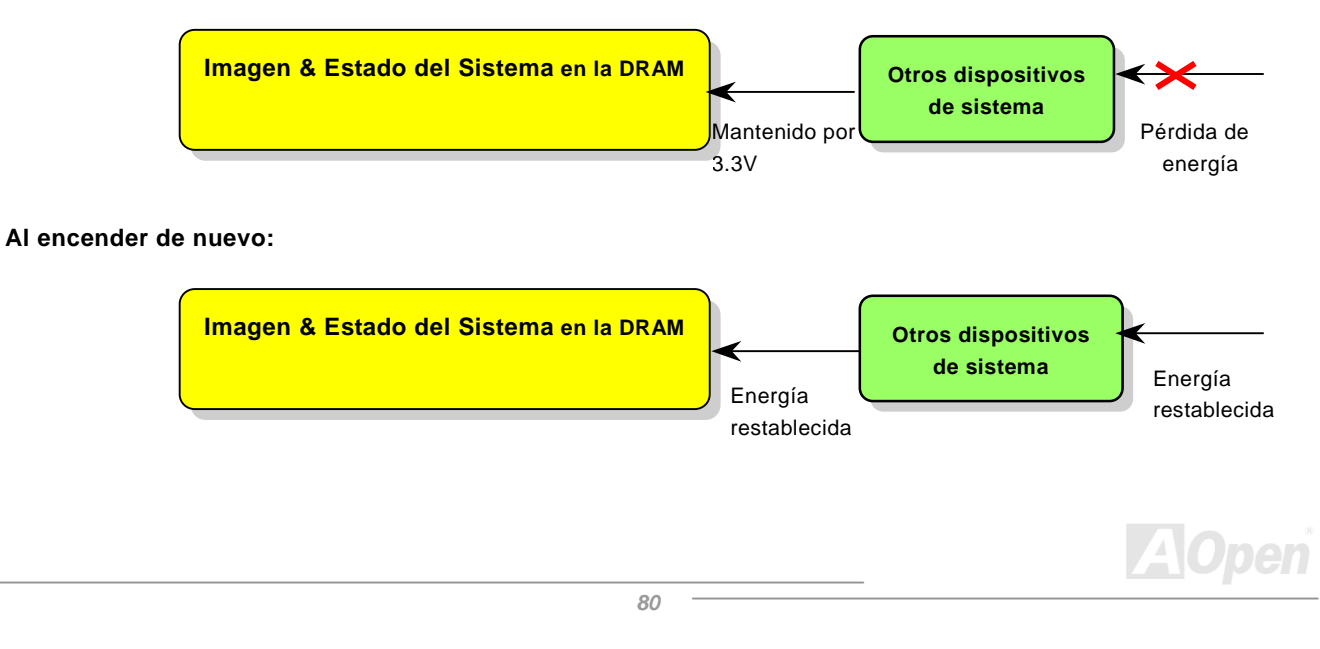

Para implementar "ACPI Suspend to DRAM", siga el procedimiento de abajo:

#### **[Requisito](#page-91-0)s del sistema**

- [1. Se nec](#page-91-0)esita un SO ACPI. Actualmente, excepto Windows 95 y Windows NT, todos los demás Sistemas Windows soportan ACPI.
- 2. Debe estar instalado correctamente el controlador VIA 4 in 1.

#### **Procedimiento**

1. Cambie las siguientes configuraciones en la BIOS.

BIOS Setup > Power Management Setup > ACPI Function: Habilitada

BIOS Setup > Power Management Setup > ACPI Suspend Type: S3.

- 2. Vaya a Control Panel > Power Management. Establezca "Power Buttons" en "Standby".
- 3. Pulse el botón de encendido o standby para despertar el sistema.

# AWARD BIOS

Los parámetros del sistema pueden modificarse entrando en el menú de configuración de la BIOS este menú le permite [con](#page-97-0)figurar los parámetros del sistem[a](#page-84-0) [y](#page-84-0) [guardar](#page-84-0) [la](#page-84-0) [configuraci](#page-84-0)ón en un área de 128 bytes, (normalmente en el chip RTC chip o en el chipset principal).

La AwardBIOS™ instalada en la Flash ROM de la placa base es una versión personalizada de una BIOS estándar en la industria. La BIOS proporciona soporte crítico de bajo nivel a dispositivos tales como unidades de disco duro y puertos serie o paralelo.

La mayor parte de la configuración BIOS de la AK77-333 fue optimizada por el equipo de ingeniería I+D de AOpen. Pero, la configuración [por](#page-94-0) [defecto](#page-94-0) [n](#page-94-0)o puede afinar a fondo el control del sistema por parte del chipset. Por tanto, el resto de este capítulo pretende guiarle a través del proceso de configuración de su sistema.

Para entrar al menú Bios, pulse <Supr> cuando la pantalla POST (Power-On Self Test) aparezca en su monitor.

*Nota: Como el código de la BIOS es el que sufre cambios más frecuentes en el diseño de placas base, la información sobre la BIOS contenida en este manual puede diferir de la BIOS real que traiga su placa base.*

**AOpen** 

# *Como usar el programa de configuración Award™ BIOS*

Por lo general, puede utilizar las teclas de flecha para destacar los items que desea escojer, después pulse la tecla <Enter> para seleccionar, y use las teclas <RePág> y <AvPág> para cambiar el valor establecido. También puede pulsar la tecla <F1> para obtener ayuda y la tecla <Esc> para salir del programa de configuración Award™ BIOS. La siguiente tabla le da detalles de como usar el teclado en el programa de configuración Award BIOS. A propósito, todos los productos AOpen le proporcionan también una función especial en la configuración BIOS, puede pulsar la tecla <F3> para seleccionar el idioma del programa de configuración.

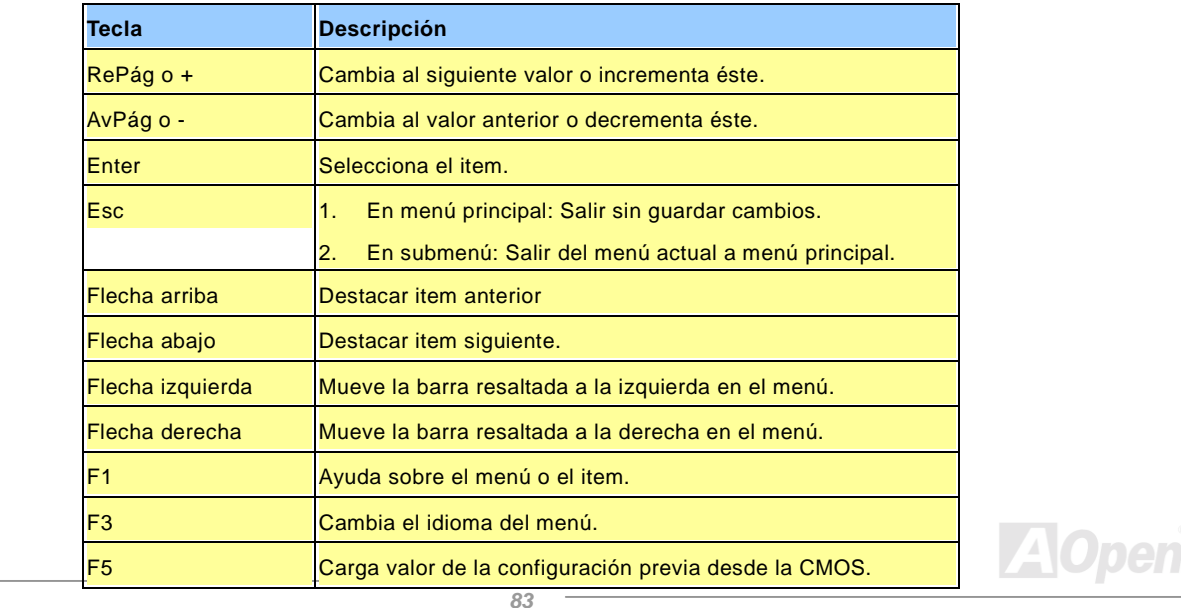

aktive and the set of the set of the set of the set of the set of the set of the set of the set of the set of the set of the set of the set of the set of the set of the set of the set of the set of the set of the set of th

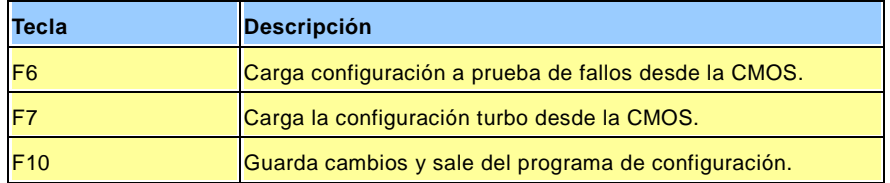

**A**Open

### <span id="page-84-0"></span>*Como acceder <sup>a</sup> la configuración BIOS*

Cuando termine de configurar los jumpers y conectar los cables adecuados, encienda y entre en la configuración BIOS, pulse <Supr> durante el POST (Power-On Self Test). Escoja "Load Setup Defaults" para el rendimiento óptimo recomendado.

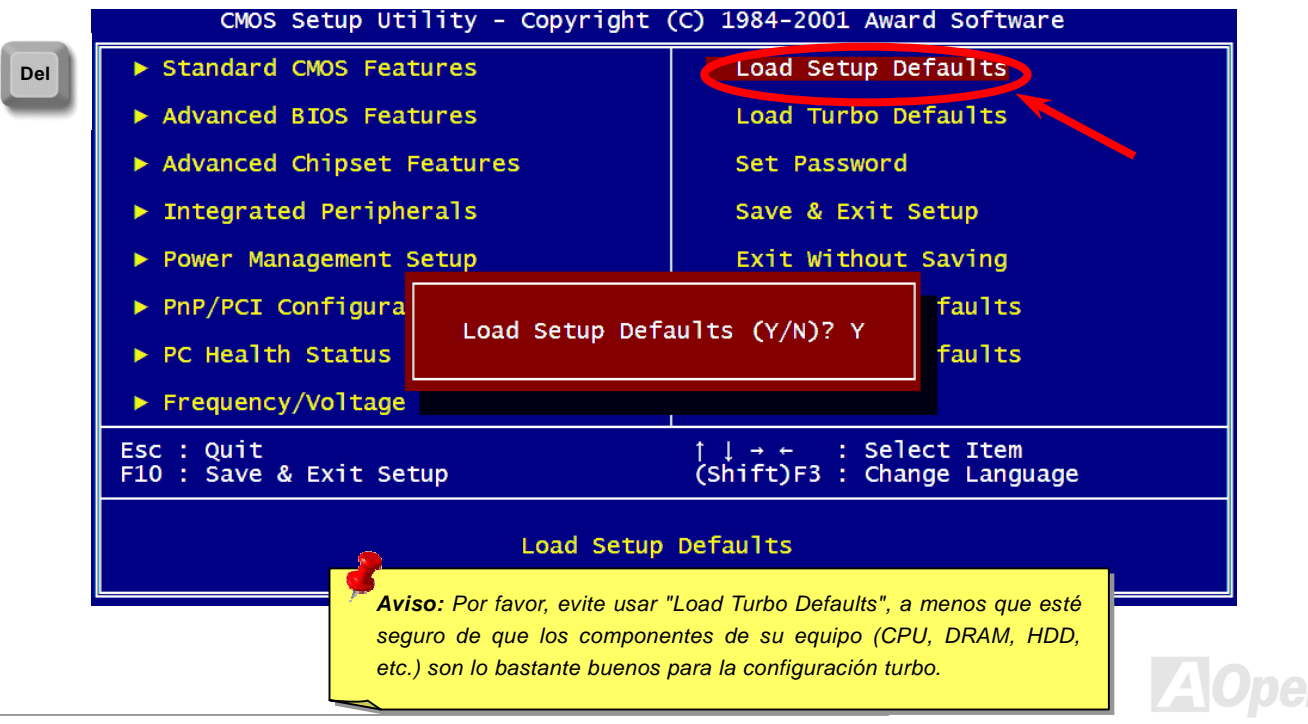

# *Actualización de la BIOS en entorno Windows*

Con la excelente capacidad I+D de AOpen, le presentamos un asistente totalmente nuevo para "flashear" la BIOS ---- EZWinFlash. Con un ojo puesto en el interés del usuario, EZWinFlash combina el código binario BIOS y el módulo flash, por lo que lo único que Vd. tiene que hacer es hacer click en la utilidad que se bajó de la web y dejar que le ayude a completar el proceso de "flasheado" automáticamente. EZWinFlash detecta su placa base y comprueba la versión de la BIOS de modo inteligente para prevenir fallos en su sistema. Más aún, EZWinFlash ha tomado en consideración cualquier plataforma windows que pueda Vd. usar, no importa si es Windows 95/98, 98SE/ME, NT4.0/2000, o incluso el último Windows XP.

Mientras tanto, para proporcionar un entorno operativo mucho más amistoso, AOpen EZWinFlash se ha diseñado en origen para ser multilenguaje, facilitando así el cambio de la configuración BIOS.

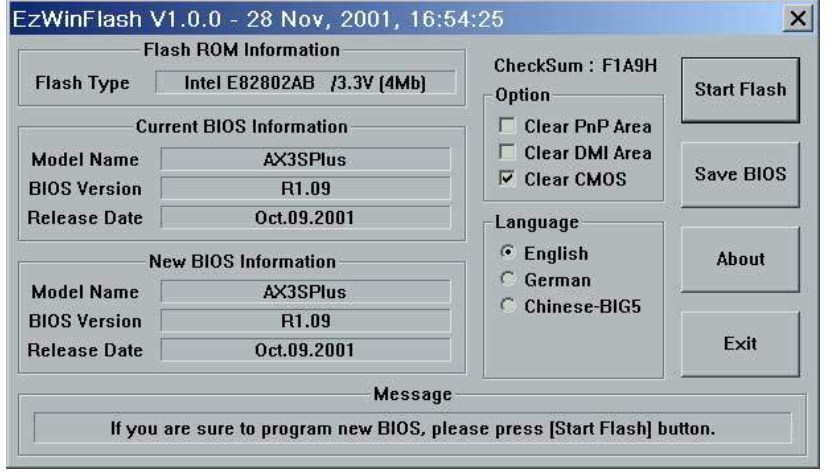

*Precaución: Al actualizar su placa base, Vd. acepta la posibilidad de un fallo al realizar esta actualización de la flash BIOS. Si su placa base funciona y es estable, y no hay fallos importantes que se hayan solucionado en una revisión posterior de la misma, le recomendamos no intentar actualizar su BIOS.* 

*Si insiste en actualizar, POR FAVOR, ASEGÚRESE de usar la revisión correcta de la BIOS para el modelo de placa base correcto, para evitar cualquier posibilidad de fallo.* 

Puede llevar a cabo el proceso de actualización del BIOS con EZWinFlash siguiendo estos pasos, y se RECOMIENDA ENCARECIDAMENTE cerrar todas las aplicaciones antes de empezar la actualización.

- 1. Descargue el nuevo archivo zip BIOS del sitio web oficial de AOpen. (ej: http://www.aopen.com)
- [2](#page-84-0). [Descomp](#page-84-0)rima el archivo BIOS descargado (ej: WAK77333102.ZIP) con Winzip (http://www.winzip.com) en entorno Windows.
- 3. Guarde los archivos descomprimidos en una carpeta, por ejemplo, WAK77333102.EXE & WAK77333102.BIN.
- 4. Haga doble click en WAK77333102.EXE, EZWinFlash detectará el nombre del modelo y la versión de la BIOS de su placa base. Si la BIOS es incorrecta, no podrá seguir con los siguientes pasos de "flasheado".
- 5. Puede elegir su idioma preferido en el menú principal, luego haga click en [Start Flash] para empezar el procedimiento de actualización de la BIOS.
- 6. EZWinFlash completará el proceso automáticamente, y un cuadro de diálogo le pedirá reiniciar Windows. Haga click en [YES] para reiniciar Windows.
- 7. Pulse <Supr> durante el POST para entrar en la configuración BIOS, elija "Load Setup Defaults", después "Save & Exit Setup". Hecho!

#### **Se recomienda encarecidamente NO apagar el ordenador ni ejecutar ninguna aplicación durante el PROCESO DE "FLASHEADO".**

*Aviso: La nueva BIOS reemplazará de forma permanente su configuración BIOS original y la información PnP cuando la "flashee". Puede que necesite reconfigurar su BIOS para que su equipo vuelva a funcionar con normalidad.* 

# **Overclocking**

Como destacado fabricante en la industria de las placas base, AOpen escucha siempre los deseos de los clientes y desarrolla productos que se adapten a los requisitos de distintos usuarios. Fiabilidad, compatibilidad, tecnología puntera y características amigables son nuestros objetivos básicos al diseñar placas base. Aparte de los criterios de diseño mencionados antes, existen usuarios avanzados que siempre están buscando los límites del rendimiento del sistema mediante el "overclocking", a los que llamamos "overclockers".

Esta sección está dedicada a los overclockers.

Esta placa base de alto rendimiento está diseñada para un máximo de **133MHz** CPU bus clock. Pero trae un generador de reloj de **248MHz** cuando se diseñó para adaptarla a velocidades de futuras CPU. Nuestros resultados en los test de laboratorio muestran que los **150MHz** son alcanzables cuando se usa una configuración adecuada y componentes de calidad, nos sentimos bastante cómodos "oveclockeando" hasta **150MHz**. No sólo eso, esta placa base es totalmente configurable (voltaje del nucleo de la CPU) y tiene una una opción para ajustar el voltaje del nucleo de la CPU. El clock ratio de la CPU puede ser de hasta 12.5x lo que da soporte a casi todas las CPU de Athlon / Duron en el futuro y proporciona flexibilidad a los overclockers. Para su referencia, las siguientes configuraciones son con las que nos sentimos cómodos a **150MHz** bus clock.

#### **Pero sin garantías.** ☺

*Consejo: Advierta que el overclocking puede también originar problemas térmicos. Por favor, asegúrese de que el ventilador y el radiador son adecuados para disipar el exceso de calor que se genera al hacer overclocking de la CPU.*

*Aviso: El diseño de este producto sigue las directivas de diseño de los proveedores de CPU y chipset. No es recomendable intentar llevar este producto más allá de sus especificaciones y corre Vd. el riesgo de dañar su equipo o datos importantes. Antes de hacer overclocking, debe VD. asegurarse de que sus componentes son capaces de tolerar tal configuración anormal, especialmente la CPU, DRAMs, discos duros, y tarjetas AGP VGA.*

# *Tarjeta VGA & Disco Duro*

VGA y HDD son componentes clave para el overclocking, para su referencia, en la siguiente lista están los que han sido probados con éxito en nuestro laboratorio. Por favor, advierta que AOpen no puede garantizar que puedan ser "overclockeados" con éxito siempre. Por favor, compruebe la **Lista de proveedores disponibles (AVL)** en conexión con nuestro sitio web oficial.

VGA: http://www.aopen.com.tw/tech/report/overclk/mb/vga-oc.htm

HDD: http://www.aopen.com.tw/tech/report/overclk/mb/hdd-oc.htm

**AOpen** 

# <span id="page-89-0"></span>Glosario

#### *AC97*

Basicamente, la especificación AC97 separa el circuito sonido/modem en dos partes, procesador digital y un CODEC para I/O analógica ligados por el bus AC97. Como el procesador digital puede colocarse en el chipset principal de la placa, el costo de la solución integrada sonido/modem puede reducirse.

#### *ACPI (Advanced Configuration & Power Interface)*

ACPI es la especificación de administración de energía de PC97 (1997). Pretende ahorrar más energía haciendo que el sistema operativo tome el control total de la administración de energía dejando de lado la BIOS. El chipset o el chip super I/O necesita suministrar una interfaz estándar de registro al sistema operativo (como Windows 98). Esto es algo parecido al interfaz de registro PnP. ACPI define la conmutación momentánea de potencia por soft ATX para controlar el estado de transición energético.

#### *AGP (Puerto gráfico acelerado)*

AGP es una interfaz de bus preparado para alcanzar un alto rendimiento en gráficos 3D. AGP soporta operación de memoria única de lectura/escritura y único simple-maestro simple-esclavo uno-a-uno. AGP usa ambos picos de subida y bajada del reloj de 66MHz, para 2X AGP, la tas de transferencia de datos es de 66MHz x 4byte x 2 = 528MB/s. AGP está cambiando al modo 4X, 66MHz x 4byte x 4 = 1056MB/s. AOpen es la primera compañía en dar soporte a 4X AGP en sus placa bases en ambas AX6C (Intel 820) y MX64/AX64 (VIA 694x), empezando en Octubre de 1999.

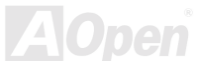

#### *AMR (Audio/Modem Riser)*

El circuitoCODEC de la solución sonido/modem de AC97 puede colocarse en la placa base o en una tarjeta riser (tarjeta AMR) conectada a la placa base a través de un conector AMR.

## *AOpen Bonus Pack CD*

Es un disco suministrado con la placa base AOpen, en él están los controladores de la placa base, Acrobat Reader para ver el manual online PDF y otras utilidades.

### *APM (Administración avan[zada](#page-97-0) de energía)*

A diferencia de ACPI, la BIOS controla la mayoría de las funciones de administración de energía APM. AOpen Suspend to Hard Drive es un buen ejemplo de la administración de energía APM.

### *ATA (AT Attachment)*

ATA es la especificación de interfaz de disquete. En los 80, muchos fabricantes de software y hardware instituyeron juntos la especificación ATA. AT significa estructura de bus de ordenador personal/AT de International Business Machines Corporation (IBM).

### *ATA/66*

ATA/66 usa ambos picos de subida y bajada para doblar la tasa de transferencia de datos UDMA/33. La tasa de transferencia de datos es 4 veces la del modo PIO 4 o modo DMA 2, 16.6MB/s x4 = 66MB/s. Para utilizar ATA/66, necesita un cable especial IDE ATA/66.

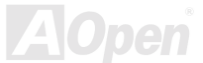

#### <span id="page-91-0"></span>*ATA/100*

ATA/100 es una nueva especificación IDE en desarrollo. ATA/100 usa ambos picos de subida y bajada como ATA/66 pero el tiempo de ciclo de reloj se reduce a 40ns. La tasa de transferencia de datos es (1/40ns) x 2 bytes x 2 = 100MB/s. Para usar ATA/100, necesita un cable especial IDE de 80 hilos, el mismo que ATA/66.

#### *BIOS (Sistema básico de entrada/salida)*

La BIOS es un conjunto de rutinas/programas que reside en EPROM o Flash ROM. La BIOS controla los dispositivos de Entrada/Salida y otros dispositivos hardware o de la placa base. En general, para proporcionar portabilidad independientemente del hardware, se necesitan el sistema operativo y los controladores para acceder a la BIOS sin acceder directamente a los dispositivos hardware.

### *Bus Master IDE (modo DMA)*

El tradicional modo PIO (Programmable I/O) IDE necesita que la CPU se implique en toda las actividades del acceso IDE, incluyendo la espera por motivos mecánicos. Para reducir la carga de trabajo de la CPU, el dispositivo bus master IDE transfiere datos desde/hacia la memoria sin interrumpir a la CPU, y libera a ésta de trabajar concurrentemente mientras se transfieren los datos entre la memoria y el dispositivo IDE. Necesita el controlador bus master IDE y el bus master IDE HDD para soportar el modo bus master IDE.

### *CNR (Communication and Networking Riser)*

La especificación CNR da a la industria del PC la oportunidad de proporcionar un método flexible y de reducido coste para implementar LAN, redes domésticas, DSL, USB, inalámbricos, subsistemas de audio y modem ampliamente usados en los "PCs conectados" de hoy. La especificación CNR es una especificación industrial abierta y es soportada por OEMs, fabricantes de tarjetas IHV, suministradores de silicio y Microsoft.

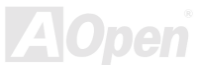

### <span id="page-92-0"></span>*CODEC (Codificación y Decodi[ficació](#page-98-0)n)*

Normalmente, CODEC quiere decir circuito capaz de convertir una señal digital en analógica y también una analógica en digital. Es parte de la solución sonido/modem AC97.

### *DDR (Double Data Rated) SDRAM*

DDR SDRAM usa la infraestructura y tecnología DRAM existente doblando el ancho de banda disponible del sistema de una forma fácil de diseñar y sencilla de adoptar. En principio es una solución perfecta para aplicaciones en servidores y estaciones de trabajo que hagan uso intensivo de la memoria. La DDR de bajo costo y voltaje se convertirá en una solución final ideal para todos los segmentos del mercado de PCs, equipos de sobremesa de altas prestaciones y PCs móviles, PCs económicos e incluso dispositivos para Internet y móviles.

### *DIMM (Dual In Line Memory Module)*

El conector DIM[M tiene](#page-89-0) un total de 168 pins y soporta datos de 64-bit . Puede ser de doble o simple cara, las señales en los conectores dorados de cada lado del PCB son diferentes, por eso se le llama Dual In Line. Casi todos los DIMMs están hechos con SDRAM, que funciona a 3.3V. Dése cuenta de que algunos viejos DIMMs están hechos con FPM /EDO y sólo operan a 5V. No los confunda con DIMM SDRAM.

### *DMA (Acceso Directo <sup>a</sup> Memoria)*

Canal de comunicación entre la memoria y dispositivos periféricos.

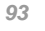

### <span id="page-93-0"></span>*ECC (Comprobación y corrección de error)*

El modo ECC necesita 8 bits ECC para 64-bit de datos. Cada vez que se accede a la memoria, los bits ECC son actualizados y [comp](#page-94-0)robados por un algoritmo especial. El algoritmo ECC tiene la capacidad de detectar errores doble-bit y corregir automaticamente el error de simple-bit mientras que el modo de paridad sólo puede detectar el error de simple-bit.

### *EDO (Extended Data Output) Memory*

La tecnología EDO DRAM es realmente muy parecida a la FPM (Fast Page Mode). A diferencia de la FPM tradicional que mantiene tres estados de reloj los datos de salida de memoria para comenzar la actividad de precarga, EDO DRAM mantiene válidos los datos de la memoria hasta el próximo ciclo de acceso a memoria, lo que es parecido al efecto pipeline y reduce el tiempo en un estado de reloj.

### *EEPROM (Electronic Erasable Programmable ROM)*

También se conoce como E<sup>2</sup>PROM. Ambas EEPROM y Flash ROM pueden reprogramarse por señales electrónicas, pero la tecnología de la interfaz es diferente. El tamaño de la EEPROM es mucho más pequeño que el de la flash ROM.

### *EPROM (Erasable Programmable ROM)*

Una placa base tradicional almacena el código de la BIOS en una EPROM. La EPROM sólo puede ser borrada por la luz ultravioleta (UV). Si hay que actualizar la BIOS, hay que desmontar la EPROM de la placa base, borrarla con luz UV, reprogramarla, y volver a montarla en la placa.

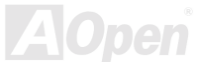

### <span id="page-94-0"></span>*EV6 Bus*

EV6 Bus es una tecnología de procesador Alpha de Digital Equipment Corporation. EV6 bus usa los picos de subida y bajada de una señal para transferir datos, de una forma parecida a DDR SDRAM o el bus ATA/66 IDE.

Velocidad de EV6 Bus = reloj de bus externo CPU x 2.

Por ejemplo, 200 MHz EV6 bus usa realmente 100 MHz de velocidad de reloj de bus externo, pero la velocidad equivalente es de 200 MHz.

### *FCC DoC (Declaración de Conformidad)*

La DoC forma parte de la certificación estándar de la reglamentación FCC EMI. Este estándar permite que un componente DIY (como la placa base) emplee una etiqueta DoC separadamente sin protección.

## *FC-PGA (Flip Chip-Pin Grid Array)*

FC significa Flip Chip (chip boca abajo), FC-PGA es un nuevo encapsulado para la CPU Pentium III de Intel. Puede enchufarse al zócalo SKT370, pero necesita de la placa base para añadir algunas señales al zócalo 370. Es decir, hay que rediseñar la placa base. Intel va a entregar las CPU FC-PGA 370 CPU y descatalogar las CPU slot1.

#### *Flash ROM*

La Flash ROM puede ser reprogramada mediante señales electrónicas. Es más fácil actualizar la BIOS por una utilidad flash, pero también es más fácil que sea infectada por un virus. Debido al aumento de nuevas funciones, el tamaño de la BIOS se aumenta de 64KB a 256KB (2M bit). La AOpen AX5T es la primera placa en implementar la Flash-Rom de 256KB (2Mbit). Ahora el tamaño de la Flash-Rom está evolucionando a 4M bit en las placas base AX6C (Intel 820) y MX3W (Intel 810). La placa base de AOpen utiliza EEPROM para el diseño sin jumpers y battery-less (menor consumo de batería).

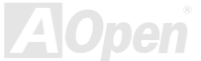

#### <span id="page-95-0"></span>*FSB (Front Side Bus) Clock*

FSB Clock significa bus de reloj externo de la CPU. Reloj interno de la CPU = CPU FSB Clock x CPU Clock Ratio

### *I2C Bus*

Ver SMBus. *IEEE 1394*

IEEE 1394 es una interfaz digital económica nacida en Apple Computer como una LAN de escritorio y desarrollada por el grupo de trabajo IEEE 1394. El IEEE 1394 puede transportar datos a 100, 200 o 400 Mbps. Es una de las soluciones para conectar dispositivos digitales de televisión a 200 Mbps. S[erial Bus](#page-99-0) Management proporciona un control completo de configuración del bus serie, optimizando el tiempo de mediación, garantiza la adecuada energía eléctrica para todos los dispositivos en el bus, la asignación de ID de canal sincrónico, y notificación de errores. Hay dos tipo de transferencia de datos IEEE 1394: asíncrono y síncrono. La transferencia asíncrona es la tradicional de mapeo de memoria de ordenadores, interfaz de carga y almacenamiento. Se envían los datos solicitados a una dirección específica y retorna una señal de reconocimiento. Además de una arquitectura que crece con la tecnología del silicio, IEEE 1394 tiene la ventaja de un unico interfaz de canal de datos síncrono. Los canales de datos síncronos garantizan una transferencia de datos a una tasa predeterminada. Esto es especialmente importante para datos multimedia críticos en tiempo, en los que la entrega a tiempo elimina la necesidad de un costoso almacenamiento intermedio.

#### *Parity Bit*

El modo de paridad usa 1bit de paridad por cada byte, normalmente es el modo de paridad par, o sea, cada vez que se refrescan los datos de memoria, el bit de paridad se ajusta para tener cuenta par "1" por cada byte. La vez siguiente, si la memoria se lee con número impar de "1", es que ha ocurrido el error de paridad, a esto se llama detección de error de simple bit.

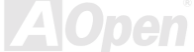

### *PBSRAM (Pipelined Burst SRAM)*

Para una CPU Socket 7, una ráfaga de lectura de datos necesita 4 QWord (Quad-word, 4x16 = 64 bits). La PBSRAM sólo necesita una vez para decodificar una dirección y automaticamente envía las restantes a la CPU de acuerdo a una secuencia predefinida. Normalmente es 3-1-1-1, en total 6 estados de reloj, lo que es más rápido que la SRAM asíncrona. La PBSRAM se usa a menudo [en la c](#page-95-0)ache L2 (nivel 2) de la CPU Soc[ket 7. Las](#page-98-0) CPU Slot 1 y Socket 370 no necesitan PBSRAM.

### *PC-100 DIMM*

SDRAM DIMM [que s](#page-95-0)oporta 100MHz CPU FSB bus clock.

### *PC-133 DIMM*

SDRAM DIMM que soporta 133MHz CPU FSB bus clock.

### *PC-1600 o PC-2100 DDR DRAM*

Basada en la frecuencia FSB, la DDR DRAM tiene dos tipos de frecuencias de trabajo: 200MHz y 266MHz. Como el bus de datos de la DDR DRAM es de 64-bit, proporciona un ancho de banda para transferencia de datos de hasta 200x64/8=1600MB/s, y 266x64/8=2100MB/s. Así pues, la PC-1600 DDR DRAM trabaja a una frecuencia de FSB de 100MHz y la PC-2100 DDR DRAM a 133MHz.

**AOpen** 

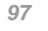

### <span id="page-97-0"></span>*PCI (Peripheral Component Interface) Bus*

Bus para la conexión interna de dispositivos periféricos, canal de datos de alta velocidad entre el ordenador y la tarjeta de expansión.

### *Formato PDF*

Es un formato de archivo para documentos electrónicos, el formato de PDF es independiente de la plataforma, Vd. puede leer un archivo PDF en Windows, Unix, Linux, Mac… con un lector de PDF diferente. También puede leer archivos PDF a través del explorador web como IE y Netscape, aunque necesita instalar primero el plug-in PDF(Incluido en Acrobat Reader).

## *PnP (Plug and Play)*

La especificación PnP es una interfaz estándar de registro para la BIOS y el sistema operativo (como Windows 95). Estos registros son usados por la BIOS y el sistema operativo para configurar los recursos del sistema y prevenir cualquier conflicto. La BIOS PnP o el sistema operativo del sistema asignarán automaticamente las IRQ/DMA/Memoria. Actualmente casi todas las tarjetas PCI y la mayor parte de las tarjetas ISA son PnP.

### *POST (Power-On Self Test)*

Procedimiento de autocomprobación de la BIOS tras el encendido, algunas veces es la primera o segunda pantalla que se muestra en su monitor durante el arranque del sistema.

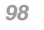

### <span id="page-98-0"></span>*RDRAM (Rambus DRAM)*

Rambus es una tecn[ología](#page-92-0) de memoria que usa un modo de transferencia de datos de grandes ráfagas. Teóricamente, la tasa de transferencia de datos debería ser más alta que con [la SD](#page-93-0)RAM. RDRAM es dirigida en cascada en el canal de operación. El chipset Intel 820, sólo soporta canal RDRAM, 16-bit de datos por canal, y este canal puede tener un máximo de 32 dispositivos RDRAM, no importa los zócalos RIMM que haya.

### *RIMM (Rambus Inline Memory Module)*

Módulo de memoria de 184 pins que soporta tecnología de memoria RDRAM. Un módulo de memoria RIMM puede contener un máximo de 16 dispositivos RDRAM.

#### *SDRAM (Synchronous DRAM)*

SDRAM es una de las tecnologías DRAM que permite a la DRAM usar la misma velocidad de reloj que el host bus de la CPU (EDO y FPM son asíncronas y no tienen señal de reloj). Es similar a la PBSRAM n que usa modo de transferencia de ráfagas. SDRAM viene con 64-bit 168 pins DIMM y funciona a 3.3V. AOpen es la primera compañia que soporta dual-SDRAM DIMMs en la placa (AP5V), desde el primer trimestre de 1996

# *Shadow E2PROM*

Es un espacio de memoria en la Flash-ROM para simular el funcionamiento E<sup>2</sup>PROM, la placa base AOpen usa Shadow  $E^2$ PROM en el diseño sin jumper y battery-less.

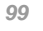

#### <span id="page-99-0"></span>*SIMM (Single In Line Memory Module)*

El zócalo SIMM tiene sólo 72 pins, y es de simple cara. La señales de los conectores dorados en cada cara del PCB son idénticas. [Por eso s](#page-93-0)e llama Single In Line. El SIMM está hecho con FPM o EDO DRAM DRAM y soporta 32-bit de datos. Los SIMM están desfasados en los diseños actuales de placas base.

#### *SMBus (System Management Bus)*

SMBus también llamado bus l<sup>2</sup>C. Es un bus de dos hilos desarrollado para componentes de comunicación (especialmente para semiconductor IC). Por ejemplo, configurar el reloj del generador de reloj en una placa base sin jumpers. La tasa de transferencia de datos del SMBus es de sólo 100Kbit/s, permite a un host comunicarse con la CPU y a muchos dispositivos maestros y esclavos enviar/recibir mensajes.

#### *SPD (Serial Presence Detect)*

El SPD es un pequeño dispositivo ROM o EEPROM incorporado en el DIMM o RIMM. El SPD almacena información del módulo de memoria como su velocidad y parámetros del chip. El SPD puede ser utilizado por la BIOS para decidir la mejor velocidad para el DIMM o RIMM.

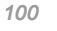

#### *Ultra DMA*

Ultra DMA (o, más precisamente, Ultra DMA/33) es un protocolo de transferencia de datos entre una unidad de disco duro y la memoria de acceso aleatorio (RAM) a través del canal de datos del ordenador (o bus). El protocolo Ultra DMA/33 transfire datos en modo ráfaga a una tasa de 33.3MB/s, dos veces más que el interfaz anterior Direct Access Memory (DMA). Fué desarrollado como un estandar industrial alternativo por Quantum corporation, fabricante de discos duros, e Intel, fabricante de chipsets que soportan la tecnología de bus en ordenadores. El soporte Ultra en su ordenador significa que arrancará y abrirá nuevas aplicaciones más rapidamente. Será úitil para usuarios que manejen muchos gráficos y aplicaciones que requieran grandes cantidades de datos almacenados en el disco duro. UltraDMA utiliza Cyclical Redundancy Checking (CRC), ofreciendo un nuevo nivel de protección de datos. UltraDMA usa el mismo cable de interfaz IDE de 40 pins que PIO y DMA.

16.6MB/s x2 = 33MB/s

16.6MB/s x4 = 66MB/s

16.6MB/s x6 = 100MB/s

### *USB (Universal Serial Bus)*

USB es un bus serie periférico de 4 pins capaz de velocidades bajas/medias (menos de 10Mbit/s) para periféricos como teclado, ratón, joystick, scanner, impresora y modem. Con USB, el tradicional lío de cables de la parte trasera de su PC puede ser eliminado.

**AOpen** 

#### *VCM (Canal de memoria virtual)*

Virtual Channel Memory (VCM) de NEC es una nueva arquitectura del núcleo de DRAM que mejora dramaticamente la capacidad de la memoria del sistema para dar servicio a requisitos multimedia. VCM incrementa la efeciencia del bus de memoria y el rendimiento de cualquier tecnología DRAM proporcionando un conjunto de rápidos registros estáticos entre el núcleo de la memoria y los pins de I/O. El uso de la tecnología VCM se traduce en una reducida latencia de acceso a datos y un reducido consumo de energía.

#### *ZIP file*

Formato comprimido de archivo para reducir su tamaño. Para descomprimirlo, ejecute el programa shareware PKUNZIP (http://www.pkware.com/) para DOS y otros sistemas operativos o WINZIP (http://www.winzip.com/) para entorno windows.

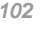

# Solución de problemas

Si encuentra algún problema al arrancar su equipo, siga estos procedimientos para resolverlo.

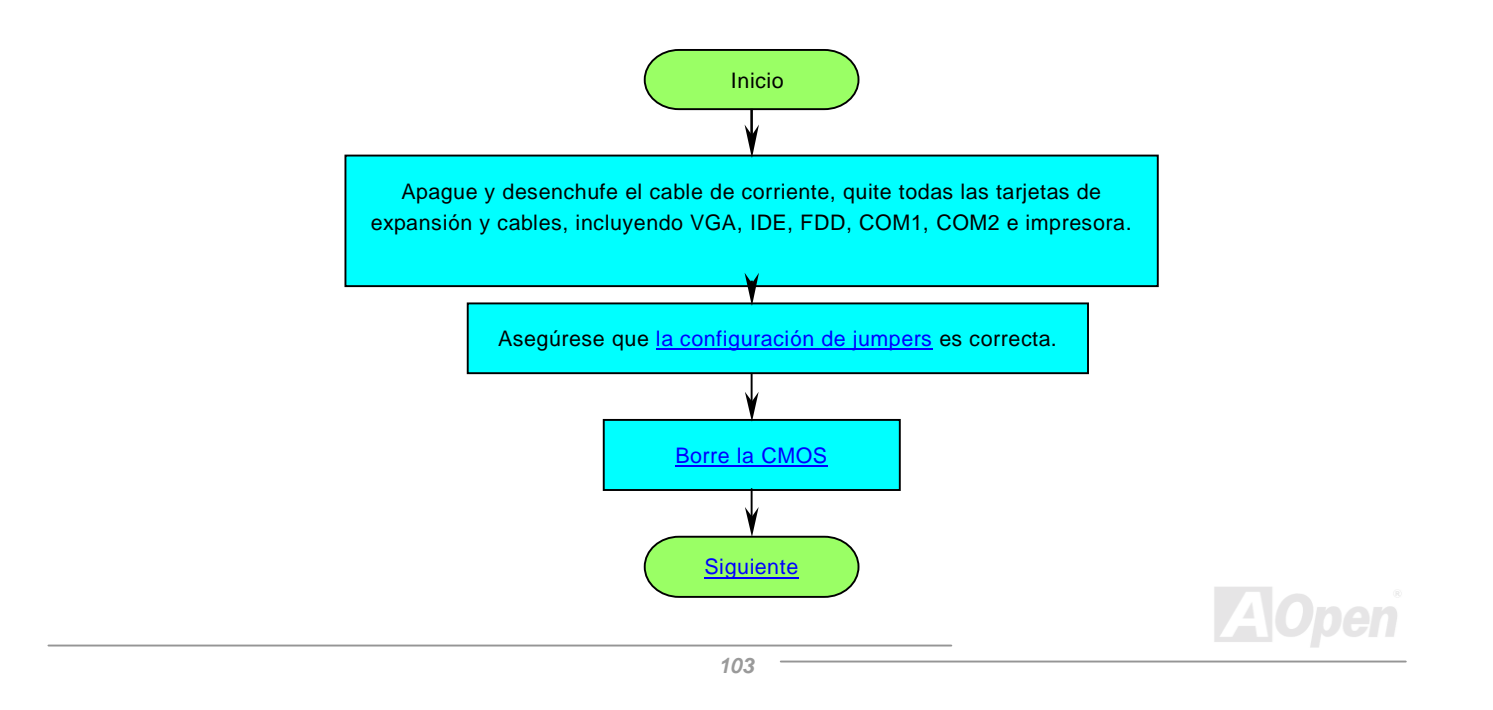

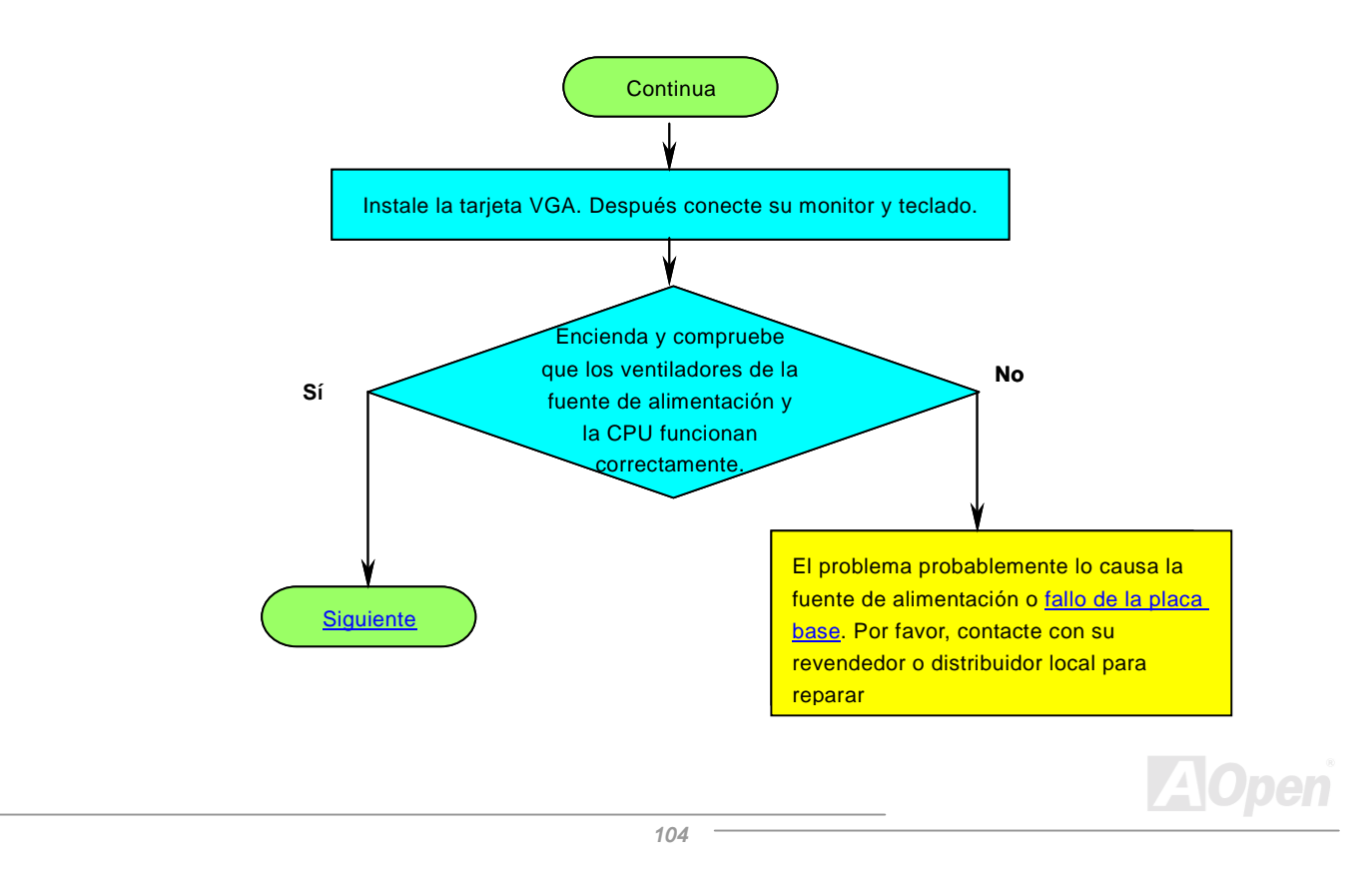

# aktive and the set of the set of the set of the set of the set of the set of the set of the set of the set of the set of the set of the set of the set of the set of the set of the set of the set of the set of the set of th

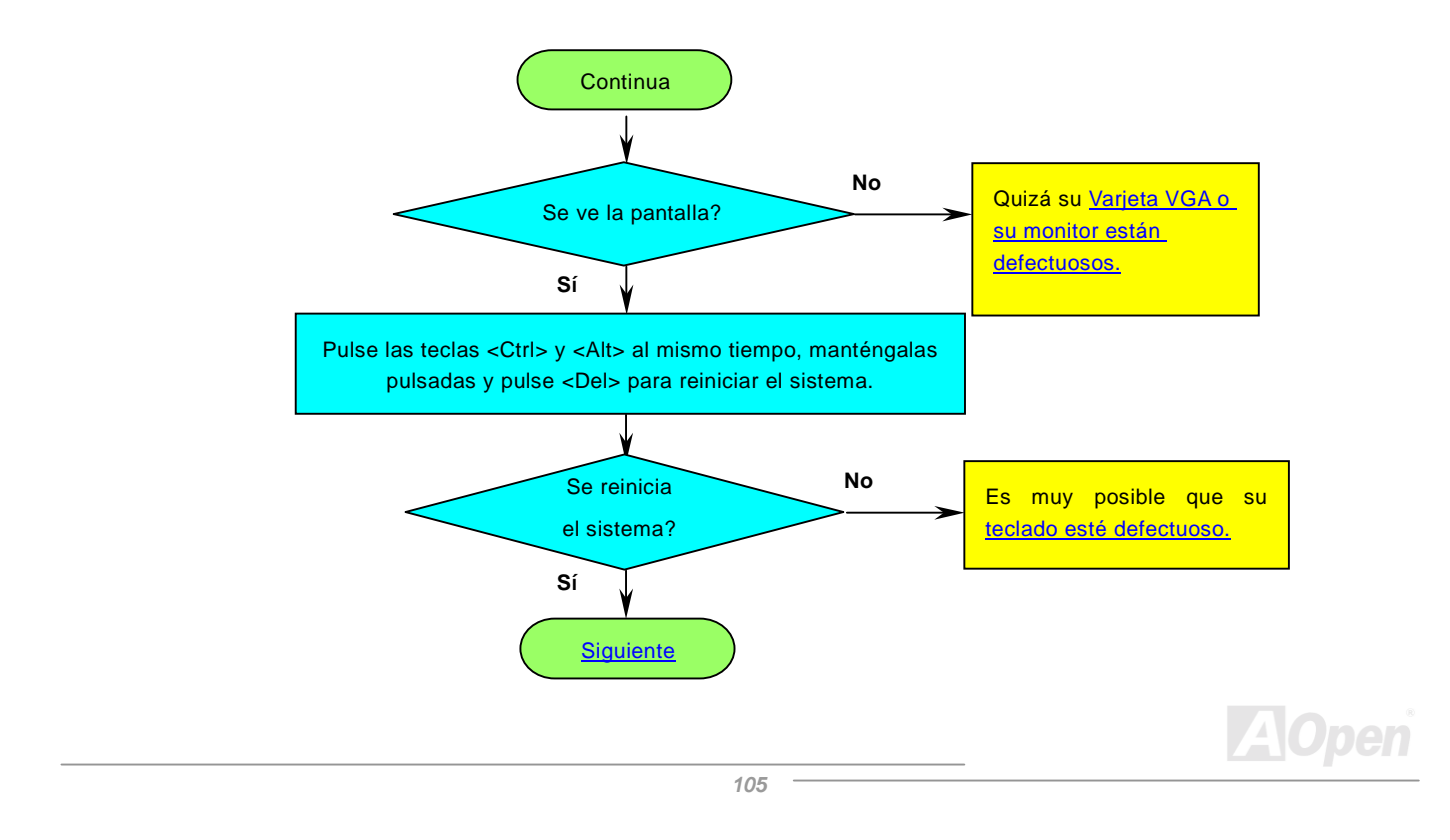

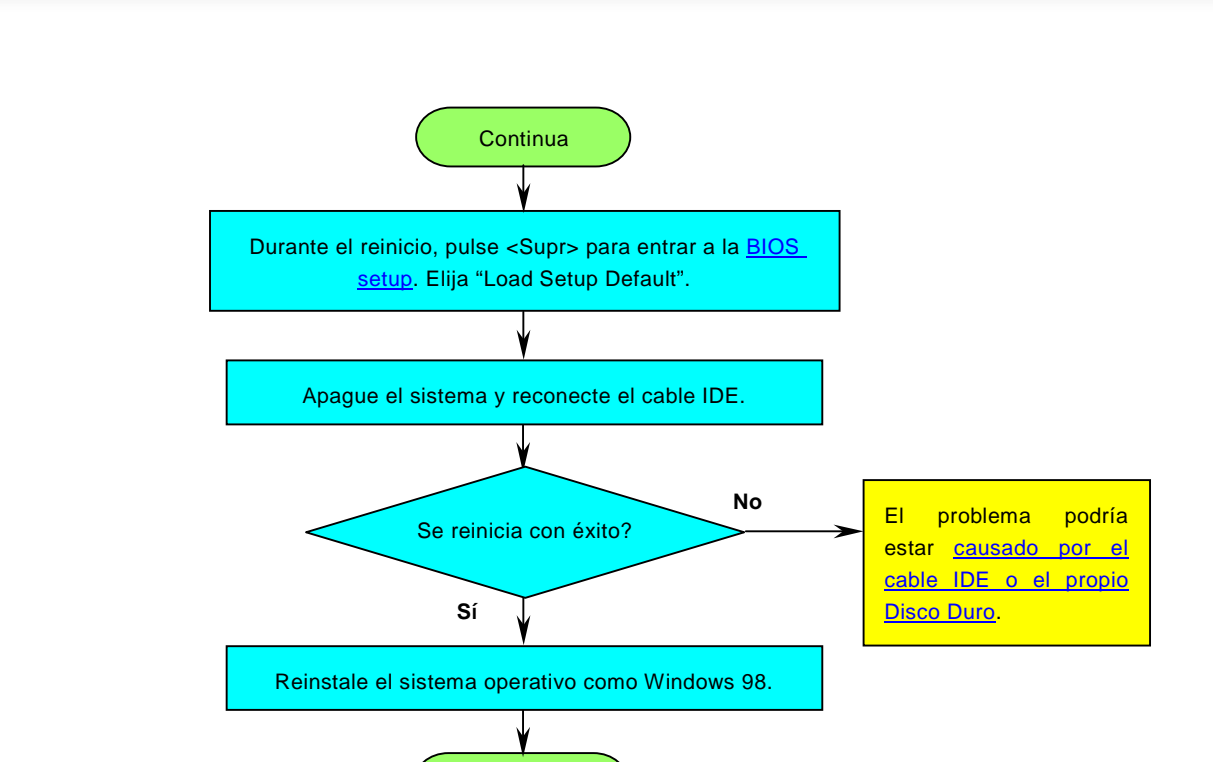

**A**Open

*106* 

Fin

# Soporte Técnico

#### Estimado cliente,

Gracias por elegir productos AOpen. Proporcionar el mejor y más rápido servicio a nuestro cliente es nuestra primera prioridad. Sin embargo, cada día recibimos numerosos emails y llamadas telefónicas de todo el mundo, por lo que nos es muy difícil atender a tiempo a todos. Le recomendamos que siga los procedimientos de más abajo y busque ayuda antes de ponerse en contacto con nosotros. Con su ayuda, podemos seguir dando la mejor calidad de servicio a más clientes.

¡Muchas gracias por entenderlo!

Equipo de soporte técnico AOpen

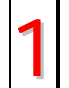

**Manual Online:** Por favor, consulte cuidadosamente el manual y asegúrese de que la configuración de jumpers y el procedimiento de instalación son correctos http://www.aopen.com/tech/download/manual/default.htm

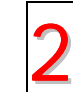

**Informes de Test:** Recomendamos elegir placa/tarjeta/dispositivos según informe de test de compatibilidad para montar su PC.http://www.aopen.com/tech/report/default.htm

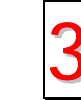

**FAQ:** las últimas FAQ (Preguntas más frecuentes) pueden contener la solución a su problema.

http://www.aopen.com/tech/faq/default.htm

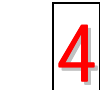

**Descarga de Software:** Compruebe esta tabla para conseguir las últimas actualizaciones de la BIOS, utilidades y controladores.

http://www.aopen.com/tech/download/defaul.htm

**AlOpen** 

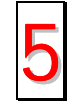

**Grupos de noticias:** Su problema probablemente haya sido contestado por nuestro ingeniero de soporte o usuarios profesionales en el grupo de noticias.

http://www.aopen.com/tech/newsgrp/default.htm

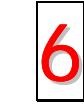

**Contacte con los Distribuidores/Revendedores:** Vendemos nuestros productos a través de revendedores y ensambladores. Ellos deberían conocer la configuración de su sisrema muy bien y ser capaces de resolver su problema más eficazmente que nosotros. Después de todo, su actitud de servicio es una importante referencia para Vd. la próxima vez que desee comprarles alguna otra cosa.

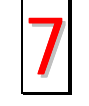

**Contáctenos:** por favor, prepare con detalle una lista de la configuración de su sistema y de los síntomas de error antes de ponerse en contacto con nosotros. El **número de componente, número de serie y versión de la BIOS**  ayudan mucho.

#### *Número de componente y número de serie*

El nº de componente y el nº de serie están en la etiqueta del código de barras. Puede encontrarla en el exterior del paquete, en la ranura ISA/CPU o en el lateral del componente de PCB. Por ejemplo:

*108* 

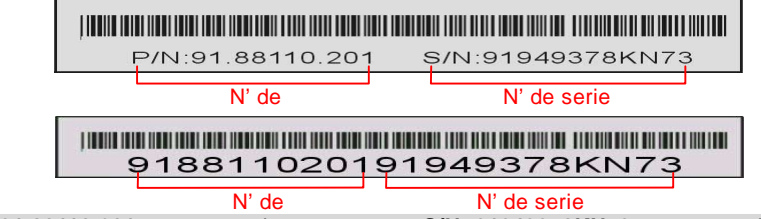

**P/N: 91.88110.201** es numero de componente, **S/N: 91949378KN73** es numero de serie.
# AK77-333 Manual online

### *Nombre del modelo y versión de la BIOS*

El nombre del modelo y la versión de la BIOS se encuentran en la esquina superior izquierda de la primera pantalla de arranque (pantalla POST). Por ejemplo:

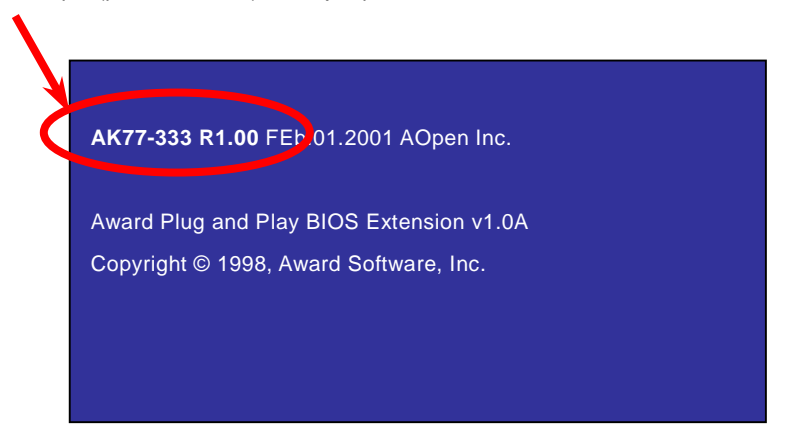

**AK77-333** es el nombre del modelo de placa base, **R1.00** es la versión de la BIOS.

**AOpen** 

*109* 

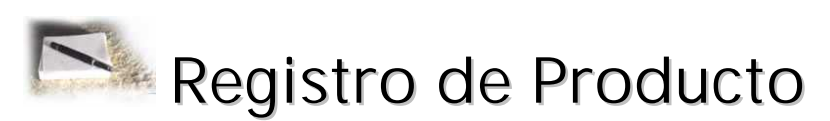

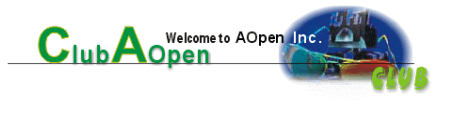

Gracias por elegir un producto AOpen. AOpen le anima a que emplee unos minutos en completar el siguiente registro de producto. Registrar su producto le asegurará la alta calidad de los servicios de AOpen. Tras registrarse, Vd:

- Tendrá la oportunidad de jugar en máquinas de juego online y ganar premios de AOpen acumulando bonus que podrán cambiarse después por los premios.
- Será dado de alta como miembro oro del programa del Club AOpen.
- Recibirá notificación por email sobre alertas de seguridad de productos. Su propósito es alertar a los consumidores rápida y convenientemente cuando los productos contengan algún defecto técnico.
- Recibirá notificación por email sobre los últimos boletines de producto.
- Podrá personalizar sus páginas web AOpen.
- Recibirá notificación por email sobre las últimas informaciones relativas a BIOS/Controladores/Software.
- Tendrá oportunidades de participar en programas promocionales de productos especiales.
- Disfrutará de preferencia en el servicio para recibir asistencia técnica proporcionada por especialistas de AOpen en todo el mundo.
- Podrá unirse a las discusiones de los grupos de noticias basados en web.

AOpen se asegura de que la información proporcionada por Vd. es encriptada, para que no pueda ser interceptada por otras personas o compañías. Más aún, AOpen no dará a conocer ninguna información que Vd. envíe bajo ninguna circunstancia. Por favor, consulte nuestra política de privacidad online mayor información sobre la política de nuestra compañía.

> *110 Nota: Si registra productos comprados en diferentes vendedores/detallistas y/o diferentes fechas, por favor, envíe un formulario separado por cada producto.*

## AK77-333 Manual online

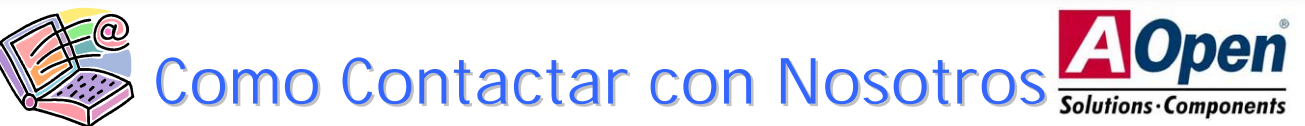

Pacific Rim AOpen Inc. Tel: 886-2-3789-5888 Fax: 886-2-3789-5399 América AOpen America Inc. Tel: 1-408-922-2100 Fax: 1-408-922-2935 Europa AOpen Computer b.v. Tel: 31-73-645-9516 Fax: 31-73-645-9604 Alemania AOpen Computer GmbH. Tel: 49-2102-157700 Fax: 49-2102-157799 China 艾尔鹏国际上海(股)有限公司 Tel: 86-21-6225-8622 Fax: 86-21-6225-7926 Japón AOpen Japan Inc. Tel: 81-048-290-1800 Fax: 81-048-290-1820 **Sitio Web:** *http://www.aopen.com* **E-mail:** Envíenos sus email a través de los formularios de contacto de abajo. **Inglés** *http://www.aopen.com/tech/contact/techusa.htm* **Japonés** *http://www.aopen.co.jp/tech/contact/techjp.htm* **Chino** *http://www.aopen.com.tw/tech/contact/techtw.htm* **Alemán** *http://www.aopencom.de/tech/contact/techde.htm* **Francés** *http:/france.aopen.com/tech/contact/techfr.htm*

**Chino simplificado** *http://www.aopen.com.cn/tech/contact/techcn.htm*

*111*